# **NOKIA 2110i**

## **РУКОВОДСТВО ПО ЭКСПЛУАТАЦИИ**

## **1. ВАЖНАЯ ИНФОРМАЦИЯ ПО БЕЗОПАСНОСТИ**

## **БЕЗОПАСНОСТЬ ДОРОЖНОГО ДВИЖЕНИЯ**

- НЕ ПОЛЬЗУЙТЕСЬ ПОРТАТИВНЫМ РАДИОТЕЛЕФОНОМ ВО ВРЕМЯ УПРАВЛЕНИЯ АВТОМОБИЛЕМ.

- АВТОМОБИЛЬ СЛЕДУЕТ ОСТАНОВИТЬ И ТОЛЬКО ЗАТЕМ ПОЛЬЗОВАТЬСЯ РАДИОТЕЛЕФОНОМ.<br>- ПОСЛЕ ОКОНЧАНИЯ СВЯЗИ ОБЯЗАТЕЛЬНО УСТАНОВИТЕ РАДИОТЕЛЕФОН В ДЕРЖАТЕЛЬ.

- НЕ КЛАДИТЕ РАДИОТЕЛЕФОН НА СИДЕНЬЕ ИЛИ ТАКИМ ОБРАЗОМ, ЧТО ПРИ СТОЛКНОВЕНИИ ИЛИ РЕЗКОМ ТОРМОЖЕНИИ ОН МОЖЕТ

УПАСТЬ.<br>- ПРАВИЛА ДОРОЖНОГО ДВИЖЕНИЯ ЗАПРЕЩАЮТ ПОДКЛЮЧЕНИЕ ВНЕШНИХ УСТРОЙСТВ(В ТОМ ЧИСЛЕ И РАДИОТЕЛЕФОНА) К ФАРАМ И<br>ЗВУКОВОМУ СИГНАЛУ АВТОМОБИЛЯ ДЛЯ ИХ ВКЛЮЧЕНИЯ

ПОМНИТЕ, ЧТО БЕЗОПАСНОСТЬ ДВИЖЕНИЯ ПРЕЖДЕ ВСЕГО !

## **УСЛОВИЯ ЭКСПЛУАТАЦИИ**

.<br>НЕОБХОДИМО СОБЛЮДАТЬ ВСЕ ПРАВИЛА, ДЕЙСТВУЮЩИЕ В ДАННОМ РЕГИОНЕ, И ВЫКЛЮЧАТЬ РАДИОТЕЛЕФОН ТАМ, ГДЕ ИМ ЗАПРЕЩЕНО<br>ПОЛЬЗОВАТЬСЯ, А ТАКЖЕ В СЛУЧАЯХ, КОГДА ПОЛЬЗОВАНИЕ ИМ МОЖЕТ ПРИВЕСТИ К ВОЗНИКНОВЕНИЮ ПОМЕХ ИЛИ СОЗДАНИЮ ОПАС СИТУАНИИ

**-**ЛЮБОЕ РАДИОПЕРЕДАЮЩЕЕ УСТРОЙСТВО (В ТОМ ЧИСЛЕ И РАДИОТЕЛЕФОН СОТОВОЙ СЕТИ) МОЖЕТ ВЫЗВАТЬ ПОМЕХИ РАБОТЕ

МЕДИЦИНСКОГО ОБОРУДОВАНИЯ, НЕ ИМЕЮЩЕГО СООТВЕТСТВУЮЩЕЙ ЗАЩИТЫ. **-**ПРИ НЕОБХОДИМОСТИ ОБРАТИТЕСЬ ЗА КОНСУЛЬТАЦИЕЙ К ВРАЧУ ИЛИ ИЗГОТОВИТЕЛЮДАННОГО МЕДИЦИНСКОГО ОБОРУДОВАНИЯ.

-ВОЗМОЖНЫ ТАКЖЕ ПОМЕХИ РАБОТЕ ДРУГИХ ЭЛЕКТРОННЫХ УСТРОЙСТВ.<br>-ВО ВРЕМЯ СВЯЗИ РАДИОТЕЛЕФОН(КАК И ОСТАЛЬНЫЕ РАДИОПЕРЕДАЮЩИЕ УСТРОЙСТВА ПОДВИЖНОЙ СВЯЗИ) РЕКОМЕНДУЕТСЯ ДЕРЖАТЬ В ОБЫЧНОМ РАБОЧЕМ ПОЛОЖЕНИИ, ЧТО ОБЕЗПЕЧИВАЕТ НАДЕЖНОСТЬ РАБОТЫ И БЕЗОПАСНОСТЬ ПОЛЬЗОВАТЕЛЯ. -РЕКОМЕНДУЕТСЯ ВЫКЛЮЧАТЬ РАДИОТЕЛЕФОН НА ЗАПРАВОЧНЫХ СТАНЦИЯХ И СТАНЦИЯХ ТЕХОБСЛУЖИВАНИЯ.

-НЕОБХОДИМО СОБЛЮДАТЬ ОГРАНИЧЕНИЯ, СВЯЗАННЫЕ С ИСПОЛЬЗОВАНИЕМ РАДИОАППАРАТУРЫ НА СКЛАДАХ ТОПЛИВА,<br>РАСПРЕДЕЛИТЕЛЬНЫХ ТОПЛИВНЫХ СТАНЦИЯХ, ХИМИЧЕСКИХ ЗАВОДАХ И УЧАСТКАХ ПРОВЕДЕНИЯ ВЗРЫВНЫХ РАБОТ.

-НЕ ХРАНИТЕ И НЕ ПЕРЕВОЗИТЕ ОГНЕОПАСНЫЕ ЖИДКОСТИ И ГАЗЫ, А ТАКЖЕ ВЗРЫВЧАТЫЕ ВЕЩЕСТВА ВМЕСТЕ С РАДИОТЕЛЕФОНОМ, ЕГО<br>СОСТАВНЫМИ УЗЛАМИ ИЛИ ДОПОЛНИТЕЛЬНЫМ ОСНАЩЕНИЕМ.<br>-УСТОНОВКА В АВТОМОБИЛЬ И ТЕХОБСЛУЖИВАНИЕ РАДИОТЕЛЕФОНА ДО

СПЕЦИАЛИСТАМИ.

-НЕПРАВИЛЬНЫЕ УСТАНОВАКА ИЛИ ТЕХОБСЛУЖИВАНИЕ МОГУТ ОКАЗАТЬСЯ ОПАСНЫМИ И ПРИВЕСТИ К ОТМЕНЕ ГАРАНТИИ,<br>УСТАНОВЛЕННЫХ ДЛЯ РАДИОТЕЛЕФОНА.<br>-ПРИ ОТСУТСТВИИ ЗАЩИТЫ ОТ РАДИОСИГНАЛОВ ВОЗМОЖНО НАРУШЕНИЕ РАБОТЫ ЭЛЕКТРОННОЙ СИСТЕМЫ ВП

ЭЛЕКТРОННОЙ ПРОТИВОБЛОКИРОВОЧНОЙ ТОРМОЗНОЙ СИСТЕМЫ, ЭЛЕКТРОННОЙ СИСТЕМЫ РЕГУЛИРОВАНИЯ СКОРОСТИ И ДРУГИХ

ЭЛЕКТРОННЫХ СИСТЕМ АВТОМОБИЛЯ. -РЕГУЛЯРНО ПРОВЕРЯЙТЕ НАДЕЖНОСТЬ КРЕПЛЕНИЯ И РАБОТУ ВСЕГО РАДИОТЕЛЕФОННОГО ОБОРУДОВАНИЯ АВТОМОБИЛЯ.

-В САМОЛЕТЕ РАДИОТЕЛЕФОН НЕОБХОДИМО ВЫКЛЮЧАТЬ.<br>-ПОЛЬЗОВАНИЕ РАДИОТЕЛЕФОНОМ В САМОЛЕТЕ ЗАПРЕЩЕНО ПО ЗАКОНУ, ТАК КАК ПРЕДСТАВЛЯЕТ ОПАСНОСТЬ ДЛЯ РАБОТЫ БОРТОВЫХ

СИСТЕМ И МОЖЕТ ПРИВЕСТИ К НАРУШЕНИЮ РАБОТЫ СОТОВОЙ СЕТИ. -НЕПОДЧИНЕНИЕ ЭТОМУ ПРАВИЛУ МОЖЕТ ПРИВЕСТИ К ВРЕМЕННОМУ ИЛИ ПОЛНОМУ ЗАПРЕТУ НА ПОЛЬЗОВАНИЕ УСЛУГАМИ

РАДИОТЕЛЕФОННОЙ СВЯЗИ ДЛЯ НАРУШИТЕЛЯ И (ИЛИ) К ПРЕСЛЕДОВАНИЮ ПО ЗАКОНУ.

## **ВЫЗОВ ЕКСТРЕННОЙ ПОМОЩИ**

#### **ВАЖНОЕ ЗАМЕЧАНИЕ !**

ДАННЫЙ РАДИОТЕЛЕФОН, КАК И ЛЮБОЙ РАДИОТЕЛЕФОН СОТОВОЙ СЕТИ, В СВОЕЙ РАБОТЕ ИСПОЛЬЗУЕТ РАДИОСИГНАЛЫ, СОТОВЫЕ И<br>СТАЦИОНАРНЫЕ СЕТИ СВЯЗИ, А ТАКЖЕ УСТАНАВЛИВАЕМЫЕ ПОЛЬЗОВАТЕЛЕМ РЕЖИМЫ РАБОТЫ, КОТОРЫЕ НЕ МОГУТ ГАРАНТИРОВАТЬ СВЯЗЬ ПРИ ВСЕХ ОБСТОЯТЕЛЬСТВАХ. ПОТОМУ ДЛЯ ОБЕСПЕЧЕНИЯ ПОЛНОЙ НАДЕЖНОСТИ В ЖИЗНЕННО ВАЖНЫХ СЛУЧАЯХ (НАПРИМЕР, ПРИ<br>НЕОБХОДИМОСТИ СРОЧНОГО ВЫЗОВА ВРАЧА) НИКОГДА НЕЛЬЗЯ ПОЛАГАТЬСЯ ТОЛЬКО НА РАДИОТЕЛЕФОН.

ВЫЗОВ ЭКСТРЕННОЙ ПОМОЩИ ВОЗМОЖЕН ТОЛЬКО ПРИ ДОСТАТОЧНОЙ СИЛЕ СИГНАЛА СОТОВОЙ СЕТИ. МОЖЕТ ОКАЗАТЬСЯ, ЧТО ВЫЗОВ<br>ЭКСТРЕННОЙ ПОМОЩИ НЕВОЗМОЖЕН В НЕКОТОРЫХ СОТОВЫХ СЕТЯХ, А ТАКЖЕ ПРИ ПОЛЬЗОВАНИИ НЕКОТОРЫМИ УСЛУГАМИ СЕТИ И (ИЛИ) ФУНКЦИОНАЛЬНЫМИ ВОЗМОЖНОСТЯМИ РАДИОТЕЛЕФОНА. ПРОВЕРЬТЕ ЭТО ОБСТОЯТЕЛЬСТВО У МЕСТНОГО ОПЕРАТОРА СОТОВОЙ СЕТИ.

## **ДЛЯ ВЫЗОВА ЭКСТРЕННОЙ ПОМОЩИ :**

1) ВКЛЮЧИТЬ РАДИОТЕЛЕФОН, ЕСЛИ ОН БЫЛ ВЫКЛЮЧЕН. 2) ЧТОБЫ ОБЕСПЕЧИТЬ ГОТОВНОСТЬ РАДИОТЕЛЕФОНА К ПОСЫЛКЕ ВЫЗОВОВ, НАЖАТЬ КНОПКУ "С" И В ТЕЧЕНИЕ НЕСКОЛЬКИХ СЕКУНД ДЕРЖАТЬ ЕЕ НАЖАТОЙ. 3) НАБРАТЬ НОМЕР ЭКСТРЕННОЙ ПОМОЩИ, УСТАНОВЛЕННЫЙ ДЛЯ ДАННОГО РЕГИОНА (112 , 000 ЛИБО ДРУГОЙ ОФИЦИАЛЬНЫЙ НОМЕР

ЭКСТРЕННОЙ ПОМОЩИ). ЭТОТ НОМЕР ЗАВИСИТ ОТ МЕСТА НАХОЖДЕНИЯ. 4) НАЖАТЬ КНОПКУ "ПОДНЯТЬ ТРУБКУ"

ПРИ ВЫЗОВЕ ЭКСТРЕННОЙ СЛУЖБЫ НЕ ЗАБУДЬТЕ КАК МОЖНО БОЛЕЕ ТОЧНО СООБШИТЬ ВСЮ НЕОБХОДИМУЮ ИНФОРМАЦИЮ. ПОМНИТЕ, ЧТО ВАШ РАДИОТЕЛЕФОН МОЖЕТ ОКАЗАТЬСЯ ЕДИНСТВЕННЫМ СРЕДСТВОМ СВЯЗИ НА МЕСТЕ ПРОИСШЕСТВИЯ И ПОЭТОМУ НЕ ПРЕРЫВАЙТЕ СВЯЗЬ БЕЗ РАЗРЕШЕНИЯ.

### **О ПОЛЬЗОВАНИИ НАСТОЯЩИМ РУКОВОДСТВОМ**

РАДИОТЕЛЕФОН, ОПИСАНИЕ КОТОРОГО ПРИВЕДЕНО В НАСТОЯЩЕМ РУКОВОДСТВЕ, ПРЕДНАЗНАЧЕН ДЛЯ РАБОТЫ В ЦИФРОВЫХ СОТОВЫХ

СЕТЯХ. В ДАННОМ РУКОВОДСТВЕ ОТСУТСТВУЕТ ОПИСАНИЕ КОМАНД ДЛЯ РУЧНОГО ВВОДА В ДЕЙСТВИЕ РАЗЛИЧНЫХ УСЛУГ СЕТИ (НАПРИМЕР, ИСПОЛЬЗОВАНИЕ СИМВОЛОВ "\*" И "#" ДЛЯ ИЗМЕНЕНИЯ КОДОВ РІN ИТ.П.). РАДИОТЕЛЕФОН МОЖЕТ, ОДНАКО, ОБРАБАТЫВАТЬ КОМАНДЫ,<br>ВВЕДЕННЫЕ В ЭТОЙ ФОРМЕ . ДЛЯ ПОЛУЧЕНИЯ ИНФОРМАЦИИ ОБ ЭТИХ КОМАНДАХ СЛЕДУЕТ ОБРАТИТЬСЯ К МЕСТНОМУ ОПЕРАТОРУ

– КОМПЛЕКС ФУНКЦИОНАЛЬНЫХ ВОЗМОЖНОСТЕЙ, ОПИСАННЫХ В ДАННОМ РУКОВОДСТВЕ, НОСИТ НАЗВАНИЕ "УСЛУГИ СЕТИ ". ЭТИ УСЛУГИ<br>ПРЕДОСТАВЛЯЮТ ОПЕРАТОРЫ СЕТИ . ДЛЯ ПОЛЬЗОВАНИЯ КАКИМИ - ЛИБО ИЗ ЭТИХ УСЛУГ НЕОБХОДИМО ПРЕДВАРИТЕЛЬНО ЗАКАЗА

## **ПРЕДУПРЕЖДЕНИЕ!**

ДАННЫИ РАДИОТЕЛЕФОН ПРЕДНАЗНАЧЕН ДЛЯ РАБОТЫ С ЗАРЯДНЫМИ УСТРОИСТВАМИ АСН -4, АСР -3, LCH -2, CHH -2, CHH -2L ИЛИ CHH -8<br>(ВМЕСТЕ С ACS -6). ИСПОЛЬЗОВАНИЕ ДРУГИХ УСТРОЙСТВ ПРИВОДИТ К ОТМЕНЕ ВСЕХ РАЗРЕШЕНИЙ, ВЫДАННЫХ ДЛЯ РАД МОЖЕТ ПРЕДСТАВЛЯТЬ ОПАСНОСТЬ .

 ИСПОЛЬЗУЙТЕ ТОЛЬКО ТО ДОПОЛНИТЕЛЬНОЕ ОСНАЩЕНИЕ, КОТОРОЕ ОДОБРЕНО ИЗГОТОВИТЕЛЕМ РАДИОТЕЛЕФОНА . ИСПОЛЬЗОВАНИЕ УСТРОИСТВ ЛЮБЫХ ДРУГИХ ТИПОВ ПРИВОДИТ К ОТМЕНЕ ВСЕХ РАЗРЕШЕНИИ И ГАРАНТИИ, ОТНОСЯЩИХСЯ К РАДИОТЕЛЕФОНУ, МОЖЕТ<br>ПРЕДСТАВЛЯТЬ ОПАСНОСТЬ . ЧТОБЫ ОТСОЕДИНИТЬ ШНУР ПИТАНИЯ ДОПОЛНИТЕЛЬНОГО УСТРОЙСТВА, СЛЕДУЕТ ВЗЯТЬ И ПОТЯНУТЬ ЗА ВИЛКУ, А НЕ ЗА ШНУР .

## **ЗАМЕЧАНИЕ О КОДЕ ЗАЩИТЫ**

КОД ЗХАЩИТЫ РАДИОТЕЛЕФОНА НАХОДИТСЯ В КРАСНОМ КОНВЕРТЕ В УПАКОВОЧНОЙ КОРОБКЕ. ХРАНИТЕ КОД В БЕЗОПАСНОМ МЕСТЕ.

## **2. КЛАВИАТУРА, ДИСПЛЕЙ И РАЗЪЁМЫ**

## **КЛАВИАТУРА**

 ДЛЯ РАБОТЫ РАДИОТЕЛЕФОНА ИСПОЛЬЗУЮТСЯ ПОСЛЕДОВАТЕЛЬНЫЕ НАЖАТИЯ КНОПОК И ОДНОВРЕМЕННОГО НАЖАТИЯ ДВУХ КНОПОК НИКОГДА НЕ ТРЕБУЕТСЯ. БОЛЕЕ ПОДРОБНАЯ ИНФОРМАЦИЯ ПО КАЖДОЙ КНОПКЕ ПРИВЕДЕНА В РАЗЛИЧНЫХ РАЗДЕЛАХ РУКОВОДСТВА.

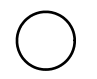

ВКЛЮЧЕНИЕ И ВЫКЛЮЧЕНИЕ РАДИОТЕЛЕФОНА

## **КНОПКИ УПРАВЛЕНИЯ**

 ФУНКЦИИ ЭТИХ ДВУХ КНОПОК ИЗМЕНЯЮТСЯ В ЗАВИСИМОСТИ ОТ ПОЯСНИТЕЛЬНЫХ СЛОВ, ПОЯВЛЯЮЩИХСЯ НА НИЖНЕЙ СТРОКЕ ДИСПЛЕЯ. БОЛЛЕЕ ПОДРОБНАЯ ИНФОРМАЦИЯ ПРИВЕДЕНА НИЖЕ В РАЗДЕЛЕ "КНОПКИ УПРАВЛЕНИЯ".

#### **АВС**

 ПЕРЕХОД С БУКВЕННОГО РЕЖИМА И ОБРАТНО. В РЕЖИМЕ РАБОТЫ С MENU НАЖАТИЕ ЭТОЙ КНОПКИ ПРИВОДИТ К ВЫВОДУ КРАТКОГО ОПИСАНИЯ ТЕКУЩЕЙ ФУНКЦИИ.

**С**

СТИРАНИЕ СИМВОЛОВ И ВЫХОД ИЗ РЕЖИМОВ РАБОТЫ С MENU ИЛИ С ПАМЯТЬЮ.

 ЭТИ КНОПКИ ИСПОЛЬЗУЮТСЯ ДЛЯ ПРОСМОТРА MENU, СУБМЕНЮ И ЗАДАННЫХ РЕЖИМОВ. КРОМЕ ТОГО ОНИ ИСПОЛЬЗУЮТСЯ ДЛЯ ПРОСМОТРА ЯЧЕЕК ПАМЯТИ.

**"ПОДНЯТЬ ТРУБКУ".** ПОСЫЛКА ВЫЗОВА И ОТВЕТ НА ВЫЗОВ. ЕСЛИ ДИСПЛЕЙ ОЧИЩЕН, ТО НАЖАТИЕ ЭТОЙ КНОПКИ ПРИВОДИТ К ВЫВОДУ НА ДИСПЛЕЙ ПОСЛЕДНЕГО НАБРАННОГО НОМЕРА.

**"ПОЛОЖИТЬ ТУБКУ".** ОКОНЧАНИЕ СЕАНСА СВЯЗИ.

**0 . . . 9**

ЦИФРОВЫЕ И БУКВЕННЫЕ КНОПКИ.

**\* #**

СПЕЦИАЛЬНЫЕ СИМВОЛЫ, КОТОРЫЕ ИСПОЛЬЗУЮТСЯ ПРИ РАБОТЕ С ОПРЕДЕЛЁННЫМИ ФУНКЦИЯМИ.

## **БОКОВЫЕ КНОПКИ**

НАЖАТИЕ ВЕРХНЕЙ КНОПКИ УВЕЛИЧИВАЕТ, А НАЖАТИЕ НИЖНЕЙ КНОПКИ УМЕНЬШАЕТ УРОВЕНЬ ГРОМКОСТИ ГОЛОВНОГО ТЕЛЕФОНА.

## **КНОПКИ УПРАВЛЕНИЯ**

 ПОД ДИСПЛЕЕМ РАСПОЛОЖЕНЫ ДВЕ КНОПКИ, КОТОРЫЕ НАЗЫВАЮТСЯ "КНОПКАМИ УПРАВЛЕНИЯ". ФУНКЦИИ ЭТИХ КНОПОК МЕНЯЮТСЯ В ЗАВИСИМОСТИ ОТ ПОЯСНИТЕЛЬНЫХ СЛОВ, ПОЯВЛЯЮЩИХСЯ НА НИЖНЕИ СТРОКЕ ДИСПЛЕЯ.<br>- ПРИМЕР: КНОПКА УПРАВЛЕНИЯ "МЕNU" (Т.Е. КНОПКА ПОД СЛОВОМ МЕNU) ОТКРЫВАЕТ ДОСТУП К ФУНКЦИЯМ MENU, А КНОПКА<br>УПРАВЛЕНИЯ "МЕМОRY" (Т.Е. КНОПКА ПОД

– ПРЕДПОЛОЖИМ, ЧТО НЕОБХОДИМО ОТКЛЮЧИТЬ ПОДСВЕТКУ РАДИОТЕЛЕФОНА. ЭТО ПРОИЗВОДИТСЯ С ПОМОЩЬЮ СУБМЕНЮ<br>"LIGHTS"(ПОДСВЕТКА), ВХОДЯЩЕГО В MENU "PHONE SETTINGS"(РЕЖИМЫ РАБОТЫ РАДИОТЕЛЕФОНА) (MENU 401). БОЛЕЕ ПОДРОБНАЯ<br>ИНФОРМАЦИ

1) НАЖАТЬ КНОПКУ ПОД СЛОВОМ "МЕNU", ЧТОБЫ ПЕРЕЙТИ В РЕЖИМ РАБОТЫ С МЕNU.<br>2) ЧЕТЫРЕ РАЗА НАЖАТЬ КНОПКУ "ВНИЗ", ЧТОБЫ НАЙТИ МЕNU "РНОМЕ SETTINGS"(РЕЖИМЫ РАБОТЫ РАДИОТЕЛЕФОНА).<br>3) НАЖАТЬ КНОПКУ ПОД СЛОВОМ "SELECT"(ВЫБРАТЬ),

- 
- 
- 

 ВТОРОЙ ПРИМЕР: ПРЕДПОЛОЖИМ, ЧТО ИМЯ И ТЕЛЕФОННЫЙ НОМЕР НЕОБХОДИМО ЗАПИСАТЬ В ПАМЯТЬ SIM - КАРТЫ ЛИБО В ПАМЯТЬ РАДИОТЕЛЕФОНА.

1) НАЖАТЬ КНОПКУ ПОД СЛОВОМ "MEMORY". 2) НАБРАТЬ ИМЯ. 3) НАЖАТЬ КНОПКУ ПОД СЛОВОМ "SAVE". 4) НАБРАТЬ ТЕЛЕФОННЫЙ НОМЕР.

5) НАЖАТЬ КНОПКУ ПОД СЛОВОМ "SAVE".<br>6) НАЖАТЬ КНОПКУ ПОД СЛОВОМ "ОК", ЧТОБЫ ВВЕСТИ ИМЯ И ТЕЛЕФОННЫЙ НОМЕР В ТУ ЯЧЕЙКУ ПАМЯТИ, КОТОРАЯ ВЫВЕДЕНА НА ДИСПЛЕЙ.

## **УКАЗАТЕЛИ ДИСПЛЕЯ**

ДИСПЛЕЙ РАДИОТЕЛЕФОНА ИМЕЕТ НЕСКОЛЬКО УКАЗАТЕЛЕЙ, ХАРАКТЕРИЗУЮЩИХ РЕЖИМЫ РАБОТЫ РАДИОТЕЛЕФОНА.

## **А ИЛИ В**

УКАЗЫВАЕТ, КАКАЯ ПАМЯТЬ ВЫБРАНА В ДАННЫЙ МОМЕНТ. "А" УКАЗЫВАЕТ НА ПАМЯТЬ SIM - КАРТЫ, А "В" - НА ВНУТРЕННЮЮ ПАМЯТЬ РАДИОТЕЛЕФОНА.

## **D**

УКАЗЫВАЕТ НА ТО, ЧТО ИДЁТ ПЕРЕДАЧА ДАННЫХ.

77

УКАЗЫВАЕТ НА ТО, ЧТО РАДИОТЕЛЕФОН РАБОТАЕТ В СЕТИ, ОТЛИЧНОЙ ОТ "ДОМАШНЕЙ" СЕТИ ПОЛЬЗОВАТЕЛЯ.

لى

УКАЗЫВАЕТ НА ТО, ЧТО ВЕДЁТСЯ СЕАНС СВЯЗИ.

И ПОЛОСОВОЙ ИНДИКАТОР

ИНДИКАТОР ТЕКУЩЕЙ СИЛЫ СИГНАЛА В МЕСТЕ НАХОЖДЕНИЯ РАДИОТЕЛЕФОНА. ЧЕМ БОЛЬШЕ ПОЛОС, ТЕМ ВЫШЕ КАЧЕСТВО СИГНАЛА.<br>ЕСЛИ УКАЗАТЕЛЬ "АНТЕННА" ОТСУТСТВУЕТ, ТО РАДИОТЕЛЕФОН НАХОДИТСЯ ВНЕ ЗОНЫ ОБСЛУЖИВАНИЯ.

И ПОЛОСОВОЙ ИНДИКАТОР

ИНДИКАТОР УРОВНЯ ЗАРЯДА АККУМУЛЯТОРА. ЧЕМ БОЛЬШЕ ПОЛОС, ТЕМ ВЫШЕ УРОВЕНЬ ЗАРЯДА АККУМУЛЯТОРА.

#### **АВС**

РАДИОТЕЛЕФОН НАХОДИТСЯ В БУКВЕННОМ РЕЖИМЕ, ПРИ КОТОРОМ ВОЗМОЖЕН НАБОР КАК БУКВ, ТАК И ЦИФР.

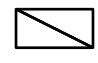

 НЕМИГАЮЩИЙ УКАЗАТЕЛЬ СООБЩАЕТ О ПОСТУПЛЕНИИ КОРОТКОГО СООБЩЕНИЯ (SMS). МИГАНИЕ УКАЗЫВАЕТ НА ПЕРЕПОЛНЕНИЕ ПАМЯТИ СООБЩЕНИЙ.

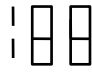

УКАЗЫВАЕТ НОМЕР ЯЧЕЙКИ ПАМЯТИ, НОМЕР ПУНКТА MENU, СУБМЕНЮ ЛИБО РЕЖИМА.

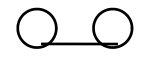

ЭТА ФУНКЦИЯ НЕ ЗАДЕЙСТВОВАНА.

## **>** СООБЩАЕТ О НАЛИЧИИ НЕСКОЛЬКИХ ВАРИАНТОВ ВЫБОРА. УКАЗЫВАЕТ ТАКЖЕ НА ТЕКУЩИЙ ВЫБРАННЫЙ ВАРИАНТ.

#### **РАЗЪЁМЫ**

1) ДЛЯ ПОДКЛЮЧЕНИЯ ЗАРЯДНОГО УСТРОЙСТВА С ПИТАНИЕМ ОТ АВТОМОБИЛЬНОГО ПРИКУРИВАТЕЛЯ И ПЕРЕНОСНОГО УСТРОЙСТВА УСКОРЕННОЙ ЗАРЯДКИ.

2) ПОДКЛЮЧЕНИЕ ПИТАНИЯ ОТ НАСТОЛЬНОГО ЗАРЯДНОГО УСТРОЙСТВА СНН - 2.<br>3) МНОГОКОНТАКТНЫЙ РАЗЪЁМ ДЛЯ ПОДКЛЮЧЕНИЯ ДОПОЛНИТЕЛЬНОГО ОСНАЩЕНИЯ ПЕРЕДАЧИ ДАННЫХ, А ТАКЖЕ НАСТОЛЬНЫХ

ЗАРЯДНЫХ УСТРОЙСТВ И АВТОМОБИЛЬНОГО КОМПЛЕКТА ГРОМКОГОВОРЯЩЕЙ СВЯЗИ. 4) ДЛЯ ПОДКЛЮЧЕНИЯ ВНЕШНЕЙ АНТЕННЫ.

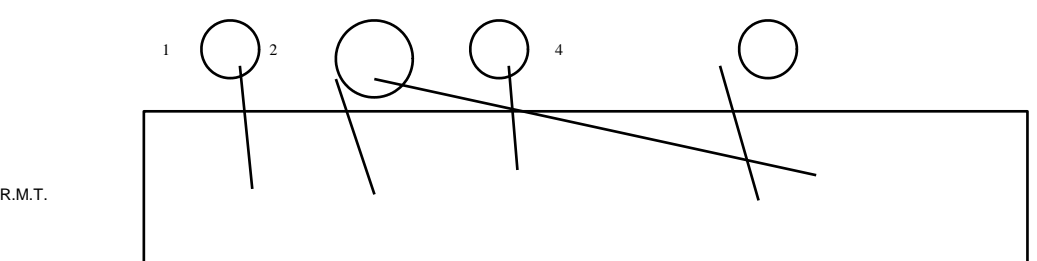

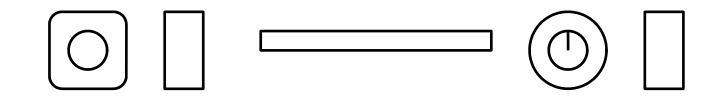

**3. ВВОД В ЭКСПЛУАТАЦИЮ**

#### **КРАТКАЯ ИНСТРУКЦИЯ**

 ПРИ НАЛИЧИИ ПОЛНОСТЬЮ ЗАРЯЖЕННОГО АККУМУЛЯТОРА И SIM - КАРТЫ РАДИОТЕЛЕФОН МОЖНО БЫСТРО ПОДГОТОВИТЬ К РАБОТЕ , ВЫПОЛНИВ СЛЕДУЮЩИЕ ДЕЙСТВИЯ:

1) УДАЛИТЬ АККУМУЛЯТОР (СМ. РАЗДЕЛ "SIM - КАРТА" В ЭТОИ ГЛАВЕ).<br>2) УСТАНОВИТЬ SIM - КАРТУ (СМ. РАЗДЕЛ "SIM - КАРТА").<br>3) УСТАНОВИТЬ АККУМУЛЯТОР (СМ. РАЗДЕЛ "SIM - КАРТА).<br>4) ВКЛЮЧИТЬ РАДИОТЕЛЕФОН, НАЖАВ КНОПКУ "ВКЛ" И УДЕ

УПРАВЛЕНИЯ. 6) ПРОВЕРИТЬ, ЧТО НА ДИСПЛЕЙ ВЫВЕДЕН УКАЗАТЕЛЬ СИЛЫ СИГНАЛА (И ПОЛОСОВОЙ ИНДИКАТОР НАД НИМ), А ТАКЖЕ ИМЯ ОПЕРАТОРА СЕТИ. ДЛЯ ОБЕСПЕЧЕНИЯ ЛУЧШЕГО ПРИЁМА ПОЛНОСТЬЮ ВЫДВИНУТЬ АНТЕННУ. 7) ТЕПЕРЬ РАДИОТЕЛЕФОН ГОТОВ ДЛЯ ПОСЫЛКИ ПЕРВОГО ВЫЗОВА:

ДИСПЛЕИ МОЖНО ОЧИСТИТЬ, НАЖАВ КНОПКУ "С" И УДЕРЖИВАЯ ЕЕ В НАЖАТОМ ПОЛОЖЕНИИ.<br>ВВЕСТИ МЕЖДУНАРОДНЫЙ КОД И ТЕЛЕФОННЫЙ НОМЕР ТОГО АБОНЕНТА, КОТОРОМУ ПОСЫЛАЕТСЯ ВЫЗОВ.<br>НАЖАТЬ КНОПКУ "ПОДНЯТЬ ТРУБКУ" ДЛЯ ПОСЫЛКИ ВЫЗОВА.<br>ЖДАТЬ О

8) ЕСЛИ ТЕКСТ СООБЩЕНИЙ ПОЯВЛЯЕТСЯ НЕ НА АНГЛИЙСКОМ ЯЗЫКЕ, ВЫПОЛНИТЬ СЛЕДУЮЩИЕ ДЕЙСТВИЯ:

ДИСПЛЕИ МОЖНО ОЧИСТИТЬ, НАЖАВ КНОПКУ "С" И УДЕРЖИВАЯ ЕЕ В НАЖАТОМ ПОЛОЖЕНИИ.<br>НАЖАТЬ ЛЕВУЮ КНОПКУ УПРАВЛЕНИЯ. ЧЕТЫРЕ РАЗА НАЖАТЬ КНОПКУ "ВНИЗ".<br>НАЖАТЬ ЛЕВУЮ КНОПКУ УПРАВЛЕНИЯ.<br>ОДИН РАЗ НАЖАТЬ КНОПКУ "ВВЕРХ".<br>НАЖАТЬ ЛЕВУЮ КНОПКУ УПРАВЛЕНИЯ.<br>С ПОМОЩЬЮ "ВВЕРХ" И "ВНИЗ" УСТАНОВИТЬ УКАЗАТЕЛЬ > НАПРОТИВ СЛОВА "ENGLISH".<br>НАЖАТЬ ЛЕВУЮ КН НАЖАТЬ КНОПКУ "С" ДЛЯ ВЫХОДА ИЗ РЕЖИМА ДАННОЙ ФУНКЦИИ.

9) ВОЗМОЖНА УСТАНОВКА ОДНОГО ИЗ ДВУХ РЕЖИМОВ ВЫВОДА НАИМЕНОВАНИЙ ФУНКЦИЙ MENU: ВЫВОД ВСЕХ НАИМЕНОВАНИЙ ЛИБО ЛИШЬ НЕСКОЛЬКИХ НАИМЕНОВАНИЙ. ДЛЯ УСТАНОВКИ ОДНОГО ИЗ ЭТИХ РЕЖИМОВ:

НАЖАТЬ КНОПКУ ПОД СЛОВОМ "МЕNU".<br>ЧЕТЫРЕ РАЗА НАЖАТЬ КНОПКУ "ВНИЗ". ПОЯВЛЯЕТСЯ СООБЩЕНИЕ "PHONE SETTINGS" (РЕЖИМЫ РАБОТЫ РАДИОТЕЛЕФОНА).<br>НАЖАТЬ КНОПКУ ПОД СЛОВОМ "SELECT". ДВА РАЗА НАЖАТЬ КНОПКУ "ВВЕРХ". ПОЯВИТСЯ СООБЩЕНИЕ "МЕNU LIST"(СОСТАВ MENU).<br>НАЖАТЬ КНОПКУ ПОД СЛОВОМ "SELECT".<br>С ПОМОЩЬЮ "ВВЕРХ" И "ВНИЗ" УСТАНОВИТЬ УКАЗАТЕЛЬ > НАПРОТИВ СЛОВА "COMPLETE"(ВЫВОД ВСЕХ ФУНКЦИЙ MENU)

ЛИБО СЛОВА "SHORT" (ВЫВОД НЕКОТОРЫХ ФУНКЦИЙ MENU). НАЖАТЬ КНОПКУ ПОД СЛОВОМ "ОК".

НАЖАТЬ КНОПКУ "С" ДЛЯ ВЫХОДА ИЗ РЕЖИМА ДАННОЙ ФУНКЦИИ.

ВНИМАТЕЛЬНО ПРОЧИТАЙТЕ ПРЕДЫДУЩУЮ ГЛАВУ "КЛАВИАТУРА, ДИСЛЕЙ И РАЗЪЁМЫ". ОСОБОЕ ВНИМАНИЕ ПРОСИМ УДЕЛИТЬ РАЗДЕЛУ<br>"КНОПКИ УПРАВЛЕНИЯ", ТАК КАК ПРАВИЛЬНОЕ ПОЛЬЗОВАНИЕ ЭТИМИ КНОПКАМИ ИСКЛЮЧИТЕЛЬНО ВАЖНО ПРИ ЭКСПЛУАТАЦИИ РАДИОТЕЛЕФОНА.

ДОПОЛНИТЕЛЬНАЯ ИНФОРМАЦИЯ О РАЗЛИЧНЫХ ФУНКЦИЯХ MENU ПРИВЕДЕНА В ГЛАВЕ "ФУНКЦИИ MENU".

#### **SIM - КАРТА**

 ДЛЯ ПОЛЬЗОВАНИЯ РАДИОТЕЛЕФОНОМ В НЁМ ДОЛЖНА БЫТЬ УСТАНОВЛЕНА ДЕЙСТВУЮЩАЯ SIM - КАРТА. ЭТА КАРТА ПОСТАВЛЯЕТСЯ МЕСТНЫМ ОПЕРАТОРОМ СЕТИ ЛИБО ПОСТАВЩИКОМ УСЛУГ.

 **ЗАМЕЧАНИЕ**: ОПЕРАТОР СЕТИ ИЛИ ПОСТАВЩИК УСЛУГ МОГУТ ЗАБЛОКИРОВАТЬ ПОЛЬЗОВАНИЕ РАДИОТЕЛЕФОНОМ, ЕСЛИ В НЁМ УСТАНОВЛЕНА SIM - КАРТА ДРУГОГО ОПЕРАТОРА СЕТИ ИЛИ ПОСТАВЩИКА УСЛУГ. В ЭТОМ СЛУЧАЕ ПОЯВЛЯЕТСЯ СООБЩЕНИЕ "INVALID SIM CARD" (НЕПРИГОДНАЯ SIM - КАРТА). В ЭТОМ СЛУЧАЕ СЛЕДУЕТ ОБРАТИТЬСЯ К ДИЛЕРУ ИЛИ К ОПЕРАТОРУ СЕТИ.

 SIM - КАРТА СОДЕРЖИТ ВСЮ ИНФОРМАЦИЮ (ТЕЛЕФОННЫЙ НОМЕР И Т.Д.), КОТОРАЯ НЕОБХОДИМА СОТОВОЙ СЕТИ ДЛЯ ИДЕНТИФИКАЦИИ ПОЛЬЗОВАТЕЛЯ.

КРОМЕ ИНФОРМАЦИИ, НЕОБХОДИМОЙ СЕТИ ДЛЯ ИДЕНТИФИКАЦИИ АБОНЕНТА, SIM - КАРТА ИМЕЕТ ЗАПОМИНАЮЩЕЕ УСТРОЙСТВО ДЛЯ<br>ЗАПИСИ ТЕЛЕФОННЫХ НОМЕРОВ И СООТВЕТСТВУЮЩИХ ИМ ИМЁН. ЭТО ЗАПОМИНАЮЩЕЕ УСТРОЙСТВО НАЗЫВАЕТСЯ "ПАМЯТЬ SIM -<br>КАРТЬГ

ПЕРЕД УСТАНОВКОЙ ИЛИ УДАЛЕНИЕМ SIM - КАРТЫ РАДИОТЕЛЕФОН НЕОБХОДИМО ВЫКЛЮЧИТЬ И ПОДОЖДАТЬ НЕСКОЛЬКО СЕКУНД.

 ЦАРАПИНЫ И СГИБАНИЯ МОГУТ ЛЕГКО ПОВРЕДИТЬ SIM - КАРТУ И ЕЁ КОНТАКТЫ, ПОЭТОМУ ПРИ УСТАНОВКЕ, УДАЛЕНИИ И ОБРАЩЕНИИ С SIM - КАРТОЙ СЛЕДУЕТ СОБЛЮДАТЬ ОСТОРОЖНОСТЬ.

**ЗАМЕЧАНИЕ**: ВСЕ SIM - КАРТЫ СЛЕДУЕТ ХРАНИТЬ В МЕСТАХ, НЕДОСТУПНЫХ ДЛЯ ДЕТЕЙ.

## **УСТАНОВКА SIM - КАРТЫ**

ПЕРЕД УСТАНОВКОЙ SIM - КАРТЫ ВЫКЛЮЧИТЬ РАДИОТЕЛЕФОН (НАЖАТЬ КНОПКУ "ВЫКЛ") И УДАЛИТЬ АККУМУЛЯТОР.

ДЛЯ УДАЛЕНИЯ АККУМУЛЯТОРА:

НАЖАТЬ ЗАЩЁЛКУ, УДЕРЖИВАЮЩУЮ АКУМУЛЯТОР(1).<br>СДВИНУТЬ АККУМУЛЯТОР(2) И СНЯТЬ ЕГО С РАДИОТЕЛЕФОНА (3).<br>ОТКРЫТЬ КРЫШКУ УСТРОЙСТВА СЧИТЫВАНИЯ SIM - КАРТЫ, СДВИНУВ ЕЁ ВНИЗ(1).<br>ОТКРЫТЬ ДЕРЖАТЕЛЬ SIM - КАРТЫ, СДВИНУВ МЕТАЛЛИЧЕСК

ВСТАВИТЬ SIM - КАРТУ В ДЕРЖАТЕЛЬ. ПРОВЕРИТЬ, ЧТО СРЕЗАННЫЙ УГОЛ SIM - КАРТЫ НАХОДИТСЯ ВВЕРХУ (СМ. РИС.) И

ПОЗОЛОЧЕННЫЕ КОНТАКТЫ ОБРАЩЕНЫ К ВАМ.<br>3АКРЫТЬ ДЕРЖАТЕЛЬ , ПОВЕРНУВ ЕГО ПО НАПРАВЛЕНИЮ К КОРПУСУ РАДИОТЕЛЕФОНА.<br>ОСТОРОЖНО СДВИНУТЬ ЗАЩЁЛКУ В НАПРАВЛЕНИИ "LOCK"(1).<br>ПРОВЕРИТЬ ПРОЧНОСТЬ УСТАНОВКИ ДЕРЖАТЕЛЯ, ПОСЛЕ ЧЕГО СДВИНУ НАЗАД НА СВОЁ МЕСТО (2).

ДЛЯ УСТАНОВКИ АККУМУЛЯТОРА:

 УСТАНОВИТЬ АККУМУЛЯТОР НА ЗАДНЮЮ СТЕНКУ РАДИОТЕЛЕФОНА (1). СДВИНУТЬ АККУМУЛЯТОР В НАПРАВЛЕНИИ ЗАЩЁЛКИ ТАК, ЧТОБЫ ОНА ЗАФИКСИРОВАЛА ЕГО ПОЛОЖЕНИЕ (РАЗДАЁТСЯ  $HIFTHOK$ ) (2).

ПРОВЕРИТЬ ПРАВИЛЬНОСТЬ УСТАНОВКИ АККУМУЛЯТОРА.

## **ЗАРЯДКА НОВОГО АККУМУЛЯТОРА**

РАДИОТЕЛЕФОН ПОЛУЧАЕТ ПИТАНИЕ ОТ ПЕРЕЗАРЯЖАЕМОГО АККУМУЛЯТОРА.

 ОПТИМАЛЬНЫЕ ХАРАКТЕРИСТИКИ РАБОТЫ НОВОГО АККУМУЛЯТОРА ДОСТИГАЮТСЯ ТОЛЬКО ПОСЛЕ ДВУХ ИЛИ ТРЁХ ЦИКЛОВ ПОЛНОЙ РАЗРЯДКИ И ЗАРЯДКИ.

ДЛЯ ЗАРЯДКИ НОВОГО АККУМУЛЯТОРА С ПОМОЩЬЮ ПЕРЕНОСНОГО УСТРОЙСТВА УСКОРЕННОЙ ЗАРЯДКИ АСН - 4:

1) УСТАНОВИТЬ АККУМУЛЯТОР.<br>2) ПОДКЛЮЧИТЬ ШНУР ЗАРЯДНОГО УСТРОЙСТВА К НИЖНЕЙ ЧАСТИ РАДИОТЕЛЕФОНА.<br>3) ПОДКЛЮЧИТЬ ЗАРЯДНОЕ УСТРОЙСТВО К НАСТЕННОЙ РОЗЕТКЕ ПЕРЕМЕННОГО ТОКА. ПОЛОСОВОЙ ИНДИКАТОР УРОВНЯ ЗАРЯДА АККУМУЛЯТОРА (В ПРАВОЙ ЧАСТИ ДИСПЛЕЯ) НАЧИНАЕТ МЕНЯТЬ СВОЁ СОСТОЯНИЕ.

4) КОГДА СОСТОЯНИЕ ИНДИКАТОРА ПЕРЕСТАЁТ ИЗМЕНЯТЬСЯ И ВСЕ ЕГО ПОЛОСЫ ВЫВЕДЕНЫ НА ДИСПЛЕЙ, ЗАРЯДКА ЗАКОНЧЕНА И АККУМУЛЯТОР ГОТОВ К РАБОТЕ.

ПРОДОЛЖИТЕЛЬНОСТЬ ЗАРЯДКИ ЗАВИСИТ ОТ ТИПОВ АККУМУЛЯТОРА И ЗАРЯДНОГО УСТРОЙСТВА.

5) ОТСОЕДИНИТЬ ЗАРЯДНОЕ УСТРОЙСТВО ОТ СЕТИ ПЕРЕМЕННОГО ТОКА И РАДИОТЕЛЕФОНА.

## **О ПОЛЬЗОВАНИИ АККУМУЛЯТОРАМИ**

 АККУМУЛЯТОР МОЖЕТ ЗАРЯЖАТЬСЯ И РАЗРЯЖАТЬСЯ СОТНИ РАЗ, ОДНАКО СО ВРЕМЕНЕМ ПРОДОЛЖИТЕЛЬНОСТЬ ЕГО РАБОТЫ СНИЖАЕТСЯ. ПРИ ЗНАЧИТЕЛЬНОМ СНИЖЕНИИ ПРОДОЛЖИТЕЛЬНОСТИ РАБОТЫ (В РЕЖИМЕ СВЯЗИ И РЕЖИМЕ ОЖИДАНИЯ) СЛЕДУЕТ ПРИОБРЕСТИ НОВЫЙ АККУМУЛЯТОР.

## **СЛЕДУЕТ СОБЛЮДАТЬ СЛЕДУЮЩИЕ РЕКОМЕНДАЦИИ:**

- ПЕРЕД УДАЛЕНИЕМ АККУМУЛЯТОРА НЕОБХОДИМО ОБЯЗАТЕЛЬНО ВЫКЛЮЧИТЬ РАДИОТЕЛЕФОН.
- ПРИ ЗАРЯДКЕ АККУМУЛЯТОРА СОБЛЮДАТЬ ИНСТРУКЦИИ НАСТОЯЩЕГО РУКОВОДСТВА (СМ. РАЗДЕЛ "ЗАРЯДКА АККУМУЛЯТОРОВ" В ЭТОЙ ГЛАВЕ).
- РЕГУЛЯРНО (ПО КРАЙНЕЙ МЕРЕ ЕЖЕНЕДЕЛЬНО) РАЗРЯЖАТЬ АККУМУЛЯТОР. ДЛЯ ЭТОГО ЕГО МОЖНО ОСТАВИТЬ ВКЛЮЧЕННЫМ ДО АВТОМАТИЧЕСКОГО ОТКЛЮЧЕНИЯ ЛИБО ВОСПОЛЬЗОВАТЬСЯ РЕЖИМОМ РАЗРЯДКИ, ПРЕДУСМОТРЕННЫМ В НАСТОЛЬНОМ ЗАРЯДНОМ<br>УСТРОЙСТВЕ. ДЛЯ РАЗРЯДКИ АККУМУЛЯТОРА ЗАПРЕЩАЕТСЯ ИСПОЛЬЗОВАТЬ ИНЫЕ МЕТОДЫ ИЛИ УСТРОЙСТВА.
- ПРЕДОХРАНЯЙТЕ АККУМУЛЯТОР ОТ КОРОТКОГО ЗАМЫКАНИЯ. СЛУЧАЙНОЕ КОРОТКОЕ ЗАМЫКАНИЕ ВОЗМОЖНО, НАПРИМЕР, ЕСЛИ ЗАПАСНОЙ АККУМУЛЯТОР НАХОДИТСЯ В КАРМАНЕ ЛИБО В ПОРТФЕЛЕ С КАКИМ-ЛИБО МЕТАЛЛИЧЕСКИМ ПРЕДМЕТОМ (МОНЕТОИ,<br>СКРЕПКОЙ ИЛИ АВТОРУЧКОЙ). ПРИ ЭТОМ МЕТАЛЛИЧЕСКИЙ ПРЕДМЕТ МОЖЕТ ЗАМКНУТЬ НАКОРОТКО ПЛЮСОВОЙ И МИНУСОВОЙ<br>ВЫВОДЫ АККУМУЛ
- 
- ЕСЛИ ТЕМПЕРАТУРА АККУМУЛЯТОРА ПРЕВЫШАЕТ 40°С, РАДИОТЕЛЕФОН НЕ ПРОИЗВОДИТ ПОДЗАРЯДКУ СВОЕГО АККУМУЛЯТОРА.<br>• ЕСЛИ ПОЛНОСТЬЮ ЗАРЯЖЕННЫЙ АККУМУЛЯТОР НЕ ИСПОЛЬЗУЕТСЯ, ТО ОН ПОЛНОСТЬЮ РАЗРЯДИТСЯ ПРИМЕРНО ЧЕРЕЗ ОДИН МЕСЯЦ<br>
- МЕСТЕ. АККУМУЛЯТОР ПРЕДСТАВЛЯЕТ СОБОЙ ГЕРМЕТИЧНЫЙ БЛОК И НЕ ИМЕЕТ УЗЛОВ, ТРЕБУЮЩИХ ТЕХОБСЛУЖИВАНИЯ. ЗАПРЕЩАЕТСЯ ОТКРЫВАТЬ ЕГО КОРПУС.

НЕ УНИЧТОЖАЙТЕ АККУМУЛЯТОРЫ ПУТЁМ СЖИГАНИЯ! УНИЧТОЖЕНИЕ НИКЕЛЬ - МЕТАЛЛГИДРИДНЫХ (NiMH) И НИКЕЛЬ - КАДМИЕВЫХ (NiCd) АККУМУЛЯТОРОВ ДОЛЖНО ПРОИЗВОДИТЬСЯ В СООТВЕТСТВИИ С УСТАНОВЛЕННЫМИ ПРАВИЛАМИ.

### **ИНДИКАЦИЯ УРОВНЯ ЗАРЯДА АККУМУЛЯТОРА**

ВЕРТИКАЛЬНЫЙ ПОЛОСОВОЙ ИНДИКАТОР, РАСПОЛОЖЕННЫЙ НАД УКАЗАТЕЛЕМ "БАТАРЕЯ" В ПРАВОЙ ЧАСТИ ДИСПЛЕЯ, ПОКАЗЫВАЕТ<br>УРОВЕНЬ ЗАРЯДА АККУМУЛЯТОРА. ЧЕМ БОЛЬШЕ ПОЛОС ИНДИКАТОРА, ТЕМ ВЫШЕ ОСТАТОЧНЫЙ УРОВЕНЬ ЗАРЯДА АККУМУЛЯТОРА.

## **ЗАРЯДКА АККУМУЛЯТОРОВ**

 КОГДА НАПРЯЖЕНИЕ АККУМУЛЯТОРА ПАДАЕТ НАСТОЛЬКО, ЧТО ОСТАВШАЯСЯ ПРОДОЛЖИТЕЛЬНОСТЬ СЕАНСА СВЯЗИ СОСТАВЛЯЕТ ЛИШЬ НЕСКОЛЬКО МИНУТ, ПОДАЁТСЯ ПРЕДУПРЕДИТЕЛЬНЫЙ СИГНАЛ И НА ДИСПЛЕЕ ЧЕРЕЗ РАВНЫЕ ПРОМЕЖУТКИ ВРЕМЕНИ ПОЯВЛЯЕТСЯ СООБЩЕНИЕ "BATTERY LOW"(НИЗКОЕ НАПРЯЖЕНИЕ АККУМУЛЯТОРА).

– КОГДА УРОВЕНЬ ЗАРЯДА СТАНОВИТСЯ НЕДОСТАТОЧНЫМ ДЛЯ ОБЕСПЕЧЕНИЯ РАБОТЫ РАДИОТЕЛЕФОНА, ПОЯВЛЯЕТСЯ СООБЩЕНИЕ<br>"RECHARGE BATTERY"(ЗРЯДИТЬ AKKYMYЛЯТОР) И ПОДАЁТСЯ ПРЕДУПРЕДИТЕЛЬНЫЙ СИГНАЛ. ЕСЛИ НЕ ПОДКЛЮЧИТЬ AKKYMYЛЯТОР К<br>ЗРЯД

**ЗАМЕЧАНИЕ**: ЕСЛИ ЗВУКОВЫЕ СИГНАЛЫ БЫЛИ ОТКЛЮЧЕНЫ, ТО ПОЯВЛЯЮТСЯ ТОЛЬКО СООБЩЕНИЯ НА ДИСПЛЕЕ.

 ПОДКЛЮЧИТЕ РАДИОТЕЛЕФОН НЕПОСРЕДСТВЕННО К ЗАРЯДНОМУ УСТРОЙСТВУ ЛИБО УСТАНОВИТЕ ЕГО (ВО ВКЛЮЧЕННОМ ИЛИ ВЫКЛЮЧЕННОМ СОСТОЯНИИ) В ЗАРЯДНУЮ ПОДСТАВКУ. ЕСЛИ РАДИОТЕЛЕФОН ВКЛЮЧЕН, ПОЯВЛЯЕТСЯ МИГАЮЩЕЕ СООБЩЕНИЕ<br>"CHARGING"(ЗАРЯДКА). ЕСЛИ РАДИОТЕЛЕФОН ВЫКЛЮЧЕН, ПОДАЁТСЯ ТОЛЬКО КОРОТКИЙ ЗВУКОВОЙ СИГНАЛ.

 ЕСЛИ ИСПОЛЬЗУЕТСЯ ЗАРЯДНОЕ УСТРОЙСТВО, ОТЛИЧНОЕ ОТ ПЕРЕНОСНОГО УСТРОЙСТВА УСКОРЕННОЙ ЗАРЯДКИ АСН-4 И ЗАРЯДНОГО УСТРОЙСТВА С ПИТАНИЕМ ОТ АВТОМОБИЛЬНОГО ПРИКУРИВАТЕЛЯ LCH -2, А РАЗЪЕМЫ РАДИОТЕЛЕФОНА ЗАКРЫТЫ ПЛАСТМАССОВОЙ<br>ЗАЩИТНОЙ КРЫШКОЙ, ТО СНАЧАЛА НЕОБХОДИМО СНЯТЬ ЭТУ КРЫШКУ, ПОСЛЕ ЧЕГО ПОДКЛЮЧИТЬ ЗАРЯДНОЕ УСТРОЙСТВО. ПОСЛЕ ОКОНЧАНИЯ ЗАРЯДКИ УСТАНОВИТЬ КРЫШКУ НА СВОЁ МЕСТО.

 В НЕКОТОРЫХ МАРКАХ АВТОМОБИЛЕЙ ЗАРЯДКА РАДИОТЕЛЕФОНА С ПОМОЩЬЮ ЗАРЯДНОГО УСТРОЙСТВА С ПИТАНИЕМ ОТ АВТОМОБИЛЬНОГО ПРИКУРИВАТЕЛЯ ВОЗМОЖНА ТОЛЬКО ПРИ ВКЛЮЧЕННОМ ЗАЖИГАНИИ.

ВО ВРЕМЯ ЗАРЯДКИ ИНДИКАТОР УРОВНЯ ЗАРЯДА НА ДИСПЛЕЕ МЕНЯЕТ СВОЁ СОСТОЯНИЕ.

АККУМУЛЯТОР ПОЛНОСТЬЮ ЗАРЯЖЕН, КОГДА СОСТОЯНИЕ ИНДИКАТОРА ПЕРЕСТАЁТ ИЗМЕНЯТЬСЯ, ВСЕ ЕГО ПОЛОСЫ ВЫВЕДЕНЫ НА ДИСПЛЕЙ И НА КОРОТКОЕ ВРЕМЯ ПОЯВЛЯЕТСЯ СООБЩЕНИЕ "BATTERY FULL"(АККУМУЛЯТОР ЗАРЯЖЕН). СЛЕДУЕТ ОТМЕТИТЬ, ЧТО

СООБЩЕНИЕ НЕ ПОЯВЛЯЕТСЯ, ЕСЛИ ПРИ ПОДКЛЮЧЕНИИ К ЗАРЯДНОМУ УСТРОЙСТВУ РАДИОТЕЛЕФОН НАХОДИЛСЯ В ВЫКЛЮЧЕННОМ СОСТОЯНИИ

ПОЯВЛЕНИЕ СООБЩЕНИЯ "NOT CHARGING"(НЕТ ЗРЯДКИ) ОЗНАЧАЕТ, ЧТО ПРОЦЕСС ЗАРЯДКИ ОСТАНОВЛЕН. ПРОВЕРИТЬ, ЧТО АККУМУЛЯТОР<br>НЕ ПЕРЕГРЕЛСЯ (ТЕМПЕРАТУРА НЕ БОЛЕЕ 40ºС). В СЛУЧАЕ ПЕРЕГРЕВА СЛЕДУЕТ ОТКЛЮЧИТЬ ЗАРЯДНОЕ УСТРОЙСТВО, СДЕЛ НЕБОЛЬШОЙ ПЕРЕРЫВ И ВНОВЬ ПОДКЛЮЧИТЬ ЕГО. ЕСЛИ И ПОСЛЕ ЭТОГО ЗАРЯДКА НЕ ВОЗОБНОВЛЯЕТСЯ, СЛЕДУЕТ ОБРАТИТЬСЯ К ПОСТАВШИК

 В ЛЮБОМ СЛУЧАЕ, РАДИОТЕЛЕФОНОМ ВО ВРЕМЯ ЗАРЯДКИ МОЖНО ПОЛЬЗОВАТЬСЯ, ОДНАКО НА ВРЕМЯ ПРОВЕДЕНИЯ СЕАНСА СВЯЗИ ЗАРЯДКА БУДЕТ ПРЕРВАНА.

## **ПРОДОЛЖИТЕЛЬНОСТЬ ЗАРЯДКИ**

ТИПОВОЕ ЗНАЧЕНИЕ ПРОДОЛЖИТЕЛЬНОСТИ ЗАРЯДКИ РАЗРЯЖЕННОГО АККУМУЛЯТОРА ЕМКОСТЬЮ 550 мАч (ВВН - IS) СОСТАВЛЯЕТ ПРИБЛ.<br>1 ЧАС ДЛЯ ЗАРЯДНЫХ УСТРОЙСТВ ВСЕХ ТИПОВ. ПРОДОЛЖИТЕЛЬНОСТЬ ЗАРЯДКИ АККУМУЛЯТОРОВ ДРУГИХ ТИПОВ УКАЗАНА В<br>ДО

#### **ПРОДОЛЖИТЕЛЬНОСТЬ РАБОТЫ**

ПРОДОЛЖИТЕЛЬНОСТЬ РАБОТЫ И СРОК СЛУЖБЫ АККУМУЛЯТОРА В БОЛЬШОЙ МЕРЕ ЗАВИСЯТ ОТ РЕЖИМА ЕГО ЭКСПЛУАТАЦИИ.<br>АККУМУЛЯТОР ТРЕБУЕТ БЕРЕЖНОГО ОБРАЩЕНИЯ. СЛЕДУЕТ ИЗБЕГАТЬ ЭКСТРЕМАЛЬНЫХ ЗНАЧЕНИЙ ТЕМПЕРАТУРЫ (НИЖЕ - 20<sup>0</sup>С И ВЫШЕ +40<sup>0</sup> С) И ПОВТОРЯЮЩИХСЯ ПРОДОЛЖИТЕЛЬНЫХ ЗАРЯДОК. НЕОБХОДИМО СОБЛЮДАТЬ РЕКОМЕНДАЦИИ ПО РАЗРЯДКЕ И ХРАНЕНИЮ.

РЕГУЛЯРНО (ПО КРАИНЕИ МЕРЕ ЕЖЕНЕДЕЛЬНО) АККУМУЛЯТОР СЛЕДУЕТ РАЗРЯЖАТЬ. ДЛЯ ЭТОГО ЕГО МОЖНО ОСТАВИТЬ ВКЛЮЧЕННЫМ<br>ДО АВТОМАТИЧЕСКОГО ОТКЛЮЧЕНИЯ ЛИБО ВОСПОЛЬЗОВАТЬСЯ РЕЖИМОМ РАЗРЯДКИ, ПРЕДУСМОТРЕННЫМ В НАСТОЛЬНОМ ЗАРЯДНОМ УСТРОЙСТВЕ.

ЕСЛИ РАДИОТЕЛЕФОН НАХОДИТСЯ ВБЛИЗИ БАЗОВОЙ СТАНЦИИ СОТОВОЙ СЕТИ, ПОТРЕБЛЕНИЕ ЭНЕРГИИ УМЕНЬШАЕТСЯ.

 АНТЕННА, ВЫДВИНУТАЯ НА ПОЛНУЮ ДЛИНУ (ВО ВСЕХ СЛУЧАЯХ, КОГДА ЭТО ВОЗМОЖНО), ОБЕСПЕЧИВАЕТ МЕНЬШЕЕ ПОТРЕБЛЕНИЕ ЭНЕРГИИ ДЛЯ ПОДДЕРЖАНИЯ СВЯЗИ С СЕТЬЮ.

ПРОДОЛЖИТЕЛЬНОСТЬ РАБОТЫ АККУМУЛЯТОРА В БОЛЬШОЙ СТЕПЕНИ ЗАВИСИТ ОТ СИЛЫ СИГНАЛА СОТОВОЙ СЕТИ, А ТАКЖЕ ОТ ПАРАМЕТРОВ, УСТАНОВЛЕННЫХ ОПЕРАТОРОМ СЕТИ.

## **СИЛА СИГНАЛА**

 РАДИОТЕЛЕФОН ПРИНИМАЕТ И ПЕРЕДАЁТ РАДИОСИГНАЛЫ. КАК И В СЛУЧАЕ ЛЮБОЙ РАДИОАППАРАТУРЫ, КАЧЕСТВО ПРИЁМА ПОЛНОСТЬЮ ЗАВИСИТ ОТ СИЛЫ РАДИОСИГНАЛА В МЕСТЕ НАХОЖДЕНИЯ.

СИЛА СИГНАЛА СОТОВОЙ СЕТИ ПРЕДСТАВЛЕНА В ВИДЕ ВЕРТИКАЛЬНОГО ПОЛОСОВОГО ИНДИКАТОРА, РАСПОЛОЖЕННОГО НАД УКАЗАТЕЛЕМ "АНТЕННА" В ЛЕВОЙ ЧАСТИ ДИСПЛЕЯ. ЧЕМ БОЛЬШЕ ПОЛОС, ТЕМ СИЛЬНЕЕ СИГНАЛ В МЕСТЕ НАХОЖДЕНИЯ.

 ОТСУТСТВИЕ УКАЗАТЕЛЯ "АНТЕННА" ОЗНАЧАЕТ, ЧТО РАДИОТЕЛЕФОН НАХОДИТСЯ ВНЕ ЗОНЫ ОБСЛУЖИВАНИЯ СЕТИ И НЕ МОЖЕТ НИ ПОСЫЛАТЬ, НИ ПРИНИМАТЬ ВЫЗОВЫ.

ПРИ НЕДОСТАТОЧНОЙ СИЛЕ СИГНАЛА МОЖНО ПОПЫТАТЬСЯ УЛУЧШИТЬ КАЧЕСТВО СВЯЗИ, НЕМНОГО ПЕРЕМЕСТИВ РАДИОТЕЛЕФОН. ПРИ ПОЛЬЗОВАНИИ РАДИОТЕЛЕФОНОМ ВНУТРИ ЗДАНИЯ КАЧЕСТВО ПРИЁМА МОЖЕТ БЫТЬ ЛУЧШЕ ВБЛИЗИ ОКНА.

#### **КОДЫ ДОСТУПА**

 ПРИ РАБОТЕ РАДИОТЕЛЕФОНА И SIM - КАРТЫ ИСПОЛЬЗУЮТСЯ НЕСКОЛЬКО КОДОВ ДОСТУПА, КОТОРЫЕ ПРЕДОХРАНЯЮТ РАДИОТЕЛЕФОН И SIM - КАРТУ ОТ НЕСАНКЦИОНИРОВАННОГО ИСПОЛЬЗОВАНИЯ.

 ПРИ ПОЯВЛЕНИИ СООТВЕТСТВУЮЩЕГО ЗАПРОСА СЛЕДУЕТ ВВЕСТИ КОД (ВЫВОДИТСЯ НА ДИСПЛЕЙ В ВИДЕ ЗВЁЗДОЧЕК) И НАЖАТЬ КНОПКУ ПОД СЛОВОМ "ОК". ЕСЛИ ПРИ НАБОРЕ ДОПУЩЕНА ОШИБКА, ВВЕДЕННЫЕ ЦИФРЫ МОЖНО СТЕРЕТЬ ОДНУ ЗА ДРУГОЙ<br>ПОСЛЕДОВАТЕЛЬНЫМИ НАЖАТИЯМИ КНОПКИ "С".

 **ЗАМЕЧАНИЕ**: ЧТОБЫ ПРЕДОТВРАТИТЬ СЛУЧАЙНЫЙ ВЫЗОВ ЭКСТРЕННОЙ ПОМОЩИ, КОДЫ ДОСТУПА СЛЕДУЕТ ВЫБИРАТЬ ТАКИМИ, ЧТОБЫ ОНИ НЕ СОВПАДАЛИ С НОМЕРАМИ ЭКСТРЕННОЙ ПОМОЩИ (НАПРИМЕР, С НОМЕРОМ 01).

## **КОД ЗАЩИТЫ (5 ЦИФР)**

— КОД ЗАЩИТЫ ПОСТАВЛЯЕТСЯ ВМЕСТЕ С ТЕЛЕФОНОМ. ЗАДАННЫИ РЕЖИМ ФУНКЦИИ "SECURITY LEVEL"(УРОВЕНЬ ЗАЩИТЫ) В "MENU 52"<br>ОПРЕДЕЛЯЕТ, ПОЯВЛЯЕТСЯ ЛИ ЗАПРОС ЭТОГО КОДА. КОД ЗАЩИТЫ ОТКРЫВАЕТ ДОСТУП КО ВСЕМ ФУНКЦИЯМ ПАМЯТИ ТЕЛЕФОНА.<br>

 ЕСЛИ КОД ЗАЩИТЫ НЕПРАВИЛЬНО ВВЕСТИ (CODE ERROR) ПЯТЬ РАЗ ПОДРЯД, ТЕЛЕФОН НЕ БУДЕТ РЕАГИРОВАТЬ НИ НА КАКИЕ НАЖАТИЯ КНОПОК В ТЕЧЕНИЕ СЛЕДУЮЩИХ ПЯТИ МИНУТ.

КОД ЗАЩИТЫ МОЖЕТ БЫТЬ ИЗМЕНЁН С ПОМОЩЬЮ MENU 561.

#### **КОД PIN(4 - 8 ЦИФР)**

КОД PIN (ПЕРСОНАЛЬНЫЙ КОД ИДЕНТИФИКАЦИИ) ПОСТАВЛЯЕТСЯ ВМЕСТЕ С SIM - КАРТОЙ.

 ЕСЛИ С ПОМОЩЬЮ MENU 51 (PIN CODE REQUEST) ФУНКЦИЯ ЗАПРОСА PIN ВВЕДЕНА В ДЕЙСТВИЕ, ЭТОТ КОД БУДЕТ ЗАПРАШИВАТЬСЯ ПРИ КАЖДОМ ВКЛЮЧЕНИИ ТЕЛЕФОНА.

 ЕСЛИ PIN КОД НЕПРАВИЛЬНО ВВЕСТИ ТРИ РАЗА ПОДРЯД, НА НЕГО НАКЛАДЫВАЕТСЯ ЗАПРЕТ И ДАЛЬНЕЙШЕЕ ЕГО ИСПОЛЬЗОВАНИЕ СТАНОВИТСЯ НЕВОЗМОЖНЫМ. ПРИ ПОЯВЛЕНИИ СООБЩЕНИЯ "ENTER PUK CODE"(ВВЕСТИ КОД PUK) ВВЕСТИ КОД PUK(CM. НИЖЕ) И<br>НАЖАТЬ КНОПКУ ПОД СЛОВОМ "OK". ЗАТЕМ, ПОСЛЕ ПОЯВЛЕНИЯ СООБЩЕНИЯ "ENTER NEW PIN"(ВЕСТИ НОВЫЙ КОД PIN), ВВЕСТИ НОВЫ

 КОД PIN МОЖЕТ БЫТЬ ИЗМЕНЁН С ПОМОЩЬЮ MENU 562. ДЛЯ ИЗМЕНЕНИЯ КОДА НЕОБХОДИМО, ЧТОБЫ ФУНКЦИЯ ЗАПРОСА КОДА PIN БЫЛА ВВЕДЕНА В ДЕЙСТВИЕ.

## **КОД PIN2 (4 - 8 ЦИФР)**

С НЕКОТОРЫМИ SIM - КАРТАМИ ПОСТАВЛЯЕТСЯ КОД PIN2. ЭТОТ КОД НЕОБХОДИМ ДЛЯ ДОСТУПА К НЕКОТОРЫМ ФУНКЦИЯМ (НАПРИМЕР,<br>К ФУНКЦИИ ПОДСЧЁТА ТАРИФНЫХ ИМПУЛЬСОВ), ДЛЯ КОТОРЫХ ДОЛЖНА БЫТЬ ПРЕДУСМОТРЕНА ПОДДЕРЖКА SIM - КАРТОЙ.

 ЕСЛИ КОД PIN2 НЕПРАВИЛЬНО ВВЕСТИ ТРИ РАЗА ПОДРЯД, НА НЕГО НАКЛАДЫВАЕТСЯ ЗАПРЕТ И ДАЛЬНЕЙШЕЕ ЕГО ИСПОЛЬЗОВАНИЕ СТАНОВИТСЯ НЕВОЗМОЖНЫМ. ДЛЯ ИЗМЕНЕНИЯ ЭТОГО КОДА НЕОБХОДИМО ПРОДЕЛАТЬ ТЕ ЖЕ ДЕЙСТВИЯ, ЧТО И ДЛЯ ИЗМЕНЕНИЯ КОДА PIN.

КОД PIN2 МОЖЕТ БЫТЬ ИЗМЕНЁН С ПОМОЩЬЮ MENU 563.

## **КОД PUK (НЕ МЕНЕЕ 8 ЦИФР)**

С SIM - КАРТОЙ ПОСТАВЛЯЕТСЯ ТАКЖЕ КОД PUK (ПЕРСОНАЛЬНЫЙ КОД РАЗБЛОКИРОВКИ).

ЭТОТ КОД НЕОБХОДИМ ДЛЯ ИЗМЕНЕНИЯ КОДА PIN В ТОМ СЛУЧАЕ, ЕСЛИ НА КОД PIN НАЛОЖЕН ЗАПРЕТ.

ЕСЛИ КОД PUK НЕПРАВИЛЬНО ВВЕСТИ ДЕСЯТЬ РАЗ ПОДРЯД, ДАЛЬНЕЙШЕЕ ИСПОЛЬЗОВАНИЕ ДАННОЙ SIM -КАРТЫ СТАНОВИТСЯ<br>НЕВОЗМОЖНЫМ. ДЛЯ ПОЛУЧЕНИЯ НОВОЙ КАРТЫ СЛЕДУЕТ ОБРАТИТЬСЯ К ОПЕРАТОРУ СЕТИ.

ВЫ НЕ ИМЕЕТЕ ВОЗМОЖНОСТИ ИЗМЕНИТЬ КОД PUK . В СЛУЧАЕ ПОТЕРИ КОДА СЛЕДУЕТ ОБРАТИТЬСЯ К ОПЕРАТОРУ СЕТИ.

## **КОД PUK2 (НЕ МЕНЕЕ 8 ЦИФР)**

С НЕКОТОРЫМИ SIM - КАРТАМИ ПОСТАВЛЯЕТСЯ КОД **PUK2** .

ЭТОТ КОД НЕОБХОДИМ ДЛЯ ИЗМЕНЕНИЯ КОДА PIN2 В ТОМ СЛУЧАЕ, ЕСЛИ НА КОД PIN2 НАЛОЖЕН ЗАПРЕТ.

ЕСЛИ КОД PUK2 НЕПРАВИЛЬНО ВВЕСТИ ДЕСЯТЬ РАЗ ПОДРЯД, ЗАКРЫВАЕТСЯ ДОСТУП К ТЕМ ФУНКЦИЯМ, ДЛЯ КОТОРЫХ НЕОБХОДИМ КОД<br>PIN2 . ЧТОБЫ ВНОВЬ ПОЛУЧИТЬ ДОСТУП К ЭТИМ ФУНКЦИЯМ, СЛЕДУЕТ ОБРАТИТЬСЯ К ОПЕРАТОРУ СЕТИ ДЛЯ ПОЛУЧЕНИЯ НОВОЙ

ВЫ НЕ ИМЕЕТЕ ВОЗМОЖНОСТИ ИЗМЕНИТЬ КОД PUK2 . В СЛУЧАЕ ПОТЕРИ КОДА СЛЕДУЕТ ОБРАТИТЬСЯ К ОПЕРАТОРУ СЕТИ.

## **ПАРОЛЬ ЗАПРЕТА ВЫЗОВОВ (4 ЦИФРЫ)**

 ПАРОЛЬ ЗАПРЕТА ВЫЗОВОВ НЕОБХОДИМ ТОЛЬКО ДЛЯ СООТВЕТСТВУЮЩЕЙ УСЛУГИ СЕТИ. ВЫ ПОЛУЧИТЕ ЭТОТ КОД ОТ ОПЕРАТОРА СЕТИ ПРИ ЗАКАЗЕ ДАННОЙ УСЛУГИ.

ПАРОЛЬ МОЖЕТ БЫТЬ ИЗМЕНЁН С ПОМОЩЬЮ MENU 564.

## **4. ОСНОВНЫЕ ФУНКЦИИ**

## **ВКЛЮЧЕНИЕ ТЕЛЕФОНА**

- ПОЛНОСТЬЮ ВЫДВИНУТЬ АНТЕННУ. АНТЕННА, ВЫДВИНУТАЯ НЕ НА ПОЛНУЮ ДЛИНУ, НЕ ОБЕСПЕЧИВАЕТ НАДЛЕЖАЩЕЙ РАБОТЫ ТЕЛЕФОНА.
- 
- ЕСЛИ ТЕЛЕФОН НЕ ИСПОЛЬЗУЕТСЯ, СЛОЖИТЬ АНТЕННУ ВНУТРЬ. КАК И В СЛУЧАЕ ДРУГИХ РАДИОПЕРЕДАЮЩИХ УСТРОЙСТВ, СЛЕДУЕТ ИЗБЕГАТЬ ПРОДОЛЖИТЕЛЬНОГО КОНТАКТА С АНТЕННОЙ ПРИ ВКЛЮЧЕННОМ ТЕЛЕФОНЕ.

1) ДЛЯ ВКЛЮЧЕНИЯ ТЕЛЕФОНА НАЖАТЬ НА СЕКУНДУ КНОПКУ "ВКЛ".

ЕСЛИ В ТЕЛЕФОНЕ ОТСУТСТВУЕТ SIM - КАРТА, НА ДИСПЛЕЕ ПОЯВЛЯЕТСЯ ПРЕДЛОЖЕНИЕ УСТАНОВИТЬ ЕЕ. ВЫКЛЮЧИТЬ ТЕЛЕФОН И<br>УСТАНОВИТЬ SIM - КАРТУ (СМ. РАЗДЕЛ "УСТАНОВКА SIM - КАРТЫ" В ПРЕДЫДУЩЕЙ ГЛАВЕ).

2) ЕСЛИ С ПОМОЩЬЮ MENU 51 ФУНКЦИЯ ЗАПРОСА КОДА PIN ВВЕДЕНА В ДЕЙСТВИЕ:

 ПОЯВЛЯЕТСЯ ЗАПРОС КОДА PIN ДАННОЙ SIM - КАРТЫ. ВВЕСТИ КОД (ВЫВОДИТСЯ НА ДИСПЛЕЙ В ВИДЕ ЗВЁЗДОЧЕК) И НАЖАТЬ КНОПКУ ПОД СЛОВОМ "ОК".

 ЕСЛИ КОД ВВЕДЁН ПРАВИЛЬНО,ПОЯВЛЯЕТСЯ СООБЩЕНИЕ "CODE ACCEPTED"(КОД ПРИНЯТ). ПРИ НЕПРАВИЛЬНОМ ВВОДЕ КОДА ОБРАТИТЕСЬ К РАЗДЕЛУ "КОДЫ ДОСТУПА" ПРЕДЫДУЩЕЙ ГЛАВЫ.

3) В СЛУЧАЕ SIM - КАРТЫ, КОТОРАЯ РАНЕЕ НЕ ИСПОЛЬЗОВАЛАСЬ С ДАННЫМ ТЕЛЕФОНОМ, СЛЕДУЕТ ОТМЕТИТЬ:

 ЕСЛИ УРОВЕНЬ ЗАЩИТЫ УСТАНОВЛЕН НА "PHONE"(ТЕЛЕФОН), ПОЯВЛЯЕТСЯ ЗАПРОС КОДА ЗАЩИТЫ ТЕЛЕФОНА. ВВЕСТИ КОД И НАЖАТЬ КНОПКУ ПОД СЛОВОМ "ОК".

ДОПОЛНИТЕЛЬНАЯ ИНФОРМАЦИЯ О РАЗЛИЧНЫХ УРОВНЯХ ЗАЩИТЫ ПРИВЕДЕНА В ПУНКТЕ "УРОВЕНЬ ЗАЩИТЫ (MENU 52)" РАЗДЕЛА "ФУНКЦИИ ЗАЩИТЫ" ГЛАВЫ "ФУНКЦИИ МЕНЮ".

## **ЗАМЕЧАНИЕ**:

КОД ЗАЩИТЫ НАХОДИТСЯ В КРАСНОМ КОНВЕРТЕ В УПАКОВОЧНОЙ КОРОБКЕ ТЕЛЕФОНА.

4) НА ДИСПЛЕЕ ПОЯВЛЯЕТСЯ ПРИВЕТСТВЕННОЕ СООБЩЕНИЕ (ЕСЛИ ОНО УСТАНОВЛЕНО В MENU 91). ЕСЛИ НАЖАТЬ КНОПКУ ПОД СЛОВОМ "ERASE"(СТЕРЕТЬ), ДАННОЕ СООБЩЕНИЕ БУДЕТ СТЁРТО ИЗ ПАМЯТИ И ПРИ СЛЕДУЮЩЕМ ВКЛЮЧЕНИИ ТЕЛЕФОНА НЕ ПОЯВИТСЯ. ЕСЛИ НАЖАТЬ КНОПКУ ПОД СЛОВОМ "KEEP", ТО СООБЩЕНИЕ БУДЕТ СОХРАНЕНО ДЛЯ ДАЛЬНЕЙШЕГО ИСПОЛЬЗОВАНИЯ.

 ДОПОЛНИТЕЛЬНАЯ ИНФОРМАЦИЯ О ПРИВЕТСТВЕННЫХ СООБЩЕНИЯХ ПРИВЕДЕНА В РАЗДЕЛЕ "ПРИВЕТСТВЕННОЕ СООБЩЕНИЕ (MENU 91)" ГЛАВЫ "ФУНКЦИИ МЕНЮ".

5) ЕСЛИ ТЕЛЕФОН НАХОДИТСЯ В ЗОНЕ ОБСЛУЖИВАНИЯ СООТВЕТСТВУЮЩЕЙ СОТОВОЙ СЕТИ, НА ДИСПЛЕЕ ПОЯВЛЯЕТСЯ ИМЯ ОПЕРАТОРА СЕТИ И УКАЗАТЕЛЬ "АНТЕННА". ПОСЛЕ ЭТОГО ТЕЛЕФОН ГОТОВ К РАБОТЕ.

 ВНИМАТЕЛЬНО ПРОЧИТАЙТЕ РАЗДЕЛ "УРОВЕНЬ ЗАЩИТЫ (MENU 52)" ГЛАВЫ "ФУНКЦИИ МЕНЮ", ПОСЛЕ ЧЕГО ВЫБЕРИТЕ НЕОБХОДИМЫЙ УРОВЕНЬ ЗАЩИТЫ.

 ЕСЛИ ПОСЛЕ УСТАНОВКИ НОВОЙ SIM - КАРТЫ ТЕЛЕФОН НЕ ДЕЙСТВУЕТ, СЛЕДУЕТ ОБРАТИТЬСЯ К РАЗДЕЛУ "SIM - КАРТА" В ГЛАВЕ "ВВОД В ЭКСПЛУАТАЦИЮ".

 ТЕЛЕФОН МОЖЕТ ПЕРЕДАВАТЬ И ПРИНИМАТЬ ВЫЗОВЫ ТОЛЬКО ПРИ СЛЕДУЮЩИХ УСЛОВИЯХ: ТЕЛЕФОН ВКЛЮЧЕН, В НЁМ УСТАНОВЛЕНА ДЕЙСТВУЮЩАЯ SIM - КАРТА И ОН НАХОДИТСЯ В ЗОНЕ ДЕЙСТВИЯ СОТОВОЙ СЕТИ (НА ДИСПЛЕЙ ВЫВЕДЕН УКАЗАТЕЛЬ "АНТЕННА").

ВЫЗОВ ЭКСТРЕННОЙ ПОМОЩИ ПО МЕЖДУНАРОДНОМУ НОМЕРУ ЭКСТРЕННОЙ ПОМОЩИ 1 1 2 ВОЗМОЖЕН, КАК ПРАВИЛО, И БЕЗ SIM - КАРТЫ. ПРОВЕРЬТЕ ЭТО ОБСТОЯТЕЛЬСТВО У ОПЕРАТОРА СЕТИ.

### **ВЫКЛЮЧЕНИЕ ТЕЛЕФОНА**

1) НАЖАТЬ НА СЕКУНДУ КНОПКУ "ВКЛ".

#### **ПОСЫЛКА ВЫЗОВА**

1) НАБРАТЬ МЕЖДУГОРОДНЫЙ КОД И ТЕЛЕФОННЫЙ НОМЕР.

ЕСЛИ ПРИ НАБОРЕ ДОПУЩЕНА ОШИБКА, ЦИФРЫ МОЖНО СТЕРЕТЬ ОДНА ЗА ДРУГОЙ ПОСЛЕДОВАТЕЛЬНЫМИ НАЖАТИЯМИ КНОПКИ "С" ЛИБО ОЧИСТИТЬ ВЕСЬ ДИСПЛЕЙ, УДЕРЖИВАЯ КНОПКУ "С" В НАЖАТОМ ПОЛОЖЕНИИ.

2) НАЖАТЬ "ПОДНЯТЬ ТРУБКУ" ДЛЯ ПОСЫЛКИ ВЫЗОВА. ЗАГОРАЕТСЯ УКАЗАТЕЛЬ "ПОДНЯТЬ ТРУБКУ", ПОЯВЛЯЕТСЯ СООБЩЕНИЕ "CALLING"(ПОСЫЛКА ВЫЗОВА) И НАБРАННЫЙ НОМЕР.

ДЛЯ ОТМЕНЫ ВЫЗОВА НАЖАТЬ КНОПКУ "ПОЛОЖИТЬ ТРУБКУ".

3) ИСЧЕЗНОВЕНИЕ ТЕЛЕФОННОГО НОМЕРА С ДИСПЛЕЯ И ПОЯВЛЕНИЕ СООБЩЕНИЯ "CALL 1"(СЕАНС 1) ОЗНАЧАЕТ, ЧТО СВЯЗЬ УСТАНОВЛЕНА. ЖДАТЬ ДО ПОЛУЧЕНИИЯ ОТВЕТА, ПОСЛЕ ЧЕГО МОЖНО НАЧАТЬ РАЗГОВОР.

- ДЛЯ ОПРЕДЕЛЕНИЯ ПРОДОЛЖИТЕЛЬНОСТИ РАЗГОВОРА НАБРАТЬ MENU 611.
- УРОВЕНЬ ГРОМКОСТИ ГОЛОВНОГО ТЕЛЕФОНА МОЖНО ОТРЕГУЛИРОВАТЬ С ПОМОЩЬЮ ДВУХ КНОПОК, РАСПОЛОЖЕННЫХ НА БОКОВОЙ СТОРОНЕ ТЕЛЕФОНА. ВЕРХНЯЯ КНОПКА УВЕЛИЧИВАЕТ ГРОМКОСТЬ, НИЖНЯЯ УМЕНЬШАЕТ.
- ДЛЯ ОТКЛЮЧЕНИЯ МИКРОФОНА РАДИОТЕЛЕФОНА СЛЕДУЕТ НА СЕКУНДУ НАЖАТЬ КНОПКУ ПОД СЛОВОМ MENU, С ПОМОЩЬЮ "ВВЕРХ" И "ВНИЗ" УСТАНОВИТЬ УКАЗАТЕЛЬ НАПРОТИВ СЛОВА "MUTE"(ОТКЛЮЧИТЬ) И НАЖАТЬ КНОПКУ ПОД СЛОВОМ "ОК". ДЛЯ ПОВТОРНОГО ВКЛЮЧЕНИЯ МИКРОФОНА ПРОДЕЛАТЬ ТЕ ЖЕ ДЕЙСТВИЯ, НО ВЫБРАТЬ СЛОВО "UNMUTE"(ВКЛЮЧИТЬ).

4) ДЛЯ ОКОНЧАНИЯ СВЯЗИ НАЖАТЬ "ПОЛОЖИТЬ ТРУБКУ".

## **ПОСЫЛКА ВЫЗОВА, ИСПОЛЬЗУЯ СООТВЕТСТВУЮЩЕЕ ИМЯ**

ЕСЛИ ТЕЛЕФОННЫЙ НОМЕР С ИМЕНЕМ ЗАПИСАН В СТАНДАРТНОЙ ЯЧЕЙКЕ ПАМЯТИ (СМ. "ЗАПИСЬ ТЕЛЕФОННОГО НОМЕРА С ИМЕНЕМ" В<br>ГЛАВЕ "ФУНКЦИИ МЕНЮ"), ТО ДЛЯ ПОСЫЛКИ ВЫЗОВА ПО ЭТОМУ НОМЕРУ ДОСТАТОЧНО НАБРАТЬИМЯ И НАЖАТЬ КНОПКУ "ПОДНЯТЬ ТРУБКУ".

1) ДЛЯ ПЕРЕХОДА В БУКВЕННЫЙ РЕЖИМ НАЖАТЬ КНОПКУ "АВС".<br>2) НАБРАТЬ ИМЯ, ЗАПИСАННОЕ В ПАМЯТЬ ВМЕСТЕ С ТЕМ НОМЕРОМ, ПО КОТОРОМУ НЕОБХОДИМО ПОСЛАТЬ ВЫЗОВ. ЕСЛИ В ПАМЯТИ НЕТ<br>ДРУГИХ ИМЁН, НАЧИНАЮЩИХСЯ С ТОЙ ЖЕ БУКВЫ (ЛИБО С ТЕХ

ЕСЛИ ВВЕДЁННОЕ ИМЯ НЕ БУДЕТ НАЙДЕНО, ПОЯВЛЯЕТСЯ СООБЩЕНИЕ "NAME NOT FOUND"(ИМЯ НЕ НАЙДЕНО).

## **МЕЖДУНАРОДНЫЕ ВЫЗОВЫ**

ЕСЛИ ПЕРЕД КОДОМ СТАНЫ ВВЕСТИ "+", ТО КОД ВЫХОДА НА МЕЖДУНАРОДНУЮ СЕТЬ ТОЙ СТРАНЫ, В КОТОРОЙ В ДАННЫЙ МОМЕНТ НАХОДИТСЯ ТЕЛЕФОН, МОЖНО НЕ НАБИРАТЬ.

1) ДВАЖДЫ БЫСТРО НАЖАТЬ КНОПКУ " \* ". ПОЯВЛЯЕТСЯ СИМВОЛ " + ".

2) НАБРАТЬ КОД СТРАНЫ, МЕЖДУГОРОДНЫЙ КОД И ТЕЛЕФОННЫЙ НОМЕР. 3) ПОСЛАТЬ ВЫЗОВ НАЖАТИЕМ "ПОДНЯТЬ ТРУБКУ".

## **ПОСЫЛКА ВЫЗОВА ВО ВРЕМЯ ТЕКУЩЕГО СОЕДИНЕНИЯ**

ОДНОВРЕМЕННО ВОЗМОЖНО ВЕДЕНИЕ ДВУХ ТЕЛЕФОННЫХ РАЗГОВОРОВ (УСЛУГА СЕТИ). ОДНО ИЗ ЭТИХ СОЕДИНЕНИЙ НАХОДИТСЯ В<br>АКТИВНОМ СОСТОЯНИИ (АБОНЕНТ, С КОТОРЫМ ВЫ УСТАНОВИЛИ СВЯЗЬ, СЛЫШИТ ВАС), А ВТОРОЕ - В СОСТОЯНИИ УДЕРЖАНИЯ (АБОНЕН НЕ СЛЫШИТ ВАС).

 КРОМЕ ТОГО, ОДНО ИЗ ЭТИХ СОЕДИНЕНИЙ МОЖЕТ ПРЕДСТАВЛЯТЬ СОБОЙ СОЕДИНЕННИЕ В РЕЖИМЕ КОНФЕРЕНЦ - СВЯЗИ (ОДНОВРЕМЕННО МОГУТ УЧАСТВОВАТЬ ДО ПЯТИ АБОНЕНТОВ).

ДЛЯ ПРЕДОСТАВЛЕНИЯ ЭТОЙ УСЛУГИ СЛЕДУЕТ ОБРАТИТЬСЯ К ОПЕРАТОРУ СЕТИ.

1) ВО ВРЕМЯ СОЕДИНЕНИЯ НАБРАТЬ ИЛИ ВЫЗВАТЬ ИЗ ПАМЯТИ ДРУГОЙ ТЕЛЕФОННЫЙ НОМЕР, ПО КОТОРОМУ НЕОБХОДИМО ПОСЛАТЬ ВЫЗОВ.

2) ЧТОБЫ ПЕРЕВЕСТИ ПЕРВОЕ СОЕДИНЕНИЕ В СОСТОЯНИЕ УДЕРЖАНИЯ, НАЖАТЬ НА СЕКУНДУ КНОПКУ ПОД СЛОВОМ MENU, УСТАНОВИТЬ<br>УКАЗАТЕЛЬ НАПРОТИВ СЛОВА "НОLD" (УДЕРЖАНИЕ) И НАЖАТЬ КНОПКУ ПОД СЛОВОМ "ОК".

3) ПОСЛАТЬ ВЫЗОВ НАЖАТИЕМ "ПОДНЯТЬ ТРУБКУ".<br>ВО ВРЕМЯ ПОСЫЛКИ ВЫЗОВА (НА ДИСПЛЕЙ ВЫВЕДЕНО СООБЩЕНИЕ "CALLING") ОТ НОВОГО СОЕДИНЕНИЯ МОЖНО ОТКАЗАТЬСЯ<br>НАЖАТИЕМ КНОПКИ ПОД СЛОВОМ "DROP" (СБРОС).<br>4) ДЛЯ ПЕРЕВОДА УДЕРЖИВАЕМОГО

НАЖАТЬ НА СЕКУНДУ КНОПКУ ПОД СЛОВОМ MENU, УСТАНОВИТЬ УКАЗАТЕЛЬ НАПРОТИВ СЛОВА "SWAP" (ПЕРЕВОД) И НАЖАТЬ КНОПКУ ПОД СЛОВОМ "ОК".

5) ДЛЯ ОКОНЧАНИЯ АКТИВНОГО СОЕДИНЕНИЯ НАЖАТЬ НА СЕКУНДУ КНОПКУ ПОД СЛОВОМ MENU, УСТАНОВИТЬ УКАЗАТЕЛЬ НАПРОТИВ СЛОВА "DROP CALL" (СБРОС СОЕДИНЕНИЯ) И НАЖАТЬ КНОПКУ ПОД СЛОВОМ "ОК". НАЖАТИЕ КНОПКИ "ПОЛОЖИТЬ ТРУБКУ" ПРИВОДИТ К<br>ОКОНЧАНИЮ ОБОИХ СОЕДИНЕНИЙ.

6) ДЛЯ ПЕРЕВОДА СОЕДИНЕНИЯ ИЗ СОСТОЯНИЯ УДЕРЖАНИЯ В АКТИВНОЕ СОСТОЯНИЕ НАЖАТЬ НА СЕКУНДУ КНОПКУ ПОД СЛОВОМ MENU,<br>УСТАНОВИТЬ УКАЗАТЕЛЬ НАПРОТИВ СЛОВА "UNHOLD" И НАЖАТЬ КНОПКУ ПОД СЛОВОМ "OK". ВТОРОЙ СПОСОБ:

НАЖАТЬ "ПОДНЯТЬ ТРУБКУ" (ПРИ ОТСУТСТВИИ СИМВОЛОВ НА ДИСПЛЕЕ).

#### **КОНФЕРЕНЦ - СВЯЗЬ**

 "КОНФЕРЕНЦ - СВЯЗЬ" - ЭТО СОЕДИНЕНИЕ, В КОТОРОМ ОДНОВРЕМЕННО МОГУТ УЧАСТВОВАТЬ ДО ПЯТИ АБОНЕНТОВ (УСЛУГА СЕТИ). ДЛЯ ОРГАНИЗАЦИИ КОНФЕРЕНЦ - СВЯЗИ:

1) ПОСЛАТЬ ВЫЗОВ ПЕРВОМУ УЧАСТНИКУ КОНФЕРЕНЦ - СВЯЗИ (ВВЕСТИ ТЕЛ. НОМЕР ИЛИ ИМЯ И НАЖАТЬ "ПОДНЯТЬ ТРУБКУ"). 2) ПОСЛЕ ОТВЕТА ПЕРВОГО УЧАСТНИКА КОНФЕРЕНЦ - СВЯЗИ ПОСЛАТЬ ВЫЗОВ ВТОРОМУ УЧАСТНИКУ (ПОСЫЛКА ВЫЗОВА ПРОИЗВОДИТСЯ ОБЫЧНЫМ ОБРАЗОМ). ПЕРВОЕ СОЕДИНЕНИЕ АВТОМАТИЧЕСКИ ПЕРЕХОДИТ В СОСТОЯНИЕ УДЕРЖАНИЯ. 3) ЖДАТЬ ОТВЕТА ВТОРОГО УЧАСТНИКА.

4) ДЛЯ ПОДКЛЮЧЕНИЯ ПЕРВОГО УЧАСТНИКА К РАЗГОВОРУ НАЖАТЬ НА СЕКУНДУ КНОПКУ ПОД СЛОВОМ МЕNU, УСТАНОВИТЬ УКАЗАТЕЛЬ<br>НАПРОТИВ СЛОВА "ЈОГМ" (ПОДСОЕДИНИТЬ) И НАЖАТЬ КНОПКУ ПОД СЛОВОМ "ОК". ПОСЛЕ ЭТОГО ВСЕ УЧАСТНИКИ БУДУТ СЛЫШАТЬ ДРУГА.

5) ДЛЯ ПОДКЛЮЧЕНИЯ НОВОГО УЧАСТНИКА ПОСЛАТЬ ЕМУ ВЫЗОВ ОБЫЧНЫМ СПОСОБОМ, НАЖАТЬ НА СЕКУНДУ КНОПКУ ПОД СЛОВОМ MENU И УСТАНОВИТЬ УКАЗАТЕЛЬ НАПРОТИВ СЛОВА "JOIIN" И НАЖАТЬ КНОПКУ ПОД СЛОВОМ "ОК". ПОВТОРИТЬ ЭТИ ДЕЙСТВИЯ ПРИ НЕОБХОДИМОСТИ.

6) ВЫ МОЖЕТЕ ПРОВЕСТИ КОНФЕДЕНЦИАЛЬНЫЙ (СКРЫТЫЙ ДЛЯ ДРУГИХ УЧАСТНИКОВ) РАЗГОВОР С ОДНИМ ИЗ УЧАСТНИКОВ.

- НАЖАТЬ НА СЕКУНДУ КНОПКУ ПОД СЛОВОМ МЕNU, УСТАНОВИТЬ УКАЗАТЕЛЬ НАПРОТИВ СЛОВА "РRIVATE" (КОНФИДЕНЦИАЛЬНЫЙ) И<br> НАЖАТЬ КНОПКУ ПОД СЛОВОМ "ОК". НА ДИСПЛЕЕ ПОЯВЛЯЕТСЯ ПЕРЕЧЕНЬ УЧАСТНИКОВ.<br>• УСТАНОВИТЬ УКАЗАТЕЛЬ НАПР
- РАЗГОВАРИВАТЬ С ЭТИМ УЧАСТНИКОМ СКРЫТНО ОТ ДРУГИХ УЧАСТНИКОВ. ДРУГИЕ УЧАСТНИКИ МОГУТ ПРОДОЛЖАТЬ РАЗГОВОР ДРУГ С ДРУГОМ.

 ДЛЯ ВОЗВРАЩЕНИЯ К РЕЖИМУ КОНФЕРЕНЦ - СВЯЗИ ПОСЛЕ ОКОНЧАНИЯ КОНФИДЕНЦИАЛЬНОГО РАЗГОВОРА: НАЖАТЬ НА СЕКУНДУ КНОПКУ ПОД СЛОВОМ MENU, УСТАНОВИТЬ УКАЗАТЕЛЬ НАПРОТИВ СЛОВА "JOIN" И НАЖАТЬ КНОПКУ ПОД СЛОВОМ "ОК". ПОСЛЕ ЭТОГО ВСЕ УЧАСТНИКИ БУДУТ СЛЫШАТЬ ДРУГ ДРУГА.

7) ВЫ МОЖЕТЕ ТАКЖЕ ОТКЛЮЧИТЬ ОТ КОНФЕРЕНЦ - СВЯЗИ ОТДЕЛЬНЫХ ЕЁ УЧАСТНИКОВ.

- СНАЧАЛА СЛЕДУЕТ ОТКЛЮЧИТЬ ЭТОГО УЧАСТНИКА ОТ СОЕДИНЕНИЯ (НАЖАТЬ НА СЕКУНДУ КНОПКУ ПОД СЛОВОМ MENU,
- УСТАНОВИТЬ УКАЗАТЕЛЬ НАПРОТИВ СЛОВА "PRIVATE" И НАЖАТЬ КНОПКУ ПОД СЛОВОМ "ОК").
- ДАЛЕЕ НАЖАТЬ НА СЕКУНДУ КНОПКУ ПОД СЛОВОМ MENU, УСТАНОВИТЬ УКАЗАТЕЛЬ НАПРОТИИВ СЛОВА "DROP CALL" И НАЖАТЬ КНОПКУ ПОД СЛОВОМ "ОК".
- В ЗАКЛЮЧЕНИЕ, НАЖАТЬ НА СЕКУНДУ КНОПКУ ПОД СЛОВОМ MENU, УСТАНОВИТЬ УКАЗАТЕЛЬ НАПРОТИВ СЛОВА "UNHOLD" И НАЖАТЬ КНОПКУ ПОД СЛОВОМ "ОК".

8) ДЛЯ ОКОНЧАНИЯ КОНФЕРЕНЦ - СВЯЗИ НАЖАТЬ "ПОЛОЖИТЬ ТРУБКУ".

## **ПРИЁМ ВЫЗОВА**

 ПРИ ПОСТУПЛЕНИИ ВЫЗОВА РАЗДАЁТСЯ ЗВУКОВОЙ СИГНАЛ ВЫЗОВА, НАЧИНАЕТ МИГАТЬ ЛАМПА В ВЕРХНЕМ ТОРЦЕ ТЕЛЕФОНА И ВЫВОДИТСЯ МИГАЮЩЕЕ СООБЩЕНИЕ "CALL"(ВЫЗОВ).

 ЕСЛИ ВОЗМОЖНА ИДЕНТИФИКАЦИЯ ВЫЗЫВАЮЩЕГО АБОНЕНТА, ТО ВМЕСТО УКАЗАННОГО ВЫШЕ НА ДИСПЛЕЙ ВЫВОДИТСЯ ТЕЛЕФОННЫЙ НОМЕР ВЫЗЫВАЮЩЕГО АБОНЕНТА (ЛИБО ИМЯ, ЕСЛИ ОНО ЗАПИСАНО В ПАМЯТИ) И СООБЩЕНИЕ "CALLING" (ПОСЫЛКА ВЫЗОВА).

 ЕСЛИ В MENU 12 УСТАНОВЛЕН РЕЖИМ "SILENT SERVICE"(БЕСШУМНЫЙ РЕЖИМ), ТО ВМЕСТО ЗВУКОВОГО СИГНАЛА МИГАЮТ ЛАМПЫ КЛАВИАТУРЫ И ДИСПЛЕЯ.

ОТВЕТИТЬ НА ВЫЗОВ МОЖНО В ЛЮБОЙ МОМЕНТ, ДАЖЕ ПРИ НАХОЖДЕНИИ В РЕЖИМЕ РАБОТЫ С ПАМЯТЬЮ ИЛИ ФУНКЦИЯМИ МЕНЮ.

## **ОТВЕТ НА ВЫЗОВ**

1) НАЖАТЬ ЛЮБУЮ КНОПКУ КРОМЕ "ВКЛ", КНОПОК РЕГУЛИРОВКИ УРОВНЯ ГРОМКОСТИ И КНОПКИ "ПОЛОЖИТЬ ТРУБКУ". 2) ДЛЯ ОКОНЧАНИЯ СВЯЗИ НАЖАТЬ "ПОЛОЖИТЬ ТРУБКУ

ЕСЛИ ВЫ НЕ ХОТИТЕ ОТВЕЧАТЬ НА ВЫЗОВ, ОТ НЕГО МОЖНО ОТКАЗАТЬСЯ НАЖАТИЕМ КНОПКИ "ПОЛОЖИТЬ ТРУБКУ".

## **ОТВЕТ НА ВЫЗОВ ВО ВРЕМЯ ТЕКУЩЕГО СОЕДИНЕНИЯ**

1) ЕСЛИ СЕТЬ ОБЕСПЕЧИВАЕТ ИДЕНТИФИКАЦИЮ ТЕЛЕФОННОГО НОМЕРА ВЫЗЫВАЮЩЕГО АБОНЕНТА:

 ПОЯВЛЯЕТСЯ ТЕЛЕФОННЫЙ НОМЕР ВЫЗЫВАЮЩЕГО АБОННТА И СООБЩЕНИЕ "WAITING" (ОЖИДАНИЕ). ЕСЛИ ЭТОТ ТЕЛЕФОННЫЙ НОМЕР ЗАПИСАН В ПАМЯТЬ ДАННОГО РАДИОТЕЛЕФОНА ВМЕСТЕ С ИМЕНЕМ, ТО ПОЯВЛЯЕТСЯ ИМЯ, А НЕ НОМЕР.

ЕСЛИ СЕТЬ НЕ ОБЕСПЕЧИВАЕТ ИДЕНТИФИКАЦИЮ ТЕЛЕФОННОГО НОМЕРА ВЫЗЫВАЮЩЕГО АБОНЕНТА

ВЫВОДИТСЯ СООБЩЕНИЕ "WAITING CALL"(ОЖИДАЮЩИЙ ВЫЗОВ).

2) ДЛЯ ОТВЕТА НА ВХОДЯЩИИ ВЫЗОВ НАЖАТЬ "ПОДНЯТЬ ТРУБКУ". ВТОРОИ СПОСОБ: НАЖАТЬ НА СЕКУНДУ КНОПКУ ПОД СЛОВОМ МЕNU,<br>УСТАНОВИТЬ УКАЗАТЕЛЬ НАПРОТИВ СЛОВА "SWAP" (ПЕРЕВОД) И НАЖАТЬ КНОПКУ ПОД СЛОВОМ "ОК". ПРИ ЭТОМ ТЕКУЩЕЕ СОЕД

3) ДЛЯ ПЕРЕКЛЮЧЕНИЯ МЕЖДУ ЭТИМИ ДВУМЯ СОЕДИНЕНИЯМИ (Т.Е. ДЛЯ ПЕРЕВОДА АКТИВНОГО СОЕДИНЕНИЯ В СОСТОЯНИЕ УДЕРЖАНИЯ,<br>А УДЕРЖИВАЕМОГО СОЕДИНЕНИЯ - В АКТИВНОЕ СОСТОЯНИЕ) НАЖАТЬ КНОПКУ "ПОДНЯТЬ ТРУБКУ". ВТОРОЙ СПОСОБ:

НАЖАТЬ НА СЕКУНДУ КНОПКУ ПОД СЛОВОМ МЕNU, УСТАНОВИТЬ УКАЗАТЕЛЬ НАПРОТИВ СЛОВА "SWAP" И НАЖАТЬ КНОПКУ ПОД СЛОВОМ<br>"ОК". НА КОРОТКОЕ ВРЕМЯ ВЫВОДИТСЯ СООБЩЕНИЕ "SWAPPED"(ПЕРЕВЕДЁН).<br>4) ДЛЯ ОРГАНИЗАЦИИ КОНФЕРЕНЦ - СВЯЗИ НАЖАТЬ

"JOIN" И НАЖАТЬ КНОПКУ ПОД СЛОВОМ "OK".<br>5) ЧТОБЫ ПРЕРВАТЬ СОЕДИНЕНИЕ, НАХОДЯЩЕЕСЯ В АКТИВНОМ СОСТОЯНИИ, НАЖАТЬ НА СЕКУНДУ КНОПКУ ПОД СЛОВОМ MENU,<br>УСТАНОВИТЬ УКАЗАТЕЛЬ НАПРОТИВ СЛОВА "DROP CALL" И НАЖАТЬ КНОПКУ ПОД СЛОВОМ ПРИВОДИТ К ПРЕРЫВАНИЮ ВСЕХ СОЕДИНЕНИЙ.

6) ДЛЯ ПЕРЕВОДА СОЕДИНЕНИЯ ИЗ СОСТОЯНИЯ УДЕРЖАНИЯ В АКТИВНОЕ СОСТОЯНИЕ НАЖАТЬ НА СЕКУНДУ КНОПКУ ПОД СЛОВОМ MENU,<br>УСТАНОВИТЬ УКАЗАТЕЛЬ НАПРОТИВ СЛОВА "UNHOLD" И НАЖАТЬ КНОПКУ ПОД СЛОВОМ "ОК".

## **ОТВЕТ НА ВЫЗОВ ВО ВРЕМЯ КОНФЕРЕНЦ - СВЯЗИ**

1) ПАЖАТЬ "ПОДНЯТЬ ТРУБКУ" ДЛЯ ОТВЕТА НА ВХОДЯЩИЙ ВЫЗОВ.

 ВТОРОЙ СПОСОБ: НАЖАТЬ НА СЕКУНДУ КНОПКУ ПОД СЛОВОМ MENU, УСТАНОВИТЬ УКАЗАТЕЛЬ НАПРОТИВ СЛОВА "SWAP" И НАЖАТЬ КНОПКУ ПОД СЛОВОМ "ОК". ПРИ ЭТОМ СОЕДИНЕНИЕ В РЕЖИМЕ КОНФЕРЕНЦ - СВЯЗИ АВТОМАТИЧЕСКИ ПЕРЕХОДИТ В СОСТОЯНИЕ УДЕРЖАНИЯ. 2) ДЛЯ ПОДКЛЮЧЕНИЯ НОВОГО УЧАСТНИКА К КОНФЕРЕНЦ - СВЯЗИ НАЖАТЬ НА СЕКУНДУ КНОПКУ ПОД СЛОВОМ MENU, УСТАНОВИТЬ

УКАЗАТЕЛЬ НАПРОТИВ СЛОВА "JOIN" И НАЖАТЬ КНОПКУ НАПРОТИВ СЛОВА "ОК". 3) ДЛЯ ОКОНЧАНИЯ КОНФЕРЕНЦ - СВЯЗИ НАЖАТЬ "ПОЛОЖИТЬ ТРУБКУ".

## **РЕГУЛИРОВКА УРОВНЯ ГРОМКОСТИ ГОЛОВНОГО ТЕЛЕФОНА**

УРОВЕНЬ ГРОМКОСТИ ГОЛОВНОГО ТЕЛЕФОНА МОЖНО (ДАЖЕ ВО ВРЕМЯ СЕАНСА СВЯЗИ) ОТРЕГУЛИРОВАТЬ С ПОМОЩЬЮ КНОПОК,<br>РАСПОЛОЖЕННЫХ НА БОКОВОЙ СТОРОНЕ РАДИОТЕЛЕФОНА. НАЖАТИЕ ВЕРХНЕЙ КНОПКИ УВЕЛИЧИВАЕТ УРОВЕНЬ ГРОМКОСТИ, А НИЖНЕЙ - УМЕНЬШАЕТ.

## **УСКОРЕННЫЙ НАБОР**

УСКОРЕННФЙ НАБОР - ЭТО УДОБНЫЙ СПОСОБ ПОСЫЛКИ ВЫЗОВА ПО ЧАСТО ИСПОЛЬЗУЕМЫМ ТЕЛЕФОННЫМ НОМЕРАМ.

УСКОРЕННЫЙ НАБОР ВОЗМОЖЕН ДЛЯ ТЕЛЕФОННЫХ НОМЕРОВ, ЗАПИСАННЫХ В СТАНДАРТНЫЕ ЯЧЕЙКИ 1. 9 ТЕКУШЕЙ ВЫБРАННОЙ ПАМЯТИ.

УСКОРЕННЫЙ НАБОР НЕВОЗМОЖЕН ВО ВРЕМЯ СЕАНСА СВЯЗИ.

1) НАБРАТЬ НОМЕР ТОЙ ЯЧЕЙКИ ПАМЯТИ, В КОТОРОЙ ЗАПИСАН ТЕЛЕФОННЫЙ НОМЕР. ЕСЛИ ТЕЛЕФОННЫЙ НОМЕР ВЫЗЫВАЕТСЯ ИЗ ПАМЯТИ ТИПА "ЗАПИСНАЯ КНИЖКА", ТО ПЕРЕД НОМЕРОМ ЯЧЕЙКИ СЛЕДУЕТ ВВЕСТИ СИМВОЛ "#".<br>2)НАЖАТЬ "ПОДНЯТЬ ТРУБКУ". РАДИОТЕЛЕФОН ВЫЗЫВАЕТ ТЕЛЕФОННЫЙ НОМЕР ИЗ ПАМЯТИ, НА КОРОТКОЕ ВРЕМЯ ВЫВОДИТ ЕГО НА<br>ДИСПЛЕЙ И ЗАТЕМ ПОСЫЛАЕТ ВЫЗО EMPTY"(ПУСТАЯ ЯЧЕЙКА).

## **ПОВТОРНЫЙ ВЫЗОВ ПОСЛЕДНЕГО НОМЕРА**

 РАДИОТЕЛЕФОН ЗАПИСЫВАЕТ В ПАМЯТЬ ВСЕ НОМЕРА, ПО КОТОРЫМ ПОСЫЛАЛИСЬ ВЫЗОВЫ (НЕЗАВИСИМО ОТ ТОГО, ПРИВЕЛО ЛИ ЭТО К УСТАНОВЛЕНИЮ СВЯЗИ). ОДНАКО ОДНОВРЕМЕННО В ПАМЯТИ РАДИОТЕЛЕФОНА МОГУТ ХРАНИТЬСЯ ТОЛЬКО ДЕСЯТЬ ПОСЛЕДНИХ НОМЕРОВ (С СООТВЕТСТВУЮЩИМИ ИМЕНАМИ).

## **ПОВТОРНЫЙ ВЫЗОВ ПОСЛЕДНЕГО НАБРАННОГО НОМЕРА**

1) ЕСЛИ НА ДИСПЛЕЕ ИМЕЮТСЯ КАКИЕ-ЛИБО СИМВОЛЫ, СТЕРЕТЬ ИХ, НАЖАВ КНОПКУ "С" И УДЕРЖИВАЯ ЕЁ В НАЖАТОМ ПОЛОЖЕНИИ. 2) НАЖАТЬ "ПОДНЯТЬ ТРУБКУ". НА ДИСПЛЕЕ ПОЯВЛЯЕТСЯ ПОСЛЕДНИИ НАБРАННЫИ НОМЕР.<br>3) НАЖАТЬ "ПОДНЯТЬ ТРУБКУ" ДЛЯ ПОСЫЛКИ ВЫЗОВА ПО ЭТОМУ НОМЕРУ.

## **ПОВТОРНЫЙ ВЫЗОВ ОДНОГО ИЗ ДЕСЯТИ ПОСЛЕДНИХ НАБРАННЫХ НОМЕРОВ**

1) НАЖАТЬ "ПОДНЯТЬ ТРУБКУ

2) С ПОМОЩЬЮ "СТРЕЛОК" ПРОСМОТРЕТЬ НОМЕРА И ОСТАВИТЬ НА ДИСПЛЕЕ НЕОБХОДИМЫЙ НОМЕР. 3) ДЛЯ ПОСЫЛКИ ВЫЗОВА ПО ЭТОМУ НОМЕРУ ЕЩЁ РАЗ НАЖАТЬ "ПОДНЯТЬ ТРУБКУ".

СМ. ТАКЖЕ ПУНКТ "НАБРАННЫЕ НОМЕРА (MENU 011)" РАЗДЕЛА "ПОСЛЕДНИЕ ВЫЗОВЫ" В ГЛАВЕ "ФУНКЦИИ МЕНЮ".

### **ПОСЫЛКА ВЫЗОВА НАЖАТИЕМ ОДНОЙ КНОПКИ**

 ЕСЛИ ФУНКЦИЯ ПОСЫЛКИ ВЫЗОВА НАЖАТИЕМ ОДНОЙ КНОПКИ ВВЕДЕНА В ДЕЙСТВИЕ С ПОМОЩЬЮ MENU 47, ТО ДЛЯ ПОСЫЛКИ ВЫЗОВА ПО НОМЕРАМ, ЗАПИСАННЫМ В ЯЧЕЙКИ ПАМЯТИ 1 ... 9, СЛЕДУЕТ НАЖАТЬ И УДЕРЖИВАТЬ НАЖАТОЙ СООТВЕТСТВУЮЩУЮ ЦИФРОВУЮ КНОПКУ.

В ЭТОМ СЛУЧАЕ НАЖАТИЕ КНОПКИ "ПОДНЯТЬ ТРУБКУ" НЕ ТРЕБУЕТСЯ.

НАПРИМЕР, ДЛЯ ПОСЫЛКИ ВЫЗОВА ПО ТЕЛЕФОННОМУ НОМЕРУ, ЗАПИСАННОМУ В ЯЧЕЙКЕ 8:

1) НАЖАТЬ НА СЕКУНДУ КНОПКУ 8. НАЧИНАЕТСЯ ПОСЫЛКА ВЫЗОВА (НА ДИСПЛЕЕ ПОЯВЛЯЕТСЯ УКАЗАТЕЛЬ "ПОДНЯТАЯ ТРУБКА", "САLLING" И НАБРАННЫЙ ТЕЛЕФОННЫЙ НОМЕР)

 СМ. ТАКЖЕ ПУНКТ "ПОСЫЛКА ВЫЗОВА НАЖАТИЕМ ОДНОЙ КНОПКИ (MENU 47)" РАЗДЕЛА "РЕЖИМЫ РАБОТЫ РАДИОТЕЛЕФОНА" В ГЛАВЕ "ФУНКЦИИ МЕНЮ".

### **БЛОКИРОВКА КЛАВИАТУРЫ**

БЛОКИРОВКА КЛАВИАТУРЫ ПРЕДОТВРАЩАЕТ СЛУЧАЙНОЕ НАЖАТИЕ КНОПОК (НАПРИМЕР, КОГДА ТЕЛЕФОН НАХОДИТСЯ В КАРМАНЕ).

## **БЛОКИРОВКА КЛАВИАТУРЫ И ОТМЕНА БЛОКИРОВКИ**

1) НАЖАТЬ КНОПКУ ПОД СЛОВОМ MENU И ЗАТЕМ (НЕ ПОЗДНЕЕ ЧЕМ ЧЕРЕЗ ДВЕ СЕКУНДЫ) - КНОПКУ " \* ".

БЛОКИРОВКУ КЛАВИАТУРЫ И ОТМЕНУ БЛОКИРОВКИ МОЖНО ОСУЩЕСТВИТЬ ДАЖЕ ВО ВРЕМЯ СЕАНСА СВЯЗИ.

ЕСЛИ БЛОКИРОВКА КЛАВИАТУРЫ ВВЕДЕНА В ДЕЙСТВИЕ:

- ПОСЫЛКА ВЫЗОВОВ ВОЗМОЖНА ТОЛЬКО ПО НОМЕРУ ЭКСТРЕННОЙ ПОМОЩИ 112 (НАБРАТЬ 112 И НАЖАТЬ "ПОДНЯТЬ ТРУБКУ"). НОМЕР
- ВЫВОДИТСЯ НА ДИСПЛЕЙ ТОЛЬКО ПОСЛЕ НАБОРА ВСЕХ ЕГО ЦИФР. ДЛЯ ОТВЕТА НА ВЫЗОВ НАЖАТЬ "ПОДНЯТЬ ТРУБКУ".
- ВО ВРЕМЯ СЕАНСА СВЯЗИ БЛОКИРОВКА КЛАВИАТУРЫ НЕ ДЕЙСТВУЕТ И РАДИОТЕЛЕФОНОМ МОЖНО ПОЛЬЗОВАТЬСЯ КАК ОБЫЧНО.
- 
- ДЛЯ ОКОНЧАНИЯ СВЯЗИ НАЖАТЬ "ПОЛОЖИТЬ ТРУБКУ". ПОСЛЕ ОКОНЧАНИЯ СЕАНСА СВЯЗИ БЛОКИРОВКА КЛАВИАТУРЫ АВТОМАТИЧЕСКИ ВВОДИТСЯ В ДЕЙСТВИЕ.
- БЛОКИРОВКА КЛАВИАТУРЫ АВТОМАТИЧЕСКИ ОТКЛЮЧАЕТСЯ ПРИ ВЫКЛЮЧЕНИИ ТЕЛЕФОНА, А ТАКЖЕ ПРИ ПОДКЛЮЧЕНИИ ТЕЛЕФОНА К АВТОМОБИЛЬНОМУ КОМПЛЕКТУ ЛИБО УСТАНОВКЕ В НАСТОЛЬНОЕ ЗАРЯДНОЕ УСТРОЙСТВО ГРОМКОГОВОРЯЩЕЙ СВЯЗИ.

 КОГДА ТЕЛЕФОН ВО ВКЛЮЧЕННОМ СОСТОЯНИИ ОТСОЕДИНЯЕТСЯ ОТ АВТОМОБИЛЬНОГО КОМПЛЕКТА ИЛИ ВЫНИМАЕТСЯ ИЗ НАСТОЛЬНОГО ЗАРЯДНОГО УСТРОЙСТВА, БЛОКИРОВКА КЛАВИАТУРЫ СНОВА АВТОМАТИЧЕСКИ ВВОДИТСЯ В ДЕЙСТВИЕ.

#### **5. ФУНКЦИИ ПАМЯТИ**

В ТЕЛЕФОНЕ ПРЕДУСМОТРЕНО БОЛЬШОЕ ЧИСЛО ЯЧЕЕК ПАМЯТИ ДЛЯ ЗАПИСИ ТЕЛЕФОННЫХ НОМЕРОВ И СООТВЕТСТВУЮЩИХ ИМЁН.

#### **СТАНДАРТНЫЕ ЯЧЕЙКИ ПАМЯТИ**

 В СВОЕЙ РАБОТЕ ТЕЛЕФОН ИСПОЛЬЗУЕТ ЛИБО ЯЧЕЙКИ ПАМЯТИ SIM - КАРТЫ (ОБОЗНАЧАЮТСЯ БУКВОЙ "А" В ВЕРХНЕМ ЛЕВОМ УГЛУ ДИСПЛЕЯ), ЛИБО ЯЧЕЙКИ ВСТРОЕННОЙ ПАМЯТИ ТЕЛЕФОНА (ОБОЗНАЧАЮТСЯ БУКВОЙ "В").

С ПОМОЩЬЮ MENU 81 МОЖНО ПЕРЕКЛЮЧАТЬСЯ С ПАМЯТИ SIM - КАРТЫ (А) НА ПАМЯТЬ ТЕЛЕФОНА (В) И ОБРАТНО.

#### **ПАМЯТЬ SIM - КАРТЫ**

 КОЛИЧЕСТВО СТАНДАРТНЫХ ЯЧЕЕК ПАМЯТИ ЗАВИСИТ ОТ ТИПА SIM - КАРТЫ. МАКСИМАЛЬНАЯ ДЛИНА ИМЁН И ТЕЛЕФОННЫХ НОМЕРОВ, ЗАПИСЫВАЕМЫХ В ЯЧЕЙКИ ПАМЯТИ ТАКЖЕ РАЗЛИЧНА ДЛЯ РАЗНЫХ SIM - КАРТ.

– ПРИ ПОПЫТКЕ ЗАПИСИ ИМЕНИ ИЛИ ТЕЛЕФОННОГО НОМЕРА, ДЛИНА КОТОРОГО СЛИШКОМ ВЕЛИКА ДЛЯ ДАННОЙ SIM - КАРТЫ,<br>ПОЯВЛЯЕТСЯ СООБЩЕНИЕ "NUMBER (ог NAME) ТОО LONG, МАХ=111 (СЛИШКОМ ДЛИННЫЙ HOMEP (или ИМЯ), МАКС.=111), ГДЕ 111<br>МАКСИ

## **ПАМЯТЬ РАДИОТЕЛЕФОНА (ЯЧЕЙКИ 1 ...125)**

РАДИОТЕЛЕФОН СОДЕРЖИТ 125 СТАНДАРТНЫХ ("ОБЫЧНЫХ") ЯЧЕЕК ПАМЯТИ, ОБОЗНАЧАЕМЫХ НОМЕРАМИ ОТ 1 ДО 125.

КАЖДАЯ ИЗ ЯЧЕЕК МОЖЕТ СОДЕРЖАТЬ ИМЯ ДЛИНОЙ ДО 20 СИМВОЛОВ И ТЕЛЕФОННЫЙ НОМЕР ДЛИНОЙ ДО 30 ЦИФР.

## **ЯЧЕЙКИ ПАМЯТИ ДЛЯ АВТОМАТИЧЕСКИ ЗАПОМИНАЕМЫХ ТЕЛЕФОННЫХ НОМЕРОВ**

РАДИОТЕЛЕФОН АВТОМАТИЧЕСКИ РЕГИСТРИРУЕТ ОПРЕДЕЛЁННЫЕ ТЕЛЕФОННЫЕ НОМЕРА (СМ. НИЖЕ).

РАДИОТЕЛЕФОН РЕГИСТРИРУЕТ ТАКЖЕ ИМЯ, СООТВЕТСТВУЮЩЕЕ ДАННОМУ ТЕЛЕФОННОМУ НОМЕРУ (ЕСЛИ ТАКОЕ ИМЯ ЗАПИСАНО В ОДНОЙ ИЗ СТАНДАРТНЫХ ЯЧЕЕК ПАМЯТИ).

 СТИРАНИЕ ЭТИХ НОМЕРОВ ОПИСАНО В ПУНКТЕ "СТИРАНИЕ НОМЕРОВ ВСЕХ ПОСЛЕДНИХ ВЫЗОВОВ (MENU 014)" РАЗДЕЛА "ПОСЛЕДНИЕ ВЫЗОВЫ" В ГЛАВЕ "ФУНКЦИИ МЕНЮ".

## **ПОСЛЕДНИЕ НАБРАННЫЕ НОМЕРА (ЯЧЕЙКИ L0 ... L9)**

 ТЕЛЕФОН ЗАПИСЫВАЕТ ДЕСЯТЬ ПОСЛЕДНИХ НАБРАННЫХ НОМЕРОВ В ЯЧЕЙКИ ПАМЯТИ L0 ... L9. НОМЕР ЯЧЕЙКИ ВЫВОДИТСЯ В ПРАВОМ ВЕРХНЕМ УГЛУ ДИСПЛЕЯ.

ПРОСМОТР ЭТИХ ТЕЛЕФОННЫХ НОМЕРОВ МОЖНО ОСУЩЕСТВИТЬ ДВУМЯ СПОСОБАМИ.

 ПЕРВЫЙ СПОСОБ: НАЖАТЬ "ПОДНЯТЬ ТРУБКУ" (ПРИ ОТСУТСТВИИ СИМВОЛОВ НА ДИСПЛЕЕ) И С ПОМОЩЬЮ "СТРЕЛОК" ПРОСМОТРЕТЬ ТЕЛЕФОННЫЕ НОМЕРА. (НАЖАТИЕ "АВС" ПРИВОДИТ К ВЫВОДУ СООТВЕТСТВУЮЩИХ ИМЁН, ЕСЛИ ТАКОВЫЕ ИМЕЮТСЯ).

ВТОРОЙ СПОСОБ: НАБРАТЬ MENU 011 И С ПОМОЩЬЮ "СТРЕЛОК" ПРОСМОТРЕТЬ ТЕЛЕФОННЫЕ НОМЕРА. (НАЖАТИЕ "АВС" ПРИВОДИТ К ВЫВОДУ СООТВЕТСТВУЮЩИХ ИМЁН, ЕСЛИ ТАКОВЫЕ ИМЕЮТСЯ).

## **ПОСЛЕДНИЕ ПРИНЯТЫЕ ВЫЗОВЫ (ЯЧЕЙКИ А0 ...А9)**

 ТЕЛЕФОН ЗАПИСЫВАЕТ В ПАМЯТЬ ТЕЛЕФОННЫЕ НОМЕРА ДЕСЯТИ ПОСЛЕДНИХ АБОНЕНТОВ, УСТАНОВИВШИХ С ВАМИ СВЯЗЬ (НЕОБХОДИМО, ЧТОБЫ ДАННАЯ ФУНКЦИЯ БЫЛА ПРЕДУСМОТРЕНА НА СЕТИ И ТЕЛЕФОННЫЕ АППАРАТЫ ЭТИХ АБОНЕНТОВ ОБЕСПЕЧИВАЛИ ПЕРЕДАЧУ ИНФОРМАЦИИ О СВОИХ НОМЕРАХ).

 СЛЕДУЕТ ОТМЕТИТЬ, ЧТО С ПОМОЩЬЮ ФУНКЦИИ MENU 410 ВЫ МОЖЕТЕ ВВЕСТИ ЗАПРЕТ НА ИНДИКАЦИЮ НОМЕРА СВОЕГО ТЕЛЕФОНА (И ИМЕНИ) НА ДРУГОМ КОНЦЕ СОЕДИНЕНИЯ (ЕСЛИ ТАКАЯ ВОЗМОЖНОСТЬ ПРЕДУСМОТРЕНА НА СЕТИ).

ПРОСМОТР ТЕЛЕФОННЫХ НОМЕРОВ:

НАБРАТЬ MENU 012 И С ПОМОЩЬЮ "СТРЕЛОК" ПРОСМОТРЕТЬ ТЕЛЕФОННЫЕ НОМЕРА. (НАЖАТИЕ "АВС" ПРИВОДИТ К ВЫВОДУ СООТВЕТСТВУЮЩИХ ЕМЁН, ЕСЛИ ТАКОВЫЕ ИМЕЮТСЯ).

## **ПОСЛЕДНИЕ ВЫЗОВЫ, ОСТАВЛЕННЫЕ БЕЗ ОТВЕТА (ЯЧЕЙКИ U0 ... U9)**

– ТЕЛЕФОН ЗАПИСЫВАЕТ В ПАМЯТЬ ТЕЛЕФОННЫЕ НОМЕРА ДЕСЯТИ ПОСЛЕДНИХ ВЫЗЫВАЮЩИХ АБОНЕНТОВ, ВЫЗОВЫ КОТОРЫХ БЫЛИ<br>ОСТАВЛЕНЫ БЕЗ ОТВЕТА (НЕОБХОДИМО, ЧТОБЫ ДАННАЯ ФУНКЦИЯ БЫЛА ПРЕДУСМОТРЕНА НА СЕТИ И ТЕЛЕФОННЫЕ АППАРАТЫ ЭТИХ<br>АБОНЕ

СЛЕДУЕТ ОТМЕТИТЬ, ЧТО С ПОМОЩЬЮ ФУНКЦИИ MENU 410 ВЫ МОЖЕТЕ ВВЕСТИ ЗАПРЕТ НА ИНДИКАЦИЮ НОМЕРА СВОЕГО ТЕЛЕФОНА (И ИМЕНИ) НА ДРУГОМ КОНЦЕ СОЕДИНЕНИЯ (ЕСЛИ ТАКАЯ ВОЗМОЖНОСТЬ ПРЕДУСМОТРЕНА НА СЕТИ).

 ЕСЛИ СО ВРЕМЕНИ ПОСЛЕДНЕЙ ПРОВЕРКИ ТЕЛЕФОННЫХ НОМЕРОВ ПОСТУПИЛИ ВЫЗОВЫ, ОСТАВШИЕСЯ БЕЗ ОТВЕТА, ТО ДЛЯ ПРОСМОТРА СООТВЕТСТВУЮЩИХ ТЕЛЕФОННЫХ НОМЕРОВ СЛЕДУЕТ:

1) КОГДА НА ДИСПЛЕИ ВЫВЕДЕНО КОЛИЧЕСТВО НОВЫХ ВЫЗОВОВ, ОСТАВШИХСЯ БЕЗ ОТВЕТА, НАЖАТЬ КНОПКУ ПОД СЛОВОМ "LIST"<br>(ПЕРЕЧЕНЬ) И ПРОСМОТРЕТЬ ТЕЛЕФОННЫЕ НОМЕРА. ЕСЛИ ВЫ ПРЕДПОЧИТАЕТЕ ПРОСМОТРЕТЬ ТЕЛЕФОННЫЕ НОМЕРА ПОЗДНЕЕ В<br>СУБМЕ

ПРОСМОТР ТЕЛЕФОННЫХ НОМЕРОВ В БОЛЕЕ ПОЗДНЕЕ ВРЕМЯ:

НАБРАТЬ MENU 013 И С ПОМОЩЬЮ "СТРЕЛОК" ПРОСМОТРЕТЬ ТЕЛЕФОННЫЕ НОМЕРА. (НАЖАТИЕ "АВС" ПРИВОДИТ К ВЫВОДУ СООТВЕТСТВУЮЩИХ ИМЁН, ЕСЛИ ТАКОВЫЕ ИМЕЮТСЯ).

## **ЯЧЕЙКИ ПАМЯТИ "ЗАПИСНОЙ КНИЖКИ"**

 В ТЕЛЕФОНЕ ТАКЖЕ ИМЕЮТСЯ ДЕСЯТЬ ЯЧЕЕК ПАМЯТИ ТИПА "ЗАПИСНАЯ КНИЖКА". В ЭТИ ЯЧЕЙКИ МОЖНО ВРЕМЕННО ЗАПИСАТЬ ТЕЛЕФОННЫЙ НОМЕР И СООТВЕТСТВУЮЩЕЕ ЕМУ ИМЯ (НАПРИМЕР, ВО ВРЕМЯ СЕАНСА СВЯЗИ).

 СТИРАНИЕ ТЕЛЕФОННЫХ НОМЕРОВ, ЗАПИСАННЫХ В ПАМЯТЬ "ЗАПИСНОЙ КНИЖКИ", ОПИСАНО В ПУНКТЕ "СТИРАНИЕ НОМЕРОВ ВСЕХ ПОСЛЕДНИХ ВЫЗОВОВ (MENU 014)" РАЗДЕЛА "ПОСЛЕДНИЕ ВЫЗОВЫ" В ГЛАВЕ "ФУНКЦИИ МЕНЮ".

ЗАПИСЬ ТЕЛЕФОННОГО НОМЕРА И СООТВЕТСТВУЮЩЕГО ИМЕНИ В ПАМЯТЬ "ЗАПИСНОЙ КНИЖКИ":

1) НАЖАТЬ КНОПКУ ПОД СЛОВОМ "MEMORY". 2) ВВЕСТИ ИМЯ (В ДАННЫЙ МОМЕНТ ВЫБРАН БУКВЕННЫЙ РЕЖИМ).

3) НАЖАТЬ КНОПКУ ПОД СЛОВОМ "SAVE". 4) НАБРАТЬ ТЕЛЕФОННЫЙ НОМЕР.

5) НАЖАТЬ КНОПКУ ПОД СЛОВОМ "SAVE". ПОЯВЛЯЕТСЯ СООБЩЕНИЕ "SAVE IN LOCATION" (ЗАПИСАТЬ В ЯЧЕЙКУ) И НОМЕР ПЕРВОЙ ПУСТОЙ ЯЧЕЙКИ ПАМЯТИ. 6) ДЛЯ ЗАПИСИ ИМЕНИ И ТЕЛЕФОННОГО НОМЕРА В ЭТУ ПРЕДЛОЖЕННУЮ ЯЧЕЙКУ "ЗАПИСНОЙ КНИЖКИ":

НАЖАТЬ КНОПКУ " # ".

ДЛЯ ЗАПИСИ ИМЕНИ И ТЕЛЕФОННОГО НОМЕРА В КАКУЮ-ЛИБО ДРУГУЮ ЯЧЕЙКУ "ЗАПИСНОЙ КНИЖКИ":

НАЖАТЬ КНОПКУ "#" И ЗАТЕМ КНОПКУ С НОМЕРОМ НЕОБХОДИМОЙ ЯЧЕЙКИ ПАМЯТИ (ПРИ ЭТОМ СОДЕРЖИМОЕ ВЫБРАННОЙ ЯЧЕЙКИ<br>БУДЕТ ЗАМЕНЕНО НОВЫМ).

7) НАЖАТЬ КНОПКУ ПОД СЛОВОМ "ОК".

ПРОСМОТР СОДЕРЖИМОГО ПАМЯТИ "ЗАПИСНОЙ КНИЖКИ":

1) НАЖАТЬ КНОПКУ  $"$ # $"$ 

2) С ПОМОЩЬЮ "СТРЕЛОК" ПРОСМОТРЕТЬ ТЕЛЕФОННЫЕ НОМЕРА. НАЖАТЬ КНОПКУ "АВС" ДЛЯ ВЫВОДА СООТВЕТСТВУЮЩИХ ИМЁН. 3) ТЕЛЕФОННЫЙ НОМЕР И ИМЯ, ВЫВЕДЕННЫЕ НА ДИСПЛЕЙ, МОЖНО ОБЫЧНЫМ ОБРАЗОМ ЗАПИСАТЬ В СТАНДАРТНУЮ ЯЧЕЙКУ ПАМЯТИ.

#### **ВВОД ИМЁН**

1) ЕСЛИ ТЕЛЕФОН НАХОДИТСЯ В ЦИФРОВОМ РЕЖИМЕ, НАЖАТЬ КНОПКУ "АВС" ДЛЯ ПЕРЕХОДА В БУКВЕННЫЙ РЕЖИМ. НА ДИСПЛЕЕ<br>ПОЯВЛЯЕТСЯ УКАЗАТЕЛЬ "АВС". ПРИ ЭТОМ ВОЗМОЖЕН ВВОД БУКВ И СПЕЦИАЛЬНЫХ СИМВОЛОВ, А ТАКЖЕ ЦИФР. 2)НАЖАТЬ КНОПКУ С ОБОЗНАЧЕНИЕМ НЕОБХОДИМОГО СИМВОЛА (СМ. ПЕРЕЧЕНЬ НИЖЕ). ЕСЛИ ЭТОТ СИМВОЛ УКАЗАН НА КНОПКЕ<br>ВТОРЫМ, СЛЕДУЕТ (НЕ ПОЗДНЕЕ ЧЕМ ЧЕРЕЗ ОДНУ СЕКУНДУ, ДО ПОЯВЛЕНИЯ КУРСОРА) ЕЩЁ РАЗ НАЖАТЬ ЭТУ КНОПКУ. ДЛЯ НАБОРА<br>СЛ СИМВОЛА.

- ПРИ ПРОПУСКЕ НЕОБХОДИМОГО СИМВОЛА СЛЕДУЕТ ПРОДОЛЖИТЬ ПОСЛЕДОВАТЕЛЬНЫЕ НАЖАТИЯ КНОПКИ ДО НОВОГО ПОЯВЛЕНИЯ СИМВОЛА<br>СИМВОЛА ЛИБО НАЖАТЬ КНОПКУ "С", ПОСЛЕ ЧЕГО ВНОВЬ НАЖИМАТЬ НЕОБХОДИМУЮ КНОПКУ.<br>ЕСЛИ НЕОБХОДИМА СТРОЧНАЯ БУКВА
- ДЛЯ ВЫВОДА ПРОБЕЛА МЕЖДУ СИМВОЛАМИ НАЖАТЬ КНОПКУ " # ".
- ДЛЯ ИСПРАВЛЕНИЯ ОШИБКИ НАЖАТЬ КНОПКУ "С".

3) ЕСЛИ НА ДИСПЛЕЙ ВЫВЕДЕН НЕОБХОДИМЫЙ СИМВОЛ И ДАЛЕЕ НЕОБХОДИМО ВВЕСТИ НОВЫЙ СИМВОЛ, СЛЕДУЕТ ДЕЙСТВОВАТЬ ОДНИМ ИЗ ДВУХ УКАЗАННЫХ СПОСОБОВ:

 ЕСЛИ СЛЕДУЮЩИЙ НЕОБХОДИМЫЙ СИМВОЛ НАХОДИТСЯ НА ТОЙ ЖЕ КНОПКЕ, ЧТО И СИМВОЛ, ВЫВЕДЕННЫЙ НА ДИСПЛЕЙ, СЛЕДУЕТ ПОДОЖДАТЬ ОДНУ СЕКУНДУ. СПРАВА ОТ ВЫВЕДЕННОГО СИМВОЛА ПОЯВЛЯЕТСЯ ВЕРТИКАЛЬНЫЙ КУРСОР. ВВЕСТИ НЕОБХОДИМЫЙ СИМВОЛ.

ВТОРОЙ СПОСОБ: НАЖАТЬ КНОПКУ "\* " И ВВЕСТИ СИМВОЛ

 ЕСЛИ СЛЕДУЮЩИЙ НЕОБХОДИМЫЙ СИМВОЛ НЕ НАХОДИТСЯ НА ПРЕДЫДУЩЕЙ НАЖАТОЙ КНОПКЕ, ТО НАЖАТИЕ НОВОЙ КНОПКИ ПРИВОДИТ К ПЕРЕМЕЩЕНИЮ КУРСОРА НА СЛЕДУЮЩУЮ ПОЗИЦИЮ И К ПОЯВЛЕНИЮ ПЕРВОГО СИМВОЛА, УКАЗАННОГО НА КНОПКЕ. ВВЕСТИ НЕОБХОДИМЫЙ СИМВОЛ.

4) ДЛЯ ВЫХОДА ИЗ БУКВЕННОГО РЕЖИМА НАЖАТЬ КНОПКУ "АВС".

5) ЗАПИСАТЬ ТЕЛЕФОННЫЙ НОМР И ИМЯ В ПАМЯТЬ. СМ. РАЗДЕЛ "ЗАПИСЬ ТЕЛЕФОННОГО НОМЕРА С ИМЕНЕМ" В ДАННОЙ ГЛАВЕ.

## **ЗАМЕЧАНИЕ**:

ЕСЛИ ВЫБРАН БУКВЕННЫЙ РЕЖИМ, ТО СООТВЕТСТВУЮЩИЕ КАЖДОЙ КНОПКЕ ЦИФРОВЫЕ СИМВОЛЫ МОГУТ ИСПОЛЬЗОВАТЬСЯ ТОЛЬКО В<br>ИМЕНАХ. ЭТИ СИМВОЛЫ НЕЛЬЗЯ ИСПОЛЬЗОВАТЬ В КАЧЕСТВЕ ЦИФР ОБЫЧНЫХ ТЕЛЕФОННЫХ НОМЕРОВ.

## **ЗАПИСЬ ТЕЛЕФОННОГО НОМЕРА С ИМЕНЕМ**

1) НАЖАТЬ КНОПКУ ПОД СЛОВОМ "MEMORY".

2) ВВЕСТИ ИМЯ (ДЛИНОЙ ДО 20 СИМВОЛОВ), КОТОРОЕ НЕОБХОДИМО ЗАПОМНИТЬ С ТЕЛЕФОННЫМ НОМЕРОМ. БОЛЕЕ ПОДРОБНОЕ ОПИСАНИЕ ПРИВЕДЕНО В РАЗДЕЛЕ "ВВОД ИМЁН" ДАННОЙ ГЛАВЫ.

**ЗАМЕЧАНИЕ**: ДЛЯ НЕКОТОРЫХ SIM - КАРТ ДЛИНА ИМЕНИ НЕ ДОЛЖНА ПРЕВЫШАТЬ 20 - ти ЛИБО МЕНЬШЕГО КОЛИЧЕСТВА СИМВОЛОВ.

ЕСЛИ ЗАПОМИНАНИЕ ИМЕНИ С ТЕЛЕФОННЫМ НОМЕРОМ НЕ ТРЕБУЕТСЯ, ТО ЭТО ОПИСАНИЕ МОЖНО ПРОПУСТИТЬ.

3) НАЖАТЬ КНОПКУ ПОД СЛОВОМ "SAVE".

4) ВВЕСТИ КОД СТРАНЫ (ПРИ НЕОБХОДИМОСТИ), МЕЖДУГОРОДНЫЙ КОД И ТЕЛЕФОННЫЙ НОМЕР АБОНЕНТА.

 ЕСЛИ ПЕРЕД КОДОМ СТРАНЫ ЗАПИСАТЬ В ПАМЯТЬ СИМВОЛ " + " (ДВАЖДЫ НАЖАТЬ КНОПКУ " \* "), ТОТ ЖЕ САМЫЙ ТЕЛЕФОННЫЙ НОМЕР МОЖНО ИСПОЛЬЗОВАТЬ ЗА ГРАНИЦЕЙ. СОТОВАЯ СЕТЬ ОБЕСПЕЧИВАЕТ АВТОМАТИЧЕСКОЕ ДОБАВЛЕНИЕ КОДА ВЫХОДА НА<br>МЕЖДУНАРОДНУЮ СЕТЬ ТОЙ СТРАНЫ, ИЗ КОТОРОЙ ПОСЫЛАЕТСЯ ВЫЗОВ.

5) НАЖАТЬ КНОПКУ ПОД СЛОВОМ "SAVE".

 ПОЯВЛЯЕТСЯ СООБЩЕНИЕ "SAVE IN LOCATION" (ЗАПИСАТЬ В ЯЧЕЙКУ) И НОМЕР ПЕРВОЙ ПУСТОЙ ЯЧЕЙКИ ПАМЯТИ (В ПРАВОМ ВЕРХНЕМ УГЛУ ДИСПЛЕЯ).

6) НАЖАТЬ КНОПКУ ПОД СЛОВОМ "ОК", ЧТОБЫ ВЫПОЛНИТЬ ЗАПИСЬ В ПРЕДЛАГАЕМУЮ ЯЧЕЙКУ ПАМЯТИ.

ДЛЯ ЗАПИСИ ИНФОРМАЦИИ В КАКУЮ-ЛИБО ДРУГУЮ ЯЧЕИКУ: НАБРАТЬ НОМЕР ЭТОЙ ЯЧЕЙКИ И НАЖАТЬ КНОПКУ ПОД СЛОВОМ "ОК"<br>ЛИБО С ПОМОЩЬЮ "СТРЕЛОК" ВЫБРАТЬ НЕОБХОДИМЫЙ НОМЕР ЯЧЕЙКИ И НАЖАТЬ КНОПКУ ПОД СЛОВОМ "ОК".

ВТОРОЙ СПОСОБ:

1) НАБРАТЬ ТЕЛЕФОННЫЙ НОМЕР.

2) НАЖАТЬ КНОПКУ "АВС" ДЛЯ ПЕРЕХОДА В БУКВЕННЫЙ РЕЖИМ.

3) ВВЕСТИ ИМЯ.

4) НАЖАТЬ КНОПКУ ПОД СЛОВОМ "MEMORY".

5) НАЖАТЬ КНОПКУ ПОД СЛОВОМ "SAVE".<br>6) НАЖАТЬ КНОПКУ ПОД СЛОВОМ "ОК" ЛИБО ВВЕСТИ СНАЧАЛА НОМЕР НЕОБХОДИМОЙ ЯЧЕЙКИ, А ЗАТЕМ НАЖАТЬ КНОПКУ ПОД СЛОВОМ "ОК".

**ЗАМЕЧАНИЕ**: ИМЯ МОЖНО ЗАПИСАТЬ ТОЛЬКО В ОДНУ ЯЧЕЙКУ ВЫБРАННОЙ ПАМЯТИ (ПАМЯТИ SIM - КАРТЫ ЛИБО ПАМЯТИ ТЕЛЕФОНА). ОДИН И ТОТ ЖЕ ТЕЛЕФОННЫЙ НОМЕР, ОДНАКО, МОЖЕТ БЫТЬ ЗАПИСАН С РАЗЛИЧНЫМИ ИМЕНАМИ.

## **ЗАПИСЬ ИМЕНИ И ТЕЛЕФОННОГО НОМЕРА В ПЕРВУЮ ПУСТУЮ ЯЧЕЙКУ ПАМЯТИ**

1) НАБРАТЬ НЕОБХОДИМЫЙ ТЕЛЕФОННЫЙ НОМЕР.

2) НАЖАТЬ КНОПКУ "АВС" И ВВЕСТИ СООТВЕТСТВУЮЩЕЕ ИМЯ. 3) НАЖАТЬ КНОПКУ ПОД СЛОВОМ "MEMORY" И УДЕРЖИВАТЬ ЕЁ НАЖАТОЙ.

#### **ВЫЗОВ ТЕЛЕФОННОГО НОМЕРА ИЗ ПАМЯТИ**

1) ВВЕСТИ НОМЕР ТОЙ ЯЧЕЙКИ, В КОТОРОЙ ЗАПИСАН ТЕЛЕФОННЫЙ НОМЕР (И ИМЯ). 2) НАЖАТЬ КНОПКУ ПОД СЛОВОМ "МЕМОRY

3) НАЖАТЬ КНОПКУ ПОД СЛОВОМ "FIND". НА ДИСПЛЕЕ ПОЯВЛЯЕТСЯ ТЕЛЕФОННЫЙ НОМЕР.

НАЖАТЬ КНОПКУ "АВС" ДЛЯ ВЫВОДА ИМЕНИ, ЗАПИСАННОГО С ДАННЫМ ТЕЛЕФОННЫМ НОМЕРОМ.

ВТОРОЙ СРОСОБ:

1) ВВЕСТИ НОМЕР ЯЧЕЙКИ ПАМЯТИ.

2) НАЖАТЬ КНОПКУ "#".<br>3) НАЖАТЬ КНОПКУ "АВС" ДЛЯ ВЫВОДА СООТВЕТСТВУЮЩЕГО ИМЕНИ.

ЕЩЁ ОДИН СПОСОБ ЗАКЛЮЧАЕТСЯ В ПРОСМОТРЕ СОДЕРЖИМОГО ЯЧЕЕК:

1) НАЖАТЬ "ВВЕРХ" ИЛИ "ВНИЗ". ЕСЛИ ПРОСМОТР НАДО НАЧАТЬ С ОПРЕДЕЛЁННОЙ ЯЧЕЙКИ, ВВЕСТИ СНАЧАЛА НОМЕР ЭТОЙ ЯЧЕЙКИ,<br>ПОСЛЕ ЧЕГО ИСПОЛЬЗОВАТЬ КНОПКИ "ВВЕРХ" И "ВНИЗ". 2) НАЖАТЬ "АВС" ДЛЯ ВЫВОДА СООТВЕТСТВУЮЩЕГО ИМЕНИ.

#### **ВЫЗОВ ТЕЛЕФОННОГО НОМЕРА ПО СООТВЕТСТВУЮЩЕМУ ЕМУ ИМЕНИ**

1) НАЖАТЬ КНОПКУ ПОД СЛОВОМ "MEMORY".

2) ВВЕСТИ ИМЯ ЛИБО ЕГО ПЕРВУЮ БУКВУ (ПЕРВЫЕ БУКВЫ).<br>4) С ПОМОЩЬЮ "СТРЕЛОК" ПРОСМОГР ИМЁН МОЖНО ПРОДИТСЯ ИМЯ, НАИБОЛЕЕ БЛИЗКОЕ К ВВЕДЁННЫМ БУКВЕННЫМ СИМВОЛАМ.<br>4) С ПОМОЩЬЮ "СТРЕЛОК" ПРОСМОТР ИМЁН МОЖНО ПРОДОЛЖИТЬ ДО ПОЯВЛЕ

НОМЕР ЯЧЕЙКИ, СОДЕРЖАЩЕЙ ИМЯ И ТЕЛЕФОННЫЙ НОМЕР, ВЫВОДИТСЯ В ПРАВОМ ВЕРХНЕМ УГЛУ ДИСПЛЕЯ.

ВТОРОЙ СПОСОБ:

1) НАЖАТЬ КНОПКУ "АВС" ДЛЯ ПЕРЕХОДА В БУКВЕННЫЙ РЕЖИМ. 2) ВВЕСТИ ИМЯ ИЛИ ЕГО ПЕРВУЮ БУКВУ (ПЕРВЫЕ БУКВЫ).

3) НАЖАТЬ "ВВЕРХ" ИЛИ "ВНИЗ". НА ДИСПЛЕИ ВЫВОДИТСЯ ИМЯ, НАИБОЛЕЕ БЛИЗКОЕ К ВВЕДЕННОИ КОМБИНАЦИИ БУКВ.<br>4) С ПОМОЩЬЮ "СТРЕЛОК" ПРОСМОТР ИМЁН МОЖНО ПРОДОЛЖИТЬ ДО ПОЯВЛЕНИЯ НЕОБХОДИМОГО ИМЕНИ. ДЛЯ ВЫВОДА ТЕЛЕФОННОГО НОМЕРА, ЗАПИСАННОГО ВМЕСТЕ С ИМЕНЕМ, НАЖАТЬ КНОПКУ "АВС".

ЗАМЕЧАНИЕ: ЕСЛИ УРОВЕНЬ ЗАЩИТЫ УСТАНОВЛЕН НА "NONE" ЛИБО "PHONE", НА ДИСПЛЕИ ВЫВОДЯТСЯ ИМЕНА, ЗАПИСАННЫЕ КАК В<br>ПАМЯТЬ SIM - КАРТЫ (ПАМЯТЬ "A"), ТАК И В ПАМЯТЬ ТЕЛЕФОНА (ПАМЯТЬ "B"). ПЕРВЫМИ ПОЯВЛЯЮТСЯ ИМЕНА, ЗАПИСАННЫЕ В РАДИОТЕЛЕФОНА.

## **СТИРАНИЕ СОДЕРЖИМОГО ЯЧЕЙКИ ПАМЯТИ**

СОДЕРЖИМОЕ ОТДЕЛЬНЫХ ЯЧЕЕК ПАМЯТИ МОЖНО СТЕРЕТЬ В MENU 84 ("ВАРИАНТЫ СТИРАНИЯ ПАМЯТИ") ЛИБО СЛЕДУЮЩИМ ОБРАЗОМ:

1) ПРИ ОТСУТСТВИИ СИМВОЛОВ НА ДИСПЛЕЕ НАЖАТЬ КНОПКУ ПОД СЛОВОМ "МЕМОRY".<br>2) В ОТВЕТ НА ЗАПРОС "NAME" (ИМЯ) НАЖАТЬ КНОПКУ ПОД СЛОВОМ "SAVE".<br>3) В ОТВЕТ НА ЗАПРОС "PHONE NUMBER" (ТЕЛЕФОННЫЙ НОМЕР) ЕЩЁ РАЗ НАЖАТЬ КНОПКУ ПОД

- ВВЕСТИ ИМЯ, ХРАНЯЩЕЕСЯ В ТОЙ ЯЧЕЙКЕ ПАМЯТИ, СОДЕРЖИМОЕ КОТОРОЙ НЕОБХОДИМО СТЕРЕТЬ.
- 
- 
- С ПОМОЩЬЮ "СТРЕЛОК" ВЫБРАТЬ НЕОБХОДИМОЕ ИМЯ.<br>• НАЖАТЬ КНОПКУ "АВС" И ВВЕСТИ НОМЕР ТОЙ ЯЧЕЙКИ ПАМЯТИ, СОДЕРЖИМОЕ КОТОРОЙ НЕОБХОДИМО СТЕРЕТЬ.<br>• НАЖАТЬ КНОПКУ "АВС" И СПОМОЩЬЮ "СТРЕЛОК" ВЫБРАТЬ ТУ ЯЧЕЙКУ ПАМЯТИ, С

5) НАЖАТЬ КНОПКУ ПОД СЛОВОМ "ERASE" (СТИРАНИЕ).

## **6. ФУНКЦИИ МЕНЮ**

 В РАДИОТЕЛЕФОНЕ ПРЕДУСМОТРЕН РЯД ФУНКЦИЙ, ПОЗВОЛЯЮЩИХ ЗАДАТЬ РЕЖИМЫ РАБОТЫ, ОТВЕЧАЮЩИЕ ТРЕБОВАНИЯМ КОНКРЕТНОГО ПОЛЬЗОВАТЕЛЯ. ЭТИ ФУНКЦИИ ОБРАЗУЮТ MENU И СУБМЕНЮ, ДЛЯ ДОСТУПА К КОТОРЫМ ИСПОЛЬЗУЮТСЯ ДВА РАЗЛИЧНЫХ МЕТОДА.

В КАЖДОМ MENU И СУБМЕНЮ МОЖНО ПРОВЕРИТЬ И ИЗМЕНИТЬ УСТАНОВКУ ОТДЕЛЬНЫХ ФУНКЦИЙ.

ДЛЯ ВХОДА В MENU И СУБМЕНЮ МОЖНО ИСПОЛЬЗОВАТЬ "МЕТОД ПРОСМОТРА МЕНЮ" ИЛИ "МЕТОД СОКРАЩЁННОГО НАБОРА".

СЛЕДУЕТ ОТМЕТИТЬ, ЧТО ДОСТУП К ФУНКЦИЯМ MENU ВОЗМОЖЕН ДАЖЕ ВО ВРЕМЯ СЕАНСА СВЯЗИ.

## **МЕТОД ПРОСМОТРА МЕНЮ**

1) НАЖАТЬ КНОПКУ ПОД СЛОВОМ MENU, ЧТОБЫ ВОЙТИ В РЕЖИМ РАБОТЫ С МЕНЮ. ПОЯВЛЯЕТСЯ СООБЩЕНИЕ "VIEW MENU" (ПРОСМОТР

МЕНЮ).<br>2) НАЖАТЬ "ВВЕРХ" ИЛИ "ВНИЗ" ДЛЯ ПРОСМОТРА ПЕРЕЧНЯ ИМЕЮЩИХСЯ МЕNU И НАЙТИ НЕОБХОДИМОЕ МЕНЮ. НАЖАТИЕ "ВВЕРХ" ОБЕСПЕЧИВАЕТ ПРОСМОТР ПУНКТОВ ПЕРЕЧНЯ В ОБРАТНОМ ПОРЯДКЕ. 3) НАЖАТЬ КНОПКУ ПОД СЛОВОМ "SELECT", ЧТОБЫ ВОЙТИ В МЕНЮ.

4) ЕСЛИ МЕNU СОДЕРЖИТ СУБМЕНЮ, С ПОМОЩЬЮ "СТРЕЛОК" НАЙТИ НЕОБХОДИМОЕ ПОДМЕНЮ.<br>5) НАЖАТЬ КНОПКУ ПОД СЛОВОМ "SELECT". НАПРОТИВ ТЕКУЩЕГО ЗАДАННОГО РЕЖИМА ФУНКЦИИ СТОИТ УКАЗАТЕЛЬ

">".<br>6) С ПОМОЩЬЮ "СТРЕЛОК" ПРОСМОТРЕТЬ ПЕРЕЧЕНЬ ВОЗМОЖНЫХ РЕЖИМОВ И УСТАНОВИТЬ УКАЗАТЕЛЬ НА НЕОБХОДИМОМ РЕЖИМЕ.<br>7) НАЖАТЬ КНОПКУ ПОД СЛОВОМ "ОК", ЧТОБЫ ВЫБРАТЬ НЕОБХОДИМЫЙ РЕЖИМ. ЕСЛИ ИЗМЕНЕНИЕ ЗАДАННОГО РЕЖИМА НЕ ТРЕБУЕ

НАЖАТИЕ КНОПКИ "С" ЛИБО НАЖАТИЕ И УДЕРЖАНИЕ В НАЖАТОМ ПОЛОЖЕНИИ КНОПКИ ПОД СЛОВОМ "QUIT" ПРИВОДИТ К ВЫХОДУ ИЗ РЕЖИМА РАБОТЫ С МЕНЮ.

## **МЕТОД СОКРАЩЁННОГО НАБОРА**

 ВСЕ МЕНЮ, СУБМЕНЮ И ЗАДАВАЕМЫЕ РЕЖИМЫ ПРОНУМЕРОВАНЫ. СООТВЕТСТВУЮЩИЙ ЦИФРОВОЙ ИНДЕКС ВЫВОДИТСЯ В ПРАВОМ ВЕРХНЕМ УГЛУ ДИСПЛЕЯ.

ИСПОЛЬЗОВАНИЕ МЕТОДА СОКРАЩЁННОГО НАБОРА ДЛЯ ДОСТУПА К ФУНКЦИИ МЕНЮ:

1) НАЖАТЬ КНОПКУ ПОД СЛОВОМ MENU.

2) ДО ТОГО КАК ИСЧЕЗНУТ ДВЕ КОРОТКИЕ ЛИНИИ ( \_ \_ ) В ПРАВОМ ВЕРХНЕМ УГЛУ ДИСПЛЕЯ, ВВЕСТИ НОМЕР ТОЙ ФУНКЦИИ МЕНЮ, К КОТОРОЙ НЕОБХОДИМ ДОСТУП.

ИСПОЛЬЗОВАНИЕ МЕТОДА СОКРАЩЁННОГО НОБОРА ДЛЯ ДОСТУПА К ФУНКЦИИ СУБМЕНЮ:

1) НАЖАТЬ КНОПКУ ПОД СЛОВОМ "MENU". 2) ВВЕСТИ НОМЕР ГЛАВНОГО МЕНЮ, В СОСТАВ КОТОРОГО ВХОДИТ НЕОБХОДИМОЕ СУБМЕНЮ.

2) ДО ТОГО КАК ПОЯВИТСЯ СООБЩЕНИЕ "VIEW OPTIONS" (ПРОСМОТР РЕЖИМОВ), ВВЕСТИ НОМЕР СУБМЕНЮ, В КОТОРОМ НАХОДИТСЯ<br>НЕОБХОДИМАЯ ФУНКЦИЯ.

НЕОБХОДИМАЯ ФУНКЦИЯ.<br>4) ДО ТОГО КАК ИСЧЕЗНЕТ КОРОТКАЯ ЛИНИЯ (\_) ПЕРЕД ЦИФРОЙ, СООТВЕТСТВУЮЩЕЙ ТЕКУЩЕМУ РЕЖИМУ, ВВЕСТИ ЦИФРУ,<br>СООТВЕТСТВУЮЩУЮ НЕОБХОДИМОМУ РЕЖИМУ.

– НАПРИМЕР, ДЛЯ УСТАНОВКИ УРОВНЯ ГРОМКОСТИ "2" СИГНАЛА ВЫЗОВА (РЕЖИМ 2 В MENU 42) НЕОБХОДИМО: НАЖАТЬ КНОПКУ ПОД<br>СЛОВОМ "МЕNU" (ДЛЯ ВХОДА В РЕЖИМ РАБОТЫ С МЕНЮ), НАЖАТЬ 4 (ДЛЯ ВХОДА В MENU "РЕЖИМЫ РАБОТЫ РАДИОТЕЛЕФОНА"), Н

#### **ТЕКСТЫ ПОДСКАЗОК**

ДЛЯ БОЛЬШИНСТВА ФУНКЦИЙ MENU ПРЕДУСМОТРЕНЫ ТЕКСТЫ "ПОДСКАЗОК" С КРАТКИМ ОПИСАНИЕМ СООТВЕТСТВУЮЩЕЙ ФУНКЦИИ, ВЫВЕДЕННОЙ НА ДИСПЛЕЙ.

1) НАЖАТЬ КНОПКУ ПОД СЛОВОМ "МЕNU", ЧТОБЫ ВОЙТИ В РЕЖИМ РАБОТЫ С МЕНЮ.<br>2) С ПОМОЩЬЮ "СТРЕЛОК" ПРОСМОТРЕТЬ ИМЕЮЩИЕСЯ МЕNU И НАЙТИ НЕОБХОДИМУЮ ФУНКЦИЮ.<br>3) ПОСЛЕ ЭТОГО ТЕКСТ "ПОДСКАЗКИ" ДАННОЙ ФУНКЦИИ МОЖНО ПРОСМОТРЕТЬ ОДНИМ

ПЕРВЫЙ СПОСОБ:

ПОДОЖДАТЬ 5 СЕКУНД. НА ДИСПЛЕЙ ВЫВОДИТСЯ ПЕРВАЯ СТРАНИЦА ТЕКСТА. ТЕКСТ РАЗВЁРТЫВАЕТСЯ НА ДИСПЛЕЕ АВТОМАТИЧЕСКИ<br>(НАЖАТИЕМ КНОПКИ "АВС" ПРОСМОТР ТЕКСТА МОЖНО ПРОДОЛЖИТЬ В РУЧНОМ РЕЖИМЕ. НАЖАТИЕ КНОПКИ ПОД СЛОВОМ "QUIT"<br>ПРИВ

ПОСЛЕ ПРОСМОТРА ВСЕХ СТРАНИЦ ВНОВЬ ВЫВОДИТСЯ НАЗВАНИЕ ФУНКЦИИ.

ВТОРОЙ СПОСОБ:

НАЖАТЬ КНОПКУ "АВС". НА ДИСПЛЕЙ ВЫВОДИТСЯ ПЕРВАЯ СТРАНИЦА ТЕКСТА. ДЛЯ ВЫВОДА СЛЕДУЮЩИХ СТРАНИЦ НАЖАТЬ КНОПКУ "АВС" НЕОБХОДИМОЕ ЧИСЛО РАЗ.

 ПОСЛЕ ПРОЧТЕНИЯ ТЕКСТА МОЖНО ЛИБО НАЖАТЬ КНОПКУ ПОД СЛОВОМ "SELECT" И ТАКИМ ОБРАЗОМ ВОЙТИ В ФУНКЦИЮ, ЛИБО НАЖАТЬ КНОПКУ ПОД СЛОВОМ "QUIT" (ИЛИ КНОПКУ "АВС", ЕСЛИ ВЫВЕДЕНА ПОСЛЕДНЯЯ СТРАНИЦА ТЕКСТА) ДЛЯ ВОЗВРАТА К НАЗВАНИЮ ФУНКЦИИ.

 ВО ВРЕМЯ ЧТЕНИЯ ТЕКСТА МОЖНО ПЕРЕЙТИ НА СЛЕДУЮЩУЮ ИЛИ ПРЕДЫДУЩУЮ ФУНКЦИЮ MENU ПУТЁМ НАЖАТИЯ "ВНИЗ" ИЛИ "ВВЕРХ".

## **УСЛУГИ СЕТИ**

 НЕКОТОРЫЕ ФУНКЦИИ MENU ПРЕДСТАВЛЯЮТ СОБОЙ УСЛУГИ СЕТИ. ЭТИ ФУНКЦИИ ДОСТУПНЫ ЛИШЬ В ТОМ СЛУЧАЕ, ЕСЛИ СОТОВАЯ СЕТЬ ОБЕСПЕЧИВАЕТ ИХ РЕАЛИЗАЦИЮ.

ДЛЯ ПОЛЬЗОВАНИЯ УСЛУГОЙ СЕТИ НЕОБХОДИМО, ВО -ПЕРВЫХ, ЗАКАЗАТЬ ЕЕ. СЛЕДУЕТ ОТМЕТИТЬ, ЧТО УСЛУГА СЕТИ ДЕСТВИТЕЛЬНА<br>ТОЛЬКО ДЛЯ ТОЙ SIM - КАРТЫ, ДЛЯ КОТОРОЙ ОНА ЗАКАЗАНА. ЕСЛИ УСТАНОВИТЬ ДРУГУЮ SIM - КАРТУ И НЕ ПРИОБРЕСТИ ДЛЯ СООТВЕТСТВУЮЩЕГО ПРАВА, ПОЛЬЗОВАНИЕ УСЛУГОЙ НЕВОЗМОЖНО.

ИНФОРМАЦИЮ ОБ ИМЕЮЩИХСЯ УСЛУГАХ И УСЛОВИЯХ ИХ ЗАКАЗА ПОЛУЧИТЬ У ОПЕРАТОРА СЕТИ.

### **ОПИСАНИЕ ФУНКЦИЙ МЕНЮ**

 НА СЛЕДУЮЩИХ СТРАНИЦАХ УКАЗАНЫ ДЕЙСТВИЯ, НЕОБХОДИМЫЕ ДЛЯ ДОСТУПА К КАЖДОЙ ИЗ ФУНКЦИЙ МЕНЮ, А ТАКЖЕ ДЛЯ ПОЛЬЗОВАНИЯ ЭТИМИ ФУНКЦИЯМИ. СЛЕДУЕТ ОТМЕТИТЬ, ЧТО ДЛЯ КАЖДОЙ ФУНКЦИИ УКАЗАНА ЛИШЬ ПОСЛЕДОВАТЕЛЬНОСТЬ<br>СОКРАЩЁННОГО НАБОРА. ДЛЯ ДОСТУПА К ФУНКЦИЯМ МОЖНО ИСПОЛЬЗОВАТЬ ТАКЖЕ МЕТОД ПРОСМОТРА МЕНЮ.

#### **ПОСЛЕДНИЕ ВЫЗОВЫ (RECENT CALLS - MENU 01)**

 В ЭТОМ MENU МОЖНО ПРОСМАТРИВАТЬ И СИРАТЬ ТЕ ТЕЛЕФОННЫЕ НОМЕРА, КОТОРЫЕ АВТОМАТИЧЕСКИ ЗАПИСЫВАЮТСЯ В ПАМЯТЬ ТЕЛЕФОНА.

 СЛЕДУЕТ ОТМЕТИТЬ, ЧТО ФУНКЦИИ "ПРИНЯТЫЕ ВЫЗОВЫ" И "ВЫЗОВЫ, ОСТАВЛЕННЫЕ БЕЗ ОТВЕТА" ПРЕДСТАВЛЯЮТ СОБОЙ УСЛУГИ СЕТИ И ДЕЙСТВУЮТ ТОЛЬКО НА СЕТЯХ, ОБЕСПЕЧИВАЮЩИХ ИНДИКАЦИЮ НОМЕРА ВЫЗЫВАЮЩЕГО АБОНЕНТА.

## **НАБРАННЫЕ НОМЕРА (DIALLED CALLS - MENU 011)**

ТЕЛЕФОН РАССЧИТАН НА ЗАПОМИНАНИЕ ДО ДЕСЯТИ ПОСЛЕДНИХ НОМЕРОВ, НАБРАННЫХ ЕГО ПОЛЬЗОВАТЕЛЕМ.

НАБРАТЬ MENU 011 И С ПОМОЩЬЮ "СТРЕЛОК" ПРОСМОТРЕТЬ ТЕЛЕФОННЫЕ НОМЕРА.

#### **ПРИНЯТЫЕ ВЫЗОВЫ (RECEIVED CALLS - MENU 012)**

ДАННАЯ ФУНКЦИЯ ПОЗВОЛЯЕТ ПРОСМОТРЕТЬ ТЕЛЕФОННЫЕ НОМЕРА ДЕСЯТИ ПОСЛЕДНИХ АБОНЕНТОВ, УСТАНОВИВШИХ С ВАМИ СВЯЗЬ.

НАБРАТЬ MENU 012 И С ПОМОЩЬЮ "СТРЕЛОК" ПРОСМОТРЕТЬ ТЕЛЕФОННЫЕ НОМЕРА.

## **ВЫЗОВЫ, ОСТАВЛЕННЫЕ БЕЗ ОТВЕТА (MISSED CALLS - MENU 013)**

 ДАННАЯ ФУНКЦИЯ ПОЗВОЛЯЕТ ПРОСМОТРЕТЬ ТЕЛЕФОННЫЕ НОМЕРА ДЕСЯТИ ПОСЛЕДНИХ АБОНЕНТОВ, ВЫЗОВЫ КОТОРЫХ БЫЛИ ОСТАВЛЕНЫ БЕЗ ОТВЕТА.

НАБРАТЬ MENU 013 И С ПОМОЩЬЮ "СТРЕЛОК" ПРОСМОТРЕТЬ ТЕЛЕФОННЫЕ НОМЕРА.

– ЗАМЕЧАНИЕ: ТЕЛЕФОН РЕГИСТРИРУЕТ ОСТАВЛЕННЫЕ БЕЗ ОТВЕТА ВЫЗОВЫ ЛИШЬ ВО ВКЛЮЧЕННОМ СОСТОЯНИИ И ПРИ НАХОЖДЕНИИ В<br>ЗОНЕ ДЕЙСТВИЯ СЕТИ. ЕСЛИ В МЕNU 3 ЗАДАН РЕЖИМ "DIVERT WHEN NOT ANSWERED" (ПЕРЕАДРЕСАЦИЯ ПРИ ОТСУТСТВИИ ОТВЕТА

#### **СТИРАНИЕ НОМЕРОВ ВСЕХ ПОСЛЕДНИХ ВЫЗОВОВ** (ERASE ALL RECENT CALLS - MENU 014)

ДАННАЯ ФУНКЦИЯ ПОЗВОЛЯЕТ СТЕРЕТЬ ВСЕ ТЕЛЕФОННЫЕ НОМЕРА, ЗАПИСАННЫЕ В ПАМЯТЬ ПРИ ВЫПОЛНЕНИИ ФУНКЦИЙ MENU 011,<br>MENU 012 И MENU 013, А ТАКЖЕ НОМЕРА, ЗАПИСАННЫЕ В ПАМЯТЬ "ЗАПИСНОЙ КНИЖКИ".

ДЛЯ СТИРАНИЯ ВРЕМЕННО ЗАПОМНЕННЫХ ТЕЛЕФОННЫХ НОМЕРОВ НАБРАТЬ MENU 014.

 **ПРЕДОСТЕРЕЖЕНИЕ:** ТЕЛЕФОННЫЕ НОМЕРА СТИРАЮТСЯ БЕЗ ВЫВОДА ПРЕДУПРЕЖДЕНИЯ. ОТМЕНА ДАННОГО ДЕЙСТВИЯ НЕ ПРЕДУСМОТРЕНА.

 **ЗАМЕЧАНИЕ**: ВРЕМЕННО ЗАПОМНЕННЫЕ ТЕЛЕФОННЫЕ НОМЕРА СТИРАЮТСЯ ПРИ КАЖДОЙ УСТАНОВКЕ SIM - КАРТЫ, НЕ ВКЛЮЧЕННОЙ В ПЕРЕЧЕНЬ SIM - КАРТ РАДИОТЕЛЕФОНА. ТЕЛЕФОННЫЕ НОМЕРА СТИРАЮТСЯ ТАКЖЕ ПРИ ИЗМЕНЕНИИ УРОВНЯ ЗАЩИТЫ. БОЛЕЕ ПОДРОБНОЕ<br>ОПИСАНИЕ ПРИВЕДЕНО В РАЗДЕЛЕ "УРОВЕНЬ ЗАЩИТЫ (MENU 52)".

#### **СООБЩЕНИЯ (MESSAGES - MENU 2)**

 ДАННЫЙ ТЕЛЕФОН РАССЧИТАН НЕ ТОЛЬКО НА ПЕРЕДАЧУ И ПРИЁМ РЕЧЕВЫХ ВЫЗОВОВ И ВЫЗОВОВ В РЕЖИМЕ ПЕРЕДАЧИ ДАННЫХ, НО И НА ЗАПИСЬ СООБЩЕНИЙ В ПОЧТОВЫЕ ЯЩИКИ РЕЧЕВОЙ ПОЧТЫ, ПРОСЛУШИВАНИЕ ЭТИХ СООБЩЕНИЙ, А ТАКЖЕ НА ПЕРЕДАЧУ И<br>ПРИЁМ КОРОТКИХ ТЕКСТОВЫХ СООБЩЕНИЙ(СООБЩЕНИЙ SMS).

#### **РЕЧЕВЫЕ СООБЩЕНИЯ**

– ФУНКЦИЮ ПОЧТОВОГО ЯЩИКА РЕЧЕВОЙ ПОЧТЫ МОЖНО РАССМАТРИВАТЬ КАК УСЛУГУ СЕТИ ИЛИ ПРОСТО КАК СРЕДСТВО<br>ДИСТАНЦИОННОГО УПРАВЛЕНИЯ ВАШИМ ПЕРСОНАЛЬНЫМ АВТООТВЕТЧИКОМ. РАБОТА С ПОЧТОВЫМ ЯЩИКОМ РЕЧЕВОЙ ПОЧТЫ ПРОСТА:<br>ВЫ ПОСЫЛАЕТЕ СООТВЕТСТВУЮТ СУБМЕНЮ MENU 21 ("ПРОСЛУШИВАНИЕ РЕЧЕВЫХ СООБЩЕНИЙ") И MENU 245 ("ЗАДАНИЕ НОМЕРА ПОЧТОВОГО ЯЩИКА РЕЧЕВОЙ ПОЧТЫ").

#### **СООБЩЕНИЯ SMS**

 ФУНКЦИЯ **SMS** (СЛУЖБА КОРОТКИХ СООБЩЕНИЙ) ЯВЛЯЕТСЯ УСЛУГОЙ СЕТИ И ВОЗМОЖНО, ЧТО НА ВАШЕЙ СЕТИ ЭТА УСЛУГА НЕ ПРЕДУСМОТРЕНА.

 ДЛЯ ПОЛЬЗОВАНИЯ ДАННОЙ ФУНКЦИЕЙ НЕОБХОДИМО ПОЛУЧИТЬ ТЕЛЕФОННЫЙ НОМЕР ЦЕНТРА ПЕРЕДАЧИ СООБЩЕНИЙ. ПО ДАННОМУ ВОПРОСУ СЛЕДУЕТ ОБРАТИТЬСЯ К ОПЕРАТОРУ СЕТИ.

 ПРИ ПОСЫЛКЕ СООБЩЕНИЯ **SMS** С РАДИОТЕЛЕФОНА ЦЕНТР ПЕРЕДАЧИ СООБЩЕНИЙ ОСУЩЕСТВЛЯЕТ ПОПЫТКУ ПЕРЕДАЧИ СООБЩЕНИЯ НА РАДИОТЕЛЕФОН АДРЕСАТА. ЕСЛИ АДРЕСАТ НЕДОСТУПЕН, СООБЩЕНИЕ В ТЕЧЕНИЕ ЗАРАНЕЕ УСТАНОВЛЕННОГО ПРОМЕЖУТКА ВРЕМЕНИ<br>ХРАНИТСЯ В ЦЕНТРЕ ПЕРЕДАЧИ СООБЩЕНИЙ И ПЕРЕДАЁТСЯ АДРЕСАТУ КАК ТОЛЬКО ЕГО РАДИОТЕЛЕФОН СТАНОВИТСЯ ДОСТУПНЫМ.

 ВЫ МОЖЕТЕ ОБРАТИТЬСЯ ТАКЖЕ В ЦЕНТР ПЕРЕДАЧИ СООБЩЕНИЙ И ПОПРОСИТЬ О ПРЕОБРАЗОВАНИИ ОБЫЧНОГО СООБЩЕНИЯ **SMS** В СООБЩЕНИЕ ДРУГОГО ФОРМАТА (НАПРИМЕР, В ФАКСИМИЛЬНОЕ СООБЩЕНИЕ ИЛИ В СООБЩЕНИЕ ЭЛЕКТРОННОЙ ПОЧТЫ).

КОГДА СООБЩЕНИЕ **SMS** ПОСТУПАЕТ НА ВАШ ТЕЛЕФОН, ОНО ЗАПИСЫВАЕТСЯ В ВЫДЕЛЕННУЮ СООБЩЕНИЯМ **SMS** ОБЛАСТЬ ПАМЯТИ ТЕЛЕФОНА ИЛИ SIM - КАРТЫ (В ЗАВИСИМОСТИ ОТ ТОГО, КАКАЯ ПАМЯТЬ ВЫБРАНА В ДАННЫЙ МОМЕНТ).

 МАКСИМАЛЬНАЯ ДЛИНА СООБЩЕНИЯ **SMS** СОСТАВЛЯЕТ 160 СИМВОЛОВ. ТЕЛЕФОН РАССЧИТАН НА ЗАПОМИНАНИЕ ПЯТИ СООБЩЕНИЙ **SMS** ПОЛНОЙ ЛЛИНЫ.

СООБЩЕНИЯМ **SMS** СООТВЕТСТВУЮТ ВСЕ СУБМЕНЮ КРОМЕ MENU 21 И MENU 245 (СМ. РАЗДЕЛ "РЕЧЕВЫЕ СООБЩЕНИЯ" ВЫШЕ).

## **УКАЗАТЕЛИ СООБЩЕНИЙ SMS**

УКАЗАТЕЛЬ В ВЕРХНЕЙ ЧАСТИ ДИСПЛЕЯ СООБЩАЕТ О ПОСТУПЛЕНИИ НОВЫХ СООБЩЕНИЙ НА ВАШ ТЕЛЕФОН, А ТАКЖЕ О НАЛИЧИИ ИЛИ ОТСУТСТВИИ В ПАМЯТИ МЕСТА ДЛЯ ЗАПИСИ БУДУЩИХ СООБЩЕНИЙ.

УКАЗАТЕЛЬ ГОРИТ ПОЛНЫМ СВЕТОМ:<br>УКАЗЫВАЕТ НА <u>ПОСТУП</u>ЛЕНИЕ НОВЫХ СООБЩЕНИЙ. В ПАМЯТИ ИМЕЕТСЯ ЕЩЁ СВОБОДНОЕ МЕСТО ДЛЯ БУДУЩИХ СООБЩЕНИЙ. Г

УКАЗАТЕЛЬ МИГАЕТ: УКАЗЫВАЕТ НА ЗАПОЛНЕНИЕ ПАМЯТИ СООБЩЕНИЙ ДО ПРЕДЕЛА И НЕВОЗМОЖНОСТЬ ПРИЁМА КАКИХ-ЛИБО НОВЫХ СООБЩЕНИЙ.

СТИРАНИЕ НЕНУЖНЫХ СООБЩЕНИЙ ОПИСАНО В РАЗДЕЛЕ "СЧИТЫВАНИЕ СООБЩЕНИЯ **SMS**" В ДАННОЙ ГЛАВЕ.

#### **ПРОСЛУШИВАНИЕ РЕЧЕВЫХ СООБЩЕНИЙ** (LISTEN TO VOICE MESSAGES - MENU 21)

ПРИ ВХОДЕ В ДАННУЮ ФУНКЦИЮ ТЕЛЕФОН ПОСЫЛАЕТ ВЫЗОВ ПО ТЕЛЕФОННОМУ НОМЕРУ, ЗАДАННОМУ В MENU 245. ВМЕСТО ИСПОЛЬЗОВАНИЯ ДАННОЙ ФУНКЦИИ ВЫЗОВ В ПОЧТОВЫЙ ЯЩИК МОЖНО ПОСЛАТЬ ОБЫЧНЫМ ОБРАЗОМ.

ДЛЯ ПРОСЛУШИВАНИЯ НОВЫХ СООБЩЕНИЙ, ХРАНЯЩИХСЯ В ПОЧТОВОМ ЯЩИКЕ РЕЧЕВОЙ ПОЧТЫ ИЛИ НА АВТООТВЕТЧИКЕ:

1) НАБРАТЬ MENU 21.

 ТЕЛЕФОН ПОСЫЛАЕТ ВЫЗОВ ПО НОМЕРУ, ЗАДАННОМУ В MENU 245. 2) ПРИ НЕОБХОДИМОСТИ ВВЕСТИ ПАРОЛЬ ПОЧТОВОГО ЯЩИКА (ИЛИ АВТООТВЕТЧИКА). ПАРОЛЬ ПЕРЕДАЁТСЯ В ВИДЕ ТОНАЛЬНЫХ СИГНАЛОВ DTMF (ДВУХТОНАЛЬНАЯ МНОГОЧАСТОТНАЯ ПЕРЕДАЧА).

3) ПРОСЛУШАТЬ СООБЩЕНИЯ.

4) ЗАКОНЧИТЬ СЕАНС СВЯЗИ НАЖАТИЕМ КНОПКИ "ПОЛОЖИТЬ ТРУБКУ".

## **ПРОСМОТР И РЕДАКТИРОВАНИЕ СООБЩЕНИЙ SMS**

(READ MESSAGES - MENU 22)

 ПРИ ПОСТУПЛЕНИИ СООБЩЕНИЯ **SMS** И ПРИ НАЛИЧИИ В ПАМЯТИ ДОСТАТОЧНОГО МЕСТА ДЛЯ ЗАПИСИ БУДУЩИХ СООБЩЕНЙ, НА ДИСПЛЕЙ ВЫВОДИТСЯ ТЕКСТ "MESSGE RECEIVED" (СООБЩЕНИЕ ПРИНЯТО) И УКАЗАТЕЛЬ , А ТАКЖЕ ПОДАЁТСЯ КОРОТКИЙ ЗВУКОВОЙ СИГНАЛ (ЕСЛИ ЗВУКОВЫЕ СИГНАЛЫ ТЕЛЕФОНА НЕ БЫЛИ ОТКЛЮЧЕНЫ В MENU 12).

ЕСЛИ В MENU 12 ВЫБРАН ОДИН ИЗ ВИБРАЦИОННЫХ РЕЖИМОВ "RING AND VIBRATE" (ЗВУКОВОЙ СИГНАЛ И ВИБРАЦИЯ) ИЛИ "VIBRATE" (ВИБРАЦИЯ), ТО ТЕЛЕФОН ВИБРИРУЕТ. ВИБРАЦИОННЫЙ РЕЖИМ РЕАЛИЗУЕТСЯ ЛИШЬ ПРИ НАЛИЧИИ СПЕЦИАЛЬНОЙ БАТАРЕИ.

1) НЕМЕДЛЕННОЕ СЧИТЫВАНИЕ СООБЩЕНИЯ:

НАЖАТЬ КНОПКУ ПОД СЛОВОМ "READ" (СЧИТЫВАНИЕ).

ПОСЛЕДУЮЩЕЕ СЧИТЫВАНИЕ СООБЩЕНИЯ:

НАЖАТЬ КНОПКУ ПОД СЛОВОМ "QUIT" (ВЫХОД). В ДАЛЬНЕИШЕМ ДЛЯ СЧИТЫВАНИЯ СООБЩЕНИЯ НАБРАТЬ MENU 22 ДЛЯ ВХОДА В<br>ДАННУЮ ФУНКЦИЮ. НА ДИСПЛЕЙ ВЫВОДИТСЯ КОЛИЧЕСТВО НОВЫХ СООБЩЕНИЙ И ТЕКСТ "NEW MESSAGE(S) (НОВЫЕ СООБЩЕНИЯ).<br>УКАЗАТЕ

НЕСЧИТАННОЕ СООБЩЕНИЕ ОБОЗНАЧАЕТСЯ ТЕКСТОМ "NEW" (НОВОЕ), ЗА КОТОРЫМ СЛЕДУЕТ ДАТА И ВРЕМЯ ПРИЁМА.

- 
- ТЕКСТ "OLD" (СТАРОЕ) УКАЗЫВАЕТ, ЧТО СООБЩЕНИЕ УЖЕ БЫЛО СЧИТАНО. ТЕКСТ "OLD: OWN OR EDITED (СТАРОЕ СОБСТВЕННОЕ ИЛИ ОТРЕДАКТИРОВАННОЕ) УКАЗЫВАЕТ, ЧТО СООБЩЕНИЕ БЫЛО СОСТАВЛЕНО ЛИБО ОТРЕДАКТИРОВАНО ВАМИ.
- ЕСЛИ ОТПРАВИТЕЛЬ СООБЩЕНИЯ МОЖЕТ БЫТЬ ИДЕНТИФИЦИРОВАН,ТО В КОНЦЕ СООБЩЕНИЯ ВЫВОДИТСЯ ТЕЛЕФОННЫЙ НОМЕР ОТПРАВИТЕЛЯ (И ЕГО ИМЯ, ЕСЛИ ОНО ВМЕСТЕ С НОМЕРОМ ЗАПИСАНО В ПАМЯТЬ).
- КОГДА СООБЩЕНИЕ ВЫВЕДЕНО НА ДИСПЛЕЙ, МОЖНО НАЖАТЬ ЦИФРОВУЮ КНОПКУ И ОБЫЧНЫМ ОБРАЗОМ ИСПОЛЬЗОВАТЬ ЛЮБУЮ ФУНКЦИЮ ПАМЯТИ ИЛИ МЕНЮ (НАПРИМЕР, ПОСЛАТЬ ВЫЗОВ ОТПРАВИТЕЛЮ СООБЩЕНИЯ).

 ЕСЛИ СТЕРЕТЬ С ДИСПЛЕЯ ВСЕ СИМВОЛЫ (ПУТЁМ УДЕРЖАНИЯ КНОПКИ "С" В НАЖАТОМ ПОЛОЖЕНИИ), ТО ПОСЛЕ ОЧИСТКИ ДИСПЛЕЯ СООБЩЕНИЕ ПОЯВИТСЯ ВНОВЬ.

3) ПОСЛЕ СЧИТЫВАНИЯ СООБЩЕНИЯ МОЖНО НАЖАТЬ КНОПКУ ПОД СЛОВОМ "OPTION" ИЛИ ПОД СЛОВОМ "QUIT". КНОПКА "OPTION"<br>ОБЕСПЕЧИВАЕТ ДОСТУП К СЛЕДУЮЩИМ ФУНКЦИЯМ. КНОПКА "QUIT" ОБЕСПЕЧИВАЕТ ВОЗВРАТ НА ПРЕДЫДУЩЙ УРОВЕНЬ МЕНЮ.<br>4) ПОСЛЕ КНОПКУ ПОД СЛОВОМ "ОК" ДЛЯ РЕАЛИЗАЦИИ ЭТОЙ ФУНКЦИИ. ПРЕДУСМОТРЕНЫ СЛЕДУЮЩИЕ ФУНКЦИИ:

"READ NEXT"(СЧИТЫВАНИЕ СЛЕДУЮЩЕГО СООБЩЕНИЯ)

ВЫВОД СЛЕДУЮЩЕГО СООБЩЕНИЯ НА ДИСПЛЕЙ.

"ERASE"(СТИРАНИЕ)

 СТИРАНИЕ ТЕКУЩЕГО СООБЩЕНИЯ ИЗ ПАМЯТИ. ВМЕСТО ДАННОЙ ФУНКЦИИ МОЖНО НАЖАТЬ КНОПКУ "С", А ЗАТЕМ КНОПКУ ПОД СЛОВОМ "ОК".

"REPLY"(ОТВЕТ)

ПОСЫЛКА ОТВЕТНОГО СООБЩЕНИЯ ОТПРАВИТЕЛЮ ТОГО СООБЩЕНИЯ, КОТОРОЕ ВЫВЕДЕНО НА ДИСПЛЕЙ. ВВЕСТИ ОТВЕТНОЕ СООБЩЕНИЕ И НАЖАТЬ КНОПКУ ПОД СЛОВОМ "ОК" ДЛЯ ПОСЫЛКИ ЭТОГО СООБЩЕНИЯ.

"CUT NUMBER"(ВЫРЕЗКА НОМЕРА)

 КОПИРОВАНИЕ ТЕЛЕФОННОГО НОМЕРА ИЗ ТЕКУЩЕГО СООБЩЕНИЯ НА ДИСПЛЕЙ, ПОСЛЕ ЧЕГО ПО ЭТОМУ НОМЕРУ МОЖНО ПОСЛАТЬ ВЫЗОВ ЛИБО ЗАПИСАТЬ ЕГО В КАКОЕ-ЛИБО ДРУГОЕ МЕСТО. (ВМЕСТО ДАННОЙ ФУНКЦИИ МОЖНО НАЖАТЬ "ПОДНЯТЬ ТРУБКУ" ПРИ ПРОСМОТРЕ СООБЩЕНИЯ).

ПОСЫЛКУ ВЫЗОВА ЛИБО ЗАПИСЬ ЕГО В ПАМЯТЬ МОЖНО ВЫПОЛНИТЬ ОБЫЧНЫМ ОБРАЗОМ.

"EDIT" (РЕДАКТИРОВАНИЕ)

ВНЕСЕНИЕ ИЗМЕНЕНИЙ В СООБЩЕНИЕ. НАЖАТИЕ "ВНИЗ" И "ВВЕРХ" ПЕРЕМЕЩАЕТ КУРСОР СООТВЕТСТВЕННО ВПРАВО И ВЛЕВО.<br>КОЛИЧЕСТВО СИМВОЛОВ, ДОСТУПНЫХ ДЛЯ НАБОРА, ВЫВЕДЕНО В ПРАВОМ ВЕРХНЕМ УГЛУ ДИСПЛЕЯ. ОТДЕЛЬНЫЕ СИМВОЛЫ МОЖНО СТЕРЕТЬ НАЖАТИЕМ КНОПКИ "С".

ДЛЯ ЗАПОМИНАНИЯ ОТРЕДАКТИРОВАННОГО СООБЩЕНИЯ НАЖАТЬ КНОПКУ ПОД СЛОВОМ "OPTION", УСТАНОВИТЬ УКАЗАТЕЛЬ НАПРОТИВ СЛОВА "SAVE" И НАЖАТЬ КНОПКУ ПОД СЛОВОМ "ОК".

#### **ПАРАМЕТРЫ ПЕРЕДАЧИ СООБЩЕНИЙ** (MESSAGES SETTINGS - MENU 24)

В ДАННОМ СУБМЕНЮ ИМЕЕТСЯ РЯД ФУНКЦИЙ, ОТНОСЯЩИХСЯ К ПРИЁМУ И ПОСЫЛКЕ СООБЩЕНИЙ

## **ЗАДАНИЕ ТЕЛЕФОННОГО НОМЕРА ЦЕНТРА ПЕРЕДАЧИ СООБЩЕНИЙ (MENU 241)**

 ДЛЯ ПОСЫЛКИ СООБЩЕНИ **SMS** ДОЛЖЕН БЫТЬ ЗАДАН ТЕЛЕФОННЫЙ НОМЕР СООТВЕТСТВУЮЩЕГО ЦЕНТРА ПЕРЕДАЧИ СООБЩЕНИЙ **SMS**. ЭТОТ НОМЕР МОЖНО ЗАДАТЬ В ДАННОМ СУБМЕНЮ ЛИБО ВВЕСТИ ЕГО ПРИ ПОЯВЛЕНИИ СООТВЕТСТВУЮЩЕГО ЗАПРОСА.

ТЕЛЕФОННЫЙ НОМЕР ЦЕНТРА ВЫ ПОЛУЧИТЕ У ОПЕРАТОРА СЕТИ ПРИ ЗАКАЗЕ УСЛУГ СЛУЖБЫ КОРОТКИХ СООБЩЕНИЙ **SMS**.

1) НАБРАТЬ МЕNU 241 ДЛЯ ВХОДА В ДАННУЮ ФУНКЦИЮ.<br>2) НАБРАТЬ ТЕЛЕФОННЫЙ НОМЕР ЦЕНТРА ПЕРЕДАЧИ СООБЩЕНИЙ.<br>3) НАЖАТЬ КНОПКУ ПОД СЛОВОМ "ОК".

## **ПОСЫЛКА СООБЩЕНИЯ SMS В РАЗЛИЧНЫХ ФОРМАТАХ**

(MESSAGE SENT AS - MENU 242)

 СЕТЬ МОЖЕТ БЫТЬ РАССЧИТАНА НА ПРЕОБРАЗОВАНИЕ ВАШИХ ТЕКСТОВЫХ СООБЩЕНИЙ В ОДИН ИЗ СЛЕДУЮЩИХ ФОРМАТОВ: FAX (ФАКС), X400, PAGING (ПЕЙДЖИНГ), EMAIL (ЭЛЕКТРОННАЯ ПОЧТА), ERMES ЛИБО VOICE (РЕЧЕВОЕ СООБЩЕНИЕ, СИНТЕЗИРОВАННОЕ НА ОСНОВЕ СООБЩЕНИЯ **SMS**).

ВСЕ СООБЩЕНИЯ ПОСЫЛАЮТСЯ В ВЫБРАННОМ ФОРМАТЕ ДО ТЕХ ПОР, ПОКА НЕ БУДЕТ ВЫБРАН НОВЫЙ ФОРМАТ

1) НАБРАТЬ MENU 242 ДЛЯ ВХОДА В ДАННУЮ ФУНКЦИЮ.

2) С ПОМОЩЬЮ "СТРЕЛОК" УСТАНОВИТЬ УКАЗАТЕЛЬ НАПРОТИВ НЕОБХОДИМОГО ФОРМАТА И НАЖАТЬ КНОПКУ ПОД СЛОВОМ "ОК".

ЧТОБЫ ПОЛУЧИТЬ ПРЕОБРАЗОВАННОЕ СООБЩЕНИЕ, ПОЛУЧАТЕЛЬ ДОЛЖЕН ИМЕТЬ СООТВЕТСТВУЮЩЕЕ ОКОНЕЧНОЕ УСТРОИСТВО.<br>ПРИМЕР: ЕСЛИ ВЫ ВЫБРАЛИ ФОРМАТ "FAX", ТО ПОЛУЧАТЕЛЬ ДОЛЖЕН ИМЕТЬ ТЕЛЕФАКС ИЛИ АНАЛОГИЧНОЕ УСТРОЙСТВО, ТЕЛЕФОННЫЙ<br>НОМЕ

#### **ОТВЕТ НА СООБЩЕНИЯ ЗА ВАШ СЧЁТ** (ACCEPT REPLY COST - MENU 243)

ДАННАЯ УСЛУГА СЕТИ ПОЗВОЛЯЕТ ПОЛУЧАТЕЛЮ ВАШЕГО СООБЩЕНИЯ **SMS** ПОСЛАТЬ ВАМ ОТВЕТНОЕ СООБЩЕНИЕ ЗА ВАШ СЧЁТ.

ЗАДАННЫЙ РЕЖИМ ДЕЙСТВИТЕЛЕН ДЛЯ ВСЕХ СООБЩЕНИЙ ДО ТЕХ ПОР, ПОКА ОН НЕ БУДЕТ ИЗМЕНЁН.

1) НАБРАТЬ MENU 243 ДЛЯ ВХОДА В ДАННУЮ ФУНКЦИЮ. 2) С ПОМОЩЬЮ "СТРЕЛОК" УСТАНОВИТЬ УКАЗАТЕЛЬ НАПРОТИВ СЛОВА "YES" (ОТВЕТ ЗА ВАШ СЧЁТ) ЛИБО "NO".

3) НАЖАТЬ КНОПКУ ПОД СЛОВОМ "ОК".

## **СРОК ХРАНЕНИЯ ИСХОДЯЩИХ СООБЩЕНИЙ**

(MESSAGE VALIDITY - MENU 244)

 ДАННАЯ УСЛУГА СЕТИ ПОЗВОЛЯЕТ ЗАДАТЬ ВРЕМЯ, В ТЕЧЕНИЕ КОТОРОГО СООБЩЕНИЯ **SMS**, ОТПРАВЛЕННЫЕ С ВАШЕГО ТЕЛЕФОНА, БУДУТ ХРАНИТЬСЯ В ЦЕНТРЕ ПЕРЕДАЧИ СООБЩЕНИЙ. ЕСЛИ В ТЕЧЕНИЕ ЗТОГО ВРЕМЕНИ ПОЛУЧАТЕЛЬ СООБЩЕНИЯ ОСТАНЕТСЯ НЕДОСТУПНЫМ, СООБЩЕНИЕ СТИРАЕТСЯ.

ЗАДАННЫЙ РЕЖИМ ДЕЙСТВИТЕЛЕН ДЛЯ ВСЕХ СООБЩЕНИЙ ДО ТЕХ ПОР, ПОКА ОН НЕ БУДЕТ ИЗМЕНЁН.

ЕСЛИ ВЫ ХОТИТЕ УЗНАТЬ МАКСИМАЛЬНЫЙ СРОК ХРАНЕНИЯ СООБЩЕНИЙ (ЗНЧЕНИЕ "MAX. TIME"), ОБРАТИТЕСЬ К ОПЕРАТОРУ СЕТИ.

1) НАБРАТЬ MENU 244 ДЛЯ ВХОДА В ДАННУЮ ФУНКЦИЮ. 2) С ПОМОЩЬЮ "СТРЕЛОК" УСТАНОВИТЬ УКАЗАТЕЛЬ НАПРОТИВ НЕОБХОДИМОГО ЗНАЧЕНИЯ (НАПРИМЕР, 24h = 24 ЧАСА) И НАЖАТЬ КНОПКУ ПОД СЛОВОМ "ОК".

## **ЗАДАНИЕ ТЕЛЕФОННОГО НОМЕРА ПОЧТОВОГО ЯЩИКА РЕЧЕВОЙ ПОЧТЫ (MENU 245)**

 С ПОМОЩЬЮ ЭТОЙ ФУНКЦИИ МОЖНО ЗАДАТЬ ТОТ ТЕЛЕФОННЫЙ НОМЕР, ПО КОТОРОМУ ПОСЫЛАЕТСЯ ВЫЗОВ ПРИ ВХОДЕ В ФУНКЦИЮ "ПРОСЛУШИВАНИЕ РЕЧЕВЫХ СООБЩЕНИИ" В МЕNU 21 И ПРИ ПОЛЬЗОВАНИИ ФУНКЦИЕИ ПОЧТОВОГО ЯЩИКА РЕЧЕВОИ ПОЧТЫ<br>НАСТОЛЬНОГО ЗАРЯДНОГО УСТРОЙСТВА ГРОМКОГОВОРЯЩЕЙ СВЯЗИ СНН -8. МОЖНО ВВЕСТИ НОВЫЙ ИЛИ ИЗМЕНИТЬ СУЩЕСТВУЮЩИЙ<br>ТЕЛЕФОННЫЙ Н

 СЛЕДУЕТ ОТМЕТИТЬ, ЧТО ПОЧТОВЫЙ ЯЩИК РЕЧЕВОЙ ПОЧТЫ МОЖЕТ ПРЕДСТАВЛЯТЬ СОБОЙ ЛИБО УСЛУГУ СЕТИ, ЛИБО ДЛЯ РЕАЛИЗАЦИИ ЭТОЙ УСЛУГИ МОЖНО ИСПОЛЬЗОВАТЬ СОБСТВЕННЫЙ АВТООТВЕТЧИК. В ПЕРВОМ СЛУЧАЕ ТЕЛЕФОННЫЙ НОМЕР ПОЧТОВОГО<br>ЯЩИКА РЕЧЕВОЙ ПОЧТЫ ВЫ ПОЛУЧИТЕ ОТ ОПЕРАТОРА СЕТИ ПРИ ЗАКАЗЕ ДАННОЙ УСЛУГИ. ВО ВТОРОМ СЛУЧАЕ ВЫ МОЖЕТЕ ЗАДАТЬ ТЕЛЕФОННЫЙ НОМЕР СВОЕГО АВТООТВЕТЧИКА, ИСПОЛЬЗУЯ РАССМАТРИВАЕМУЮ ФУНКЦИЮ.

1) НАБРАТЬ МЕNU 245 ДЛЯ ВХОДА В ДАННУЮ ФУНКЦИЮ.<br>2) ВВЕСТИ НОВЫЙ ТЕЛЕФОННЫЙ НОМЕР ИЛИ ОТРЕДАКТИРОВАТЬ СУЩЕСТВУЮЩИЙ НОМЕР.<br>3) НАЖАТЬ КНОПКУ ПОД СЛОВОМ "ОК", ЧТОБЫ ЗАПИСАТЬ ТЕЛЕФОННЫЙ НОМЕР В ПАМЯТЬ.

#### **ПЕРЕАДРЕСАЦИЯ ВЫЗОВОВ** (CALL DIVERT - MENU 3)

ДАННАЯ УСЛУГА СЕТИ ПОЗВОЛЯЕТ ПЕРЕАДРЕСОВЫВАТЬ ВХОДЯЩИЕ ВЫЗОВЫ НА ДРУГОЙ ТЕЛЕФОННЫЙ НОМЕР (ЕСЛИ ТЕЛЕФОН<br>ВЫКЛЮЧЕН ИЛИ НАХОДИТСЯ ВНЕ ЗОНЫ ДЕЙСТВИЯ СЕТИ, А ТАКЖЕ ЕСЛИ ВЫ НЕ ХОТИТЕ, ЧТОБЫ ВАС БЕСПОКОИЛИ).

## 1) НАБРАТЬ MENU 3 ДЛЯ ВХОДА В ДАННУЮ ФУНКЦИЮ.

2) С ПОМОЩЬЮ "СТРЕЛОК" НАЙТИ НЕОБХОДИМЫЙ РЕЖИМ ПЕРЕАДРЕСАЦИИ. ПРЕДУСМОТРЕНЫ СЛЕДУЮЩИЕ РЕЖИМЫ:

"DIVERT ALL CALLS" (ПЕРЕАДРЕСАЦИЯ ВСЕХ ВЫЗОВОВ) (MENU 31):

ВСЕ ВХОДЯЩИЕ ВЫЗОВЫ ПЕРЕАДРЕСОВЫВАЮТСЯ.

"DIVERT WHEN BUSI" (ПЕРЕАДРЕСАЦИЯ, ЕСЛИ ЗАНЯТО)  $(MENII 32)$ 

ВХОДЯЩИЕ ВЫЗОВЫ ПЕРЕАДРЕСОВЫВАЮТСЯ ТОЛЬКО В ТОМ СЛУЧАЕ, ЕСЛИ ВАШ ТЕЛЕФОН ЗАНЯТ.

"DIVERT WHEN NOT ANSWERED" (ПЕРЕАДРЕСАЦИЯ ПРИ ОТСУТСТВИИ ОТВЕТА) (MENU 33):

ВХОДЯЩИЕ ВЫЗОВЫ ПЕРЕАДРЕСОВЫВАЮТСЯ, ЕСЛИ ВЫ НЕ ОТВЕЧАЕТЕ НА НИХ.

"DIVERT IF NOT REACHABLE" (ПЕРЕАДРЕСАЦИЯ ПРИ ОТСУТСТВИИ СВЯЗИ)

 $(MENII 34)$ 

ВХОДЯЩИЕ ВЫЗОВЫ ПЕРЕАДРЕСОВЫВАЮТСЯ, ЕСЛИ ВАШ ТЕЛЕФОН ВЫКЛЮЧЕН ИЛИ НАХОДИТСЯ ВНЕ ЗОНЫ ДЕЙСТВИЯ СЕТИ.

"CANCEL ALL DIVERTS" (ОТМЕНА ВСЕХ ПЕРЕАДРЕСАЦИЙ)

(MENU 35):

ОТМЕНА ВСЕХ РЕЖИМОВ ПЕРЕАДРЕСАЦИИ.

3) ЧТОБЫ ВЫБРАТЬ РЕЖИМ НАЖАТЬ КНОПКУ ПОД СЛОВОМ "SELECT".

**ЗАМЕЧАНИЕ**: ЕСЛИ ВЫБРАН РЕЖИМ "CANCEL ALL DIVERTS", ТО ОПИСАННЫЕ НИЖЕ ДЕЙСТВИЯ НЕ МОГУТ БЫТЬ ВЫПОЛНЕНЫ.

4) С ПОМОЩЬЮ "СТРЕЛОК" УСТАНОВИТЬ УКАЗАТЕЛЬ НАПРОТИВ СЛОВА "АСТІVАТЕ" (ВВОД В ДЕЙСТВИЕ РЕЖИМА ПЕРЕАДРЕСАЦИИ),<br>"САNCEL" (ОТМЕНА РЕЖИМА ПЕРЕАДРЕСАЦИИ) ИЛИ "STATUS" (ПОКАЗ ТИПОВ ВЫЗОВОВ, ПОДЛЕЖАЩИХ ПЕРЕАДРЕСАЦИИ).

5) НАЖАТЬ КНОПКУ ПОД СЛОВОМ "ОК".<br>6) ДАЛЕЕ ВЫПОЛНИТЬ ОДНУ ИЗ СЛЕДУЮЩИХ ОПЕРАЦИЙ:<br>• ЕСЛИ В П.4 ВЫБРАН РЕЖИМ "АСТІVАТЕ", РАДИОТЕЛЕФОН ЗАПРАШИВАЕТ ТЕЛЕФОННЫЙ НОМЕР, НА КОТОРЫЙ НЕОБХОДИМО ПЕРЕАДРЕСОВЫВАТЬ ВХОДЯЩИЕ ВЫЗОВЫ.

"VOICE MAIL" (РЕЧЕВАЯ ПОЧТА)

 ВЫЗОВЫ БУДУТ ПЕРЕАДРЕСОВЫВАТЬСЯ НА ВАШ ПОЧТОВЫЙ ЯЩИК РЕЧЕВОЙ ПОЧТЫ. НОМЕР ПОЧТОВОГО ЯЩИКА ДОЛЖЕН БЫТЬ ЗАДАН В MENU 245.

#### "OTHER No" (ДРУГОЙ НОМЕР)

ВЫЗОВЫ БУДУТ ПЕРЕАДРЕСОВЫВАТЬСЯ НА ТОТ ТЕЛЕФОННЫЙ НОМЕР, КОТОРЫЙ БЫЛ ВЫВЕДЕН НА ДИСПЛЕЙ В МОМЕНТ ВХОДА В<br>МЕНЮ "CALL DIVERT" (ПЕРЕАДРЕСАЦИЯ ВЫЗОВОВ), ЛИБО НА ТОТ НОМЕР, КОТОРЫЙ ВЫ ВВЕДЁТЕ СЕЙЧАС.

С ПОМОЩЬЮ "СТРЕЛОК" УСТАНОВИТЬ УКАЗАТЕЛЬ НАПРОТИВ НЕОБХОДИМОГО ВАРИАНТА И НАЖАТЬ КНОПКУ ПОД СЛОВОМ "ОК".

ЕСЛИ ВЫБРАН ВАРИАНТ "ОТНЕК No", НАЖАТЬ КНОПКУ ПОД СЛОВОМ "ОК" ДЛЯ ПЕРЕАДРЕСАЦИИ ВЫЗОВОВ ПО ТЕЛЕФОННОМУ НОМЕРУ,<br>ВЫВЕДЕННОМУ НА ДИСПЛЕЙ, ЛИБО ОТРЕДАКТИРОВАТЬ СНАЧАЛА ЭТОТ НОМЕР И ЗАТЕМ НАЖАТЬ КНОПКУ "ОК". ЕСЛИ НА ДИСПЛЕЕ<br>ОТ

ТЕЛЕФОН ПОСЫЛАЕТ ВЫЗОВ ОПЕРАТОРУ СЕТИ И ЗАПРАШИВАЕТ ВВОД В ДЕЙСТВИЕ ВЫБРАННОГО РЕЖИМА ПЕРЕАДРЕСАЦИИ

- (REQUESTING…= ПЕРЕДАЧА ЗАПРОСА…). ПОСЛЕ ПОЛУЧЕНИЯ ОТВЕТА ТЕЛЕФОН АВТОМАТИЧЕСКИ ЗАВЕРШАЕТ СЕАНС СВЯЗИ И НА ДИСПЛЕИ<br>ВЫВОДИТСЯ СООБЩЕНИЕ "DIVERT ACTIVE" (ПЕРЕАДРЕСАЦИЯ ВВЕДЕНА В ДЕЙСТВИЕ).<br>• ЕСЛИ В П.4 ВЫБРАН РЕЖИМ "САNCEL"
- САNCELLED" (ПЕРЕАДРЕСАЦИЯ ОТМЕНЕНА).<br>• ЕСЛИ В П.4 ВЫБРАН РЕЖИМ "STATUS" (СОСТОЯНИЕ), НА ДИСПЛЕЙ ВЫВОДЯТСЯ ТЕ ТИПЫ ВЫЗОВОВ, НА КОТОРЫЕ РАСПРОСТРАНЯЕТСЯ<br>ИЛИ МОЖЕТ БЫТЬ РАСПРОСТРАНЁН ТЕКУЩИЙ ЗАДАННЫЙ РЕЖИМ ПЕРЕАДРЕСАЦИИ (НАП

КОГДА НА ДИСПЛЕЙ ВЫВЕДЕН ТЕКСТ "VIEW LIST" (ПРОСМОТР ПЕРЕЧНЯ), ВЫБРАТЬ С ПОМОЩЬЮ "СТРЕЛОК" НЕОБХОДИМЫЙ ТИП ВЫЗОВА.

НАЖАТЬ ЗАТЕМ КНОПКУ ПОД СЛОВОМ "DETAIL". НА ДИСПЛЕЙ ВЫВОДЯТСЯ ДВА ВАРИАНТА ВЫБОРА: "TO NUMBER"(НОМЕР ДЛЯ ПЕРЕСЫЛКИ) И "DELAY" (ЗАДЕРЖКА).

ПРИ ВЫБОРЕ ВАРИАНТА "TO NUMBER" НА ДИСПЛЕЙ ВЫВОДИТСЯ ТЕЛЕФОННЫЙ НОМЕР, НА КОТОРЫЙ ОСУЩЕСТВЛЯЕТСЯ ТЕКУЩАЯ

ПЕРЕАДРЕСАЦИЯ ВЫЗОВОВ. ВАРИАНТ "DELAY" МОЖЕТ БЫТЬ ВЫБРАН ТОЛЬКО В ТОМ СЛУЧАЕ, ЕСЛИ ПРЕДВАРИТЕЛЬНО БЫЛ ЗАДАН РЕЖИМ "DIVERT WHEN NOT ANSWERED" (ПЕРЕАДРЕСАЦИЯ ПРИ ОТСУТСТВИИ ОТВЕТА). ПРИ ВЫБОРЕ ВАРИАНТА "DELAY" ВЫВОДИТСЯ ПЕРИОД ВРЕМЕНИ, В ТЕЧЕНИЕ<br>КОТОРОГО ОСУЩЕСТВЛЯЕТСЯ ПЕРЕАДРЕСАЦИЯ ВХОДЯЩИХ ВЫЗОВОВ, ОСТАВШИХСЯ БЕЗ ОТВЕТА.

С ПОМОЩЬЮ "СТРЕЛОК" УСТАНОВИТЬ УКАЗАТЕЛЬ НАПРОТИВ ОДНОГО ИЗ ВАРИАНТОВ И НАЖАТЬ КНОПКУ ПОД СЛОВОМ "ОК".

 ТЕЛЕФОННЫЙ НОМЕР И ВЕЛИЧИНА ЗАДЕРЖКИ НА НЕКОТОРОЕ ВРЕМЯ ОСТАЮТСЯ НА ДИСПЛЕЕ, БЛАГОДАРЯ ЧЕМУ ИХ МОЖНО ПРОВЕРИТЬ И ЗАПИСАТЬ.

ДЛЯ ИЗМЕНЕНИЯ ТЕЛЕФОННОГО НОМЕРА МОЖНО ИСПОЛЬЗОВАТЬ ДАННОЕ МЕНЮ ЛИБО КОМАНДЫ, ВВОДИМЫЕ В РУЧНОМ РЕЖИМЕ.<br>ВЕЛИЧИНА ЗАДЕРЖКИ МОЖЕТ БЫТЬ ИЗМЕНЕНА ТОЛЬКО ПУТЁМ ВВОДА КОМАНДЫ В РУЧНОМ РЕЖИМЕ (СМ. ЗАМЕЧАНИЕ НИЖЕ).

ВВЕДЁННЫЙ В ДЕЙСТВИЕ РЕЖИМ ПЕРЕАДРЕСАЦИИ И ЗАДАННЫЙ ТЕЛЕФОННЫЙ НОМЕР (А В РЕЖИМЕ "DIVERT WHEN NOT ANSWERED"<br>ТАКЖЕ И ВЕЛИЧИНА ЗАДЕРЖКИ) РАСПРОСТРАНЯЮТСЯ НА РЕЧЕВЫЕ ВЫЗОВЫ И ВЫЗОВЫ ВСЕХ ДРУГИХ ТИПОВ. ЕСЛИ ДЛЯ ОПРЕДЕЛЁННОГО<br>

– ЕСЛИ УСТАНОВЛЕН РЕЖИМ ПЕРЕАДРЕСАЦИИ (ЛЮБОЙ РЕЖИМ КРОМЕ "CANCEL ALL DIVERTS") И ВЫ ПОСЫЛАЕТЕ ВЫЗОВ, ТО НА ДИСПЛЕЙ<br>ВЫВОДИТСЯ ТЕКСТ, НАПОМИНАБЩИЙ О ТОМ, ЧТО ПОСТУПАЮЩИЕ ВАМ ВЫЗОВЫ ПЕРЕАДРЕСОВЫВАЮТСЯ НА ДРУГОЙ ТЕЛЕФОННЫЙ<br>НО

 **ЗАМЕЧАНИЕ**: ВМЕСТО ДАННОЙ ФУНКЦИИ МЕНЮ МОЖНО ИСПОЛЬЗОВАТЬ КОМАНДЫ, ВВОДИМЫЕ В РУЧНОМ РЕЖИМЕ И ОБЕСПЕЧИВАЮЩИЕ ВВОД ВДЕЙСТВИЕ И ОТМЕНУ РАЗЛИЧНЫХ РЕЖИМОВ ПЕРЕАДРЕСАЦИИ. ПРИ НАХОЖДЕНИИ ТЕЛЕФОНА В РЕЖИМЕ<br>ОЖИДАНИЯ ВВЕСТИ КОМАНДУ И НАЖАТЬ "ПОДНЯТЬ ТРУБКУ" ДЛЯ ПЕРЕДАЧИ ЕЁ НА СЕТЬ. ЗА ИНФОРМАЦИЕЙ О НЕОБХОДИМЫХ КОМАНДАХ ОБРАТИТЕСЬ К ОПЕРАТОРУ СЕТИ.

#### **РЕЖИМЫ РАБОТЫ РАДИОТЕЛЕФОНА** (PHONE SETTINGS - MENU 4)

## **ПОДСВЕТКА (LIGHTS - MENU 401)**

КЛАВИАТУРА И ДИСПЛЕЙ ТЕЛЕФОНА ИМЕЮТ ПОДСВЕТКУ, КОТОРАЯ ОБЛЕГЧАЕТ СЧИТЫВАНИЕ ОБОЗНАЧЕНИЙ И ПОКАЗАНИЙ.

РАДИОТЕЛЕФОН ИСПОЛЬЗУЕТСЯ В ПЕРЕНОСНОМ РЕЖИМЕ ИЛИ ПОДКЛЮЧЕН К ЗАРЯДНОМУ УСТРОЙСТВУ:

 ЕСЛИ ЗАДАН РЕЖИМ "ON", ТО ПОДСВЕТКА ОСТАЁТСЯ ВКЛЮЧЕННОЙ В ТЕЧЕНИЕ 15 СЕК ПОСЛЕ ПОСЛЕДНЕГО НАЖАТИЯ КНОПКИ ИЛИ ПОСТУПЛЕНИЯ ЗВУКОВОГО СИГНАЛА ВХОДЯЩЕГО ВЫЗОВА. ЕСЛИ ЗАДАН РЕЖИМ "OFF", ТО ПОДСВЕТКА ПОСТОЯННО НАХОДИТСЯ В ВЫКЛЮЧЕННОМ СОСТОЯНИИ.

СЛЕДУЕТ ОТМЕТИТЬ, ЧТО ПОДСВЕТКА МОЖЕТ БЫТЬ ВКЛЮЧЕНА ПУТЁМ БЫСТРОГО НАЖАТИЯ КНОПКИ 1 ДАЖЕ В ТОХ РЧАЕ, КОГДА ЗАДАН РЕЖИМ "OFF".

РАДИОТЕЛЕФОН ПОДКЛЮЧЕН К АВТОМОБИЛЬНОМУ КОМПЛЕКТУ ГРОМКОГОВОРЯЩЕЙ СВЯЗИ

ПОДСВЕТКА ПОСТОЯННО ВКЛЮЧЕНА (ON) ЛИБО ВЫКЛЮЧАЕТСЯ С 15 - СЕКУНДНОЙ ЗАДЕРЖКОЙ (OFF).

НАБРАТЬ MENU 401, С ПОМОЩЬЮ "СТРЕЛОК" ВЫБРАТЬ НЕОБХОДИМЫЙ РЕЖИМ И НАЖАТЬ КНОПКУ ПОД СЛОВОМ "ОК".

#### **УРОВЕНЬ ГРОМКОСТИ СИГНАЛА ВЫЗОВА** (RINGING VOLUME - MENU 42)

 ПРИ ПОСТУПЛЕНИИ ВЫЗОВА ПОДАЁТСЯ ЗВУКОВОЙ СИГНАЛ. ВОЗМОЖНА УСТАНОВКА НЕСКОЛЬКИХ УРОВНЕЙ ГРОМКОСТИ ЭТОГО СИГНАЛА. ЕСЛИ В MENU 12 ЗВУКОВЫЕ СИГНАЛЫ ТЕЛЕФОНА ОТКЛЮЧЕНЫ, ТО ЗВУКОВОЙ СИГНАЛ ВЫЗОВА НЕ ПОДАЁТСЯ.

НАБРАТЬ MENU 42, С ПОМОЩЬЮ "СТРЕЛОК" ВЫБРАТЬ НЕОБХОДИМЫЙ УРОВЕНЬ (РАЗДАЁТСЯ СООТВЕТСТВУЮЩИЙ ЗВУКОВОЙ СИГНАЛ) И НАЖАТЬ КНОПКУ ПОД СЛОВОМ "ОК".

## **ТИП ЗВУКОВОГО СИГНАЛА ВЫЗОВА** (RINGING TONE - MENU 43)

 ИМЕЕТСЯ ВОЗМОЖНОСТЬ ВЫБОРА РАЗЛИЧНЫХ ТИПОВ СИГНАЛА ВЫЗОВА. ЕСЛИ В MENU 12 ЗВУКОВЫЕ СИГНАЛЫ ТЕЛЕФОНА ОТКЛЮЧЕНЫ, ТО ЗВУКОВОЙ СИГНАЛ ВЫЗОВА НЕ ПОДАЁТСЯ.

НАБРАТЬ MENU 43, С ПОМОЩЬЮ "СТРЕЛОК" ВЫБРАТЬ НЕОБХОДИМЫЙ ТИП СИГНАЛА (РАЗДАЁТСЯ СООТВЕТСТВУЮЩИЙ ЗВУКОВОЙ СИГНАЛ) И НАЖАТЬ КНОПКУ ПОД СЛОВОМ "ОК".

## **ЗВУКОВЫЕ СИГНАЛЫ КЛАВИАТУРЫ**

(KEYPAD TONES - MENU 44)

ПРИ КАЖДОМ НАЖАТИИ КНОПОК РАЗДАЕТСЯ КОРОТКИЙ ЗВУКОВОЙ СИГНАЛ. ЭТИ СИГНАЛЫ КЛАВИАТУРЫ МОЖНО ОТКЛЮЧИТЬ ЛИБО<br>УСТАНОВИТЬ ИХ УРОВЕНЬ ГРОМКОСТИ. ЕСЛИ В MENU 12 ЗВУКОВЫЕ СИГНАЛЫ ТЕЛЕФОНА ОТКЛЮЧЕНЫ, ТО ЗВУКОВЫЕ СИГНАЛЫ КЛАВИАТУРЫ НЕ ПОДАЮТСЯ.

 НАБРАТЬ MENU 44, С ПОМОЩЬЮ "СТРЕЛОК" ВЫБРАТЬ НЕОБХОДИМЫЙ УРОВЕНЬ (РАЗДАЁТСЯ СООТВЕТСТВУЮЩИЙ ЗВУКОВОЙ СИГНАЛ) И НАЖАТЬ КНОПКУ ПОД СЛОВОМ "ОК".

## **ПРЕДУПРЕДИТЕЛЬНЫЕ ЗВУКОВЫЕ СИГНАЛЫ**

(WARNING TONES - MENU 45)

В НЕКОТОРЫХ СЛУЧАЯХ ТЕЛЕФОН ПОДАЕТ ПРЕДУПРЕДИТЕЛЬНЫЙ ЗВУКОВОЙ СИГНАЛ (НАПРИМЕР, ПРИ СЛИШКОМ ВЫСОКОЙ ТЕКУЩЕЙ<br>НАГРУЗКЕ НА СОТОВУЮ СЕТЬ, ПРЕПЯТСТВУЮЩЕЙ ПЕРЕДАЧЕ НОВЫХ ВЫЗОВОВ, ЛИБО ПРИ СЛИШКОМ НИЗКОМ УРОВНЕ ЗАРЯДА AККУМУЛЯТОРА). ЕСЛИ В MENU 12 ЗВУКОВЫЕ СИГНАЛЫ ОТКЛЮЧЕНЫ, ТО ПРЕДУПРЕДИТЕЛЬНЫЕ ЗВУКОВЫЕ СИГНАЛЫ НЕ ПОДАЮТСЯ,<br>ДАЖЕ ЕСЛИ ЭТА ФУНКЦИЯ ВВЕДЕНА В ДЕЙСТВИЕ.

НАБРАТЬ MENU 45, С ПОМОЩЬЮ "СТРЕЛОК" ВЫБРАТЬ НЕОБХОДИМЫЙ РЕЖИМ И НАЖАТЬ КНОПКУ ПОД СЛОВОМ "ОК".

#### **АВТОМАТИЧЕСКИЙ ПОВТОРНЫЙ НАБОР** (AUTOMATIC REDIAL - MENU 46)

 ДАННАЯ ФУНКЦИЯ УДОБНА, ЕСЛИ ПО КАКОЙ-ЛИБО ПРИЧИНЕ ВАША ПОПЫТКА ВЫЗОВА НЕ УДАЛАСЬ (НАПРИМЕР, ВЫЗЫВАЕМЫЙ АБОНЕНТ ЗАНЯТ).

ЕСЛИ ДАННАЯ ФУНКЦИЯ ВВЕДЕНА В ДЕЙСТВИЕ, ТО ПОСЛЕ НЕУДАЧНОЙ ПОСЫЛКИ ВЫЗОВА ТЕЛЕФОН ОСУЩЕСТВЛЯЕТ ДО ДЕСЯТИ<br>НОВЫХ ПОПЫТОК УСТАНОВЛЕНИЯ СВЯЗИ ПО ТОМУ ЖЕ ТЕЛЕФОННОМУ НОМЕРУ. НАЖАТИЕ КНОПКИ "ПОЛОЖИТЬ ТРУБКУ" ПРЕКРАЩАЕТ ПОПЫТКИ ВЫЗОВА.

НАБРАТЬ MENU 46, С ПОМОЩЬЮ "СТРЕЛОК" ВЫБРАТЬ НЕОБХОДИМЫЙ РЕЖИМ И НАЖАТЬ КНОПКУ ПОД СЛОВОМ "ОК".

#### **ВЫЗОВ НАЖАТИЕМ ОДНОЙ КНОПКИ** (ONE TOUCH DIALLING - MENU 47)

ЕСЛИ ДАННАЯ ФУНКЦИЯ ВВЕДЕНА ВДЕЙСТВИЕ, ТО ДЛЯ ПОСЫЛКИ ВЫЗОВОВ ПО ТЕЛЕФОННЫМ НОМЕРАМ, ЗАПИСАННЫМ В ЯЧЕЙКИ<br>ПАМЯТИ 1 ... 9, ДОСТАТОЧНО НАЖАТЬ И ДЕРЖАТЬ НАЖАТОЙ КНОПКУ С НОМЕРОМ СООТВЕТСТВУЮЩЕЙ ЯЧЕЙКИ.

НАБРАТЬ MENU 47, С ПОМОЩЬЮ "СТРЕЛОК" ВЫБРАТЬ НЕОБХОДИМЫЙ РЕЖИМ И НАЖАТЬ КНОПКУ ПОД СЛОВОМ "ОК".

#### **АВТОМАТИЧЕСКИЙ ОТВЕТ НА ВЫЗОВ** (AUTOMATIC ANSWER - MENU 48)

 ЕСЛИ ДАННАЯ ФУНКЦИЯ ВВЕДЕНА В ДЕЙСТВИЕ, ТО ТЕЛЕФОН АВТОМАТИЧЕСКИ ПРИНИМАЕТ ВХОДЯЩИЙ ВЫЗОВ ПОСЛЕ ПЕРВОГО ЗВУКОВОГО СИГНАЛА ВЫЗОВА.

– ДАННАЯ ФУНКЦИЯ ДЕЙСТВУЕТ ЛИШЬ В ТОМ СЛУЧАЕ, КОГДА ТЕЛЕФОН ПОДКЛЮЧЕН К АВТОМОБИЛЬНОМУ КОМПЛЕКТУ<br>ГРОМКОГОВОРЯЩЕЙ СВЯЗИ, ОСНАЩЁННОМУ ДОПОЛНИТЕЛЬНОЙ СИСТЕМОЙ СВЯЗИ МЕЖДУ ВКЛЮЧЕНИЕМ ТЕЛЕФОНА И ЗАЖИГАНИЯ. ПРИ<br>ЭТОМ ЗАЖИГАНИЕ Д **ВЫЗОВОВ** 

НАБРАТЬ MENU 48, С ПОМОЩЬЮ "СТРЕЛОК" ВЫБРАТЬ РЕЖИМ И НАЖАТЬ КНОПКУ ПОД СЛОВОМ "ОК".

#### **ИНДИКАЦИЯ МИКРОСОТЫ** (CELL INFO DISPLAY - MENU 49)

ЕСЛИ ДАННАЯ ФУНКЦИЯ ВВЕДЕНА В ДЕЙСТВИЕ, ТО ПРИ РАБОТЕ В СОТЕ, ИСПОЛЬЗУЮЩЕЙ МИКРОСОТОВУЮ ТЕХНОЛОГИЮ (MCN),<br>СООБЩЕНИЕ ОБ ЭТОМ ВЫВОДИТСЯ НА ДИСПЛЕЙ.

 ЗОНА ДЕЙСТВИЯ СОТОВОЙ СЕТИ РАЗДЕЛЕНА НА СОТОВЫЕ ЭЛЕМЕНТЫ, КОТОРЫЕ НАЗЫВАЮТСЯ "СОТЫ". СЕТЬ МОЖЕТ ИСПОЛЬЗОВАТЬ ТЕХНОЛОГИЮ "MCN" В ОДНОЙ СОТЕ, В НЕСКОЛЬКИХ СОТАХ ИЛИ ВООБЩЕ НЕ ИСПОЛЬЗОВАТЬ ЭТУ ТЕХНОЛОГИЮ.

НАБРАТЬ MENU 49, С ПОМОЩЬЮ "СТРЕЛОК" ВЫБРАТЬ РЕЖИМ И НАЖАТЬ КНОПКУ ПОД СЛОВОМ "ОК".

ЗАДАННЫЙ РЕЖИМ ОСТАЁТСЯ В СИЛЕ ДАЖЕ ПРИ ЗАМЕНЕ SIM - КАРТЫ И ПРИ ВЫКЛЮЧЕНИИ ТЕЛЕФОНА.

**ЗАМЕЧАНИЕ**: ЕСЛИ ИНДИКАЦИЯ "MCN" ВВЕДЕНА В ДЕЙСТВИЕ, ТО ТЕЛЕФОН ПОТРЕБЛЯЕТ БОЛЬШЕ МОЩНОСТИ.

## **ИНДИКАЦИЯ СОБСТВЕННОГО НОМЕРА НА ДРУГОМ КОНЦЕ СОЕДИНЕНИЯ**

(OWN NUMBER SENDING - MENU 410)

 В ЗАВИСИМОСТИ ОТ РЕЖИМА ДАННОЙ ФУНКЦИИ ТЕЛЕФОННЫЙ НОМЕР ВАШЕЙ SIM - КАРТЫ ВЫВОДИТСЯ ЛИБО НЕ ВЫВОДИТСЯ НА ПРИЁМНОМ КОНЦЕ.

ДАННАЯ ФУНКЦИЯ ДЕИСТВУЕТ ТОЛЬКО В СОТОВЫХ СЕТЯХ, ОБЕСПЕЧИВАЮЩИХ ИНДИКАЦИЮ ТЕЛЕФОННОГО НОМЕРА ВЫЗЫВАЮЩЕГО<br>АБОНЕНТА. ДЛЯ ЗАКАЗА ДАННОЙ УСЛУГИ ОБРАТИТЕСЬ К ОПЕРАТОРУ СЕТИ.

ЗАДАННЫЙ РЕЖИМ РАСПРОСТРАНЯЕТСЯ НА ВСЕ ИСХОДЯЩИЕ ВЫЗОВЫ ДО ТЕХ ПОР, ПОКА НЕ БУДЕТ УСТАНОВЛЕН ДРУГОЙ РЕЖИМ. ОДНАКО ПРИ ЗАМЕНЕ SIM - КАРТЫ АВТОМАТИЧЕСКИ УСТАНАВЛИВАЕТСЯ РЕЖИМ "PRESET".

1) НАБРАТЬ МЕNU 410 ДЛЯ ВХОДА В ДАННУЮ ФУНКЦИЮ.<br>2) С ПОМОЩЬЮ "СТРЕЛОК" УСТАНОВИТЬ УКАЗАТЕЛЬ НАПРОТИВ СЛОВА "PRESET" (ПРЕДВАРИТЕЛЬНОЕ СОГЛАШЕНИЕ), "ON" (ИНДИКАЦИЯ<br>НОМЕРА РАЗРЕШЕНА) ИЛИ "OFF" (ИНДИКАЦИЯ НОМЕРА ЗАПРЕЩЕНА).

 ЕСЛИ ВЫБРАН РЕЖИМ "PRESET", ТО В ДЕЙСТВИЕ ВВОДИТСЯ ТОТ РЕЖИМ ("ON" ИЛИ "OFF"), КОТОРЫЙ БЫЛ СОГЛАСОВАН МЕЖДУ ВАМИ И ОПЕРАТОРОМ СЕТИ. ДЛЯ ПОЛУЧЕНИЯ БОЛЕЕ ПОДРОБНОЙ ИНФОРМАЦИИ ОБРАТИТЕСЬ К ОПЕРАТОРУ СЕТИ.

3) НАЖАТЬ КНОПКУ ПОД СЛОВОМ "ОК", ЧТОБЫ ПОДТВЕРДИТЬ ВЫБРАННЫЙ РЕЖИМ.

## **УВЕДОМЛЕНИЕ О ПОСТУПЛЕНИИ НОВОГО ВЫЗОВА** (CALL WAITING - MENU 411)

ЕСЛИ ДАННАЯ ФУНКЦИЯ ВВЕДЕНА В ДЕИСТВИЕ И ВЫ ЗАНЯТЫ ТЕКУЩИМ СОЕДИНЕНИЕМ, СЕТЬ СООБЩАЕТ ВАМ О ПОСТУПЛЕНИИ<br>НОВОГО ВЫЗОВА. ДЛЯ ЗАКАЗА ДАННОЙ УСЛУГИ ОБРАТИТЕСЬ К ОПЕРАТОРУ СЕТИ.

1) НАБРАТЬ МЕNU 411 ДЛЯ ВХОДА В ДАННУЮ ФУНКЦИЮ.<br>2) С ПОМОЩЬЮ "СТРЕЛОК" УСТАНОВИТЬ УКАЗАТЕЛЬ НАПРОТИВ СЛОВА "АСТІVАТЕ"(ВВОД В ДЕЙСТВИЕ), "CANCEL"(ОТМЕНА) ИЛИ "STATUS"<br>(ПОКАЗ ТИПОВ ВЫЗОВОВ, ДЛЯ КОТОРЫХ МОЖЕТ ИСПОЛЬЗОВАТЬСЯ

ПРИ ЭТОМ ТЕЛЕФОН ПОСЫЛАЕТ ВЫЗОВ ОПЕРАТОРУ СЕТИ И ЗАПРАШИВАЕТ ВОЗМОЖНОСТЬ ВЫПОЛНЕНИЯ ДАННОЙ ОПЕРАЦИИ. ПОСЛЕ

- ПОСТУПЛЕНИЯ ОТВЕТА ИЗ СЕТИ ТЕЛЕФОН АВТОМАТИЧЕСКИ ЗАВЕРШАЕТ СЕАНС СВЯЗИ.<br>• ЕСЛИ ВЫБРАН РЕЖИМ "АСТІVАТЕ" ИЛИ "CANCEL", ТО УВЕДОМЛЕНИЕ О ПОСТУПЛЕНИИ НОВОГО ВЫЗОВА СООТВЕТСТВЕННО ВВОДИТСЯ
- В ДЕИСТВИЕ ИЛИ ОТМЕНЯЕТСЯ.<br>• ЕСЛИ ВЫБРАН "ETATUS", НА ДИСПЛЕЙ ВЫВОДИТСЯ ПЕРЕЧЕНЬ ТИПОВ ВЫЗОВОВ, НА КОТОРЫЕ РАСПРОСТРАНЯЕТСЯ ИЛИ<br>МОЖЕТ БЫТЬ РАСПРОСТРАНЕНО ДЕЙСТВИЕ ДАННОЙ ФУНКЦИИ (НАПРИМЕР, РЕЧЕВОЙ ВЫЗОВ, ВЫЗОВ В РЕЖИМЕ ПЕ ИЛИ ФАКСИМИЛЬНЫХ СООБЩЕНИЙ).

НАЖАТЬ "ВВЕРХ" ИЛИ "ВНИЗ" ДЛЯ ПРОСМОТРА ПЕРЕЧНЯ.

 **ЗАМЕЧАНИЕ**: ВМЕСТО ДАННОЙ ФУНКЦИИ МЕНЮ МОЖНО ИСПОЛЬЗОВАТЬ КОМАНДЫ, ВВОДИМЫЕ В РУЧНОМ РЕЖИМЕ И ОБЕСПЕЧИВАЮЩИЕ ВВОД В ДЕЙСТВИЕ И ОТМЕНУ УВЕДОМЛЕНИЯ О ПОСТУПЛЕНИИ НОВОГО ВЫЗОВА. ПРИ НАХОЖДЕНИИ ТЕЛЕФОНА В РЕЖИМЕ ОЖИДАНИЯ ВВЕСТИ КОМАНДУ И НАЖАТЬ "ПОДНЯТЬ ТРУБКУ" ДЛЯ ПЕРЕДАЧИ ЕЕ НА СЕТЬ. ЗА ИНФОРМАЦИЕЙ О НЕОБХОДИМЫХ<br>КОМАНДАХ ОБРАТИТЕСЬ К ОПЕРАТОРУ СЕТИ.

#### **УСТАНОВКА РЕЖИМОВ НА ИСХОДНЫЕ ЗНАЧЕНИЯ** (RESTORE FACTORY SETTINGS - MENU 412)

РЕЖИМЫ ФУНКЦИЙ МЕНЮ МОЖНО УСТАНОВИТЬ НА ИХ ПЕРВОНАЧАЛЬНЫЕ ЗНАЧЕНИЯ, ЗАДАННЫЕ НА ЗАВОДЕ - ИЗГОТОВИТЕЛЕ.

СЛЕДУЕТ ОТМЕТИТЬ, ЧТО ДЕЙСТВИЕ ДАННОЙ ФУНКЦИИ НЕ РАСПРОСТРАНЯЕТСЯ НА СЛЕДУЮЩИЕ РЕЖИМЫ И УСТАНОВКИ:

- ТЕЛЕФОННЫЕ НОМЕРА И ИМЕНА, ЗАПИСАННЫЕ В ПАМЯТЬ
- КОДЫ ДОСТУПА УРОВЕНЬ ГРОМКОСТИ ГОЛОВНОГО ТЕЛЕФОНА
- 
- НЕКОТОРЫЕ РЕЖИМЫ ПЕРЕДАЧИ СООБЩЕНИЙ **SMS**: "ПОСЫЛКА СООБЩЕНИЯ **SMS** В РАЗЛИЧНЫХ ФОРМАТАХ (MENU 242)", "ОТВЕТ НА СООБЩЕНИЯ ЗА ВАШ СЧЁТ (MENU 243)", "СРОК ХРАНЕНИЯ ИСХОДЯЩИХ СООБЩЕНИЙ (MENU 244)".
- ВЫБОР ЯЗЫКА (MENU 414)
- ТАЙМЕРЫ ПРОДОЛЖИТЕЛЬНОСТИ РАЗГОВОРОВ И СЧЁТЧИКИ СТОИМОСТИ (MENU 6)

1) НАБРАТЬ MENU 412 ДЛЯ ВХОДА В ДАННУЮ ФУНКЦИЮ. НА ДИСПЛЕЙ ВЫВОДИТСЯ ЗАПРОС КОДА ЗАЩИТЫ. 2) ВВЕСТИ 5 - ЗНАЧНЫЙ КОД И НАЖАТЬ КНОПКУ ПОД СЛОВОМ "ОК".

 РЕЖИМЫ ФУНКЦИЙ УСТАНАВЛИВАЮТСЯ НА ИСХОДНЫЕ ЗНАЧЕНИЯ И ВЫВОДИТСЯ СООБЩЕНИЕ "SETTINGS RESTORED" (РЕЖИМЫ ВОССТАНОВЛЕНЫ).

## **ПЕРЕЧЕНЬ ИМЕЮЩИХСЯ МЕНЮ**

(MENU LIST - MENU 413)

ЕСЛИ ВАМ НЕОБХОДИМ ДОСТУП К НЕКОТОРЫМ ФУНКЦИЯМ МЕНЮ, МОЖНО ЗАДАТЬ РЕЖИМ, ПРИ КОТОРОМ НА ДИСПЛЕЙ ВЫВОДИТСЯ СОКРАЩЁННЫЙ ПЕРЕЧЕНЬ МЕНЮ И СУБМЕНЮ.

ЕСЛИ ЗАДАН РЕЖИМ "COMPLETE" (ПОЛНЫЙ ПЕРЕЧЕНЬ), ВЫВОДИТСЯ ПОЛНЫЙ ПЕРЕЧЕНЬ ФУНКЦИЙ МЕНЮ.

ЕСЛИ ЗАДАН РЕЖИМ "SHORT" (СОКРАЩЕННЫЙ ПЕРЕЧЕНЬ), ВЫВОДЯТСЯ ЛИШЬ ОСНОВНЫЕ ФУНКЦИИ И ДОСТУП ВОЗМОЖЕН ТОЛЬКО К<br>НИМ. ПРИ ЭТОМ ОБЩАЯ НУМЕРАЦИЯ ФУНКЦИЙ НЕ НАРУШАЕТСЯ - "СКРЫТЫЕ" ФУНКЦИИ ПРОСТО ПРОПУСКАЮТСЯ.

НАБРАТЬ MENU 413, С ПОМОЩЬЮ "СТРЕЛОК" ВЫБРАТЬ "SHORT" ИЛИ "COMPLETE" И НАЖАТЬ КНОПКУ ПОД СЛОВОМ "ОК".

## **ВЫБОР ЯЗЫКА (LANGUAGE - MENU 414)**

ДАННАЯ ФУНКЦИЯ ПОЗВОЛЯЕТ ВЫБРАТЬ ТОТ ЯЗЫК, НА КОТОРОМ ВЫВОДЯТСЯ ВСЕ ТЕКСТЫ ДИСПЛЕЯ.

НАБРАТЬ MENU 414, С ПОМОЩЬЮ "СТРЕЛОК" ВЫБРАТЬ ЯЗЫК И НАЖАТЬ КНОПКУ ПОД СЛОВОМ "ОК".

## **ФУНКЦИИ ЗАЩИТЫ (SECURITY OPTIONS - MENU 5)**

 В ТЕЛЕФОНЕ ИМЕЕТСЯ ГИБКАЯ СИСТЕМА ЗАЩИТЫ, ПОЗВОЛЯЮЩАЯ ПРЕДОТВРАТИТЬ НЕСАНКЦИОНИРОВАННОЕ ИСПОЛЬЗОВАНИЕ ИЛИ ИЗМЕНЕНИЕ ВАЖНЫХ РЕЖИМОВ РАБОТЫ ТЕЛЕФОНА. ДЛЯ БОЛЬШИНСТВА ФУНКЦИЙ ЗАЩИТЫ, ОБЪЕДИНЁННЫХ В ДАННОЕ МЕНЮ,<br>НЕОБХОДИМ 5-ЗНАЧНЫЙ КОД ЗАЩИТЫ.

## **ЗАПРОС КОДА PIN (PIN CODE REQUEST - MENU 51)**

С ПОМОЩЬЮ ДАННОГО СУБМЕНЮ МОЖНО ЗАДАТЬ РЕЖИМ, ПРИ КОТОРОМ КАЖДЫИ РАЗ ПРИ ВКЛЮЧЕНИИ ТЕЛЕФОНА ПОЯВЛЯЕТСЯ<br>ЗАПРОС КОДА PIN (ПЕРСОНАЛЬНЫЙ КОД ИДЕНТИФИКАЦИИ). СЛЕДУЕТ ОТМЕТИТЬ, ЧТО НЕКОТОРЫЕ SIM - КАРТЫ НЕ ПОЗВОЛЯЮТ ОТКАЗАТЬСЯ ОТ ВЫВОДА ЭТОГО ЗАПРОСА.

1) НАБРАТЬ МЕЛU 51 ДЛЯ ВХОДА В ДАННУЮ ФУНКЦИЮ.<br>2) В ОТВЕТ НА ЗАПРОС "ЕЛТЕR PIN CODE" (ВВЕСТИ КОД PIN) ВВЕСТИ ЭТОТ КОД И НАЖАТЬ КНОПКУ ПОД СЛОВОМ "ОК".<br>3) С ПОМОЩЬЮ "СТРЕЛОК" УСТАНОВИТЬ УКАЗАТЕЛЬ НАПРОТИВ СЛОВА "ОN" (ВВОД

## **УРОВЕНЬ ЗАЩИТЫ (SECURITY LEVEL - MENU 52)**

В ТЕЛЕФОНЕ ИМЕЕТСЯ СИСТЕМА ЗАЩИТЫ; ПОЗВОЛЯЮЩАЯ ПРЕДОТВРАТИТЬ НЕСАНКЦИОНИРОВАННОЕ ИСПОЛЬЗОВАНИЕ ТЕЛЕФОНА.<br>ПРЕДУСМОТРЕНО ТРИ УРОВНЯ ЗАЩИТЫ: "NONE" (НЕТ ЗАЩИТЫ), "МЕМОRY" (ПАМЯТЬ) И "РНОNE" (РАДИОТЕЛЕФОН).

ВЫБРАННЫЙ УРОВЕНЬ ЗАЩИТЫ ОПРЕДЕЛЯЕТ, НЕОБХОДИМ ЛИ ВВОД КОДА ЗАЩИТЫ (ПОСТАВЛЯЕТСЯ ВМЕСТЕ С ТЕЛЕФОНОМ) ПРИ<br>ВКЛЮЧЕНИИ ТЕЛЕФОНА И ДОСТУПЕ К ОПРЕДЕЛЁННЫМ ФУНКЦИЯМ ПАМЯТИ (НАПРИМЕР, К ФУНКЦИИ ВЫБОРА ПАМЯТИ ТЕЛЕФОНА -ПАМЯТИ "В").

ТЕЛЕФОН СОДЕРЖИТ ПЕРЕЧЕНЬ ТЕХ SIM - КАРТ,КОТОРЫЕ С НИМ ИСПОЛЬЗУЮТСЯ. ПЕРЕЧЕНЬ МОЖЕТ СОДЕРЖАТЬ ИНФОРМАЦИЮ НЕ<br>БОЛЕЕ ЧЕМ О ПЯТИ РАЗЛИЧНЫХ SIM - КАРТАХ.

 ПОСЛЕ ТОГО КАК В ОТВЕТ НА ЗАПРОС ВЫ ВВОДИТЕ ПРАВИЛЬНЫЙ КОД ЗАЩИТЫ, ИНФОРМАЦИЯ О SIM - КАРТЕ ДОБАВЛЯЕТСЯ В ПЕРЕЧЕНЬ SIM - КАРТ, ПОСЛЕ ЧЕГО ДАННАЯ SIM - КАРТА СТАНОВИТСЯ "КАРТОИ ВЛАДЕЛЬЦА". НАРЯДУ С ЭТОИ ИНФОРМАЦИЕИ ТЕЛЕФОН<br>ЗАПОМИНАЕТ ТАКЖЕ, КАКАЯ ПАМЯТЬ (ПАМЯТЬ SIM - КАРТЫ ИЛИ ПАМЯТЬ ТЕЛЕФОНА) ВЫБРАНА ДЛЯ РАБОТЫ.

 ПРИ УСТАНОВКЕ НОВОЙ SIM - КАРТЫ ВСЕ ТЕЛЕФОННЫЕ НОМЕРА, ВРЕМЕННО ЗАПИСАННЫЕ В ПАМЯТЬ, СТИРАЮТСЯ НЕЗАВИСИМО ОТ ЗАДАННОГО УРОВНЯ ЗАЩИТЫ. С ДРУГОЙ СТОРОНЫ, НЕЗАВИСИМО ОТ ЗАДАННОГО УРОВНЯ ЗАЩИТЫ ЭТИ ТЕЛЕФОННЫЕ НОМЕРА НЕ<br>СТИРАЮТСЯ ПРИ УСТАНОВКЕ SIM - КАРТЫ, КОТОРАЯ РАНЕЕ ИСПОЛЬЗОВАЛАСЬ В ТЕЛЕФОНЕ.

**ЗАМЕЧАНИЕ**: ПРИ ЛЮБОМ ИЗМЕНЕНИИ УРОВНЯ ЗАЩИТЫ ВСЕ ТЕЛЕФОННЫЕ НОМЕРА, ВРЕМЕННО ЗАПИСАННЫЕ В ПАМЯТЬ, СТИРАЮТСЯ.

1) НАБРАТЬ MENU 52 ДЛЯ ВХОДА В ДАННУЮ ФУНКЦИЮ. 2) ВВЕСТИ КОД ЗАЩИТЫ И НАЖАТЬ КНОПКУ ПОД СЛОВОМ "ОК".

3) С ПОМОЩЬЮ "СТРЕЛОК" УСТАНОВИТЬ УКАЗАТЕЛЬ НАПРОТИВ СЛОВА "NONE", "MEMORY" ИЛИ "PHONE".

#### "NONE" (НЕТ ЗАЩИТЫ)

 КОД ЗАЩИТЫ НЕ ТРЕБУЕТСЯ НИ ПРИ КАКИХ ОБСТОЯТЕЛЬСТВАХ. ЕСЛИ В ТЕЛЕФОН УСТАНАВЛИВАЕТСЯ ТА ЖЕ SIM - КАРТА, ЧТО И ПРИ ПРЕДЫДУЩЕМ СЕАНСЕ СВЯЗИ, ТО АВТОМАТИЧЕСКИ ВЫБИРАЕТСЯ ТА ПАМЯТЬ, КОТОРАЯ БЫЛА ВЫБРАНА В ПРОШЛЫЙ РАЗ. ЕСЛИ В ТЕЛЕФОН УСТАНАВЛИВАЕТСЯ ДРУГАЯ SIM - КАРТА, ТО АВТОМАТИЧЕСКИ ВЫБИРАЕТСЯ ПАМЯТЬ SIM - КАРТЫ.

## "MEMORY" (ПАМЯТЬ)

 КОД ЗАЩИТЫ НЕ ТРЕБУЕТСЯ ПРИ ВКЛЮЧЕНИИ ТЕЛЕФОНА. ЭТОТ КОД, ОДНАКО, ВСЕГДА ЗАПРАШИВАЕТСЯ ПРИ ВЫБОРЕ ПАМЯТИ ТЕЛЕФОНА (ДАЖЕ В ТОМ СЛУЧАЕ, ЕСЛИ УСТАНОВЛЕНА "КАРТА ВЛАДЕЛЬЦА"). ЕСЛИ УСТАНОВЛЕННАЯ SIM -КАРТА НЕ ЯВЛЯЕТСЯ "КАРТОЙ<br>ВЛАДЕЛЬЦА", ТО АВТОМАТИЧЕСКИ ВЫБИРАЕТСЯ ПАМЯТЬ SIM - КАРТЫ (ПАМЯТЬ "А").

"PHONE" (РАДИОТЕЛЕФОН)

 ЕСЛИ В ТЕЛЕФОН УСТАНАВЛИВАЕТСЯ НОВАЯ SIM - КАРТА (ТО ЕСТЬ НЕ "КАРТА ВЛАДЕЛЬЦА"), ТО ДЛЯ ВКЛЮЧЕНИЯ ТЕЛЕФОНА НЕОБХОДИМ ВВОД КОДА ЗАЩИТЫ.

ЕСЛИ В ТЕЛЕФОН УСТАНАВЛИВАЕТСЯ "КАРТА ВЛАДЕЛЬЦА", ТО ТЕЛЕФОН РАСПОЗНАЕТ SIM -КАРТУ, НЕ ТРЕБУЕТ ВВОДА КОДА ЗАЩИТЫ И<br>АВТОМАТИЧЕСКИ ВЫБИРАЕТ ДЛЯ РАБОТЫ РАНЕЕ ВЫБРАННУЮ ПАМЯТЬ.

4) НАЖАТЬ КНОПКУ ПОД СЛОВОМ "ОК", ЧТОБЫ ПОДТВЕРДИТЬ ВЫБОР НЕОБХОДИМОГО УРОВНЯ ЗАЩИТЫ.

## **ЗАПРЕТ ВЫЗОВОВ (CALL BARRING - MENU 53)**

 ДАННАЯ УСЛУГА СЕТИ ПОЗВОЛЯЕТ ВВЕСТИ ОГРАНИЧЕНИЯ НА ВХОДЯЩИЕ И ИСХОДЯЩИЕ ВЫЗОВЫ. НИ ОДИН ИЗ РЕЖИМОВ ЗАПРЕТА НЕ ПРЕПЯТСТВУЕТ ПОСЫЛКЕ ЭКСТРЕННЫХ ВЫЗОВОВ ПО НОМЕРУ 112.

1) НАБРАТЬ MENU 53 ДЛЯ ВХОДА В ДАННУЮ ФУНКЦИЮ. 2) С ПОМОЩЬЮ "СТРЕЛОК" ВЫБРАТЬ РЕЖИМ ЗАПРЕТА. ВОЗМОЖЕН ВЫБОР СЛЕДУЮЩИХ РЕЖИМОВ:

"OUTGOING CALLS" (ИСХОДЯЩИЕ ВЫЗОВЫ) (MENU 531)

ЗАПРЕЩЕНА ПОСЫЛКА ВЫЗОВОВ.

"INTERNATIONAL CALLS" (МЕЖДУНАРОДНЫЕ ВЫЗОВЫ) (MENU 532)

ЗАПРЕЩЕНА ПОСЫЛКА ВЫЗОВА ЗА ГРАНИЦУ.

"INTERNATIONAL EXCEPT TO HOME COUNTRY" (МЕЖДУНАРОДНЫЕ ТОЛЬКО ДОМОЙ) (MENU 533)

НАХОДЯСЬ ЗА ГРАНИЦЕЙ, ВЫЗОВЫ МОЖНО ПОСЫЛАТЬ ТОЛЬКО В ПРЕДЕЛАХ СТРАНЫ ТЕКУЩЕГО ПРЕБЫВАНИЯ И В СВОЮ "ДОМАШНЮЮ" СТРАНУ (ТО ЕСТЬ В СТРАНУ НАХОЖДЕНИЯ ОПЕРАТОРА "ДОМАШНЕЙ" СЕТИ).

"INCOMING CALLS" (ВХОДЯЩИЕ ВЫЗОВЫ) (MENU 534)

ЗАПРЕЩЁН ПРИЁМ ВЫЗОВОВ.

"INCOMING CALLS ABROAD" (ЗАПРЕТ НА ВХОДЯЩИЕ ВЫЗОВЫ ЗА ГРАНИЦЕЙ) (MENU 535)

ЗАПРЕЩЁН ПРИЁМ ВЫЗОВОВ, ЕСЛИ ВЫ НАХОДИТЕСЬ ЗА ПРЕДЕЛАМИ СВОЕЙ "ДОМАШНЕЙ" СТРАНЫ.

"CANCEL ALL BARRINGS" (ОТМЕНА ВСЕХ ЗАПРЕТОВ) (MENU 536)

ОТМЕНА ВСЕХ ЗАПРЕТОВ НА ВЫЗОВЫ. ПОСЫЛКА И ПРИЁМ ВЫЗОВОВ ВОЗМОЖНЫ ОБЫЧНЫМ ОБРАЗОМ.

3) НАЖАТЬ КНОПКУ ПОД СЛОВОМ "ОК".

**ЗАМЕЧАНИЕ**: ЕСЛИ ВЫБРАН РЕЖИМ "CANCEL ALL BARRINGS", ПРИВЕДЁННОЕ НИЖЕ ОПИСАНИЕ МОЖНО ПРОПУСТИТЬ.

4) С ПОМОЩЬЮ "СТРЕЛОК" УСТАНОВИТЬ УКАЗАТЕЛЬ НАПРОТИВ СЛОВА "АСТІVАТЕ"(ВВОД В ДЕИСТВИЕ ВЫБРАННОГО РЕЖИМА ЗАПРЕТА),<br>"САNCEL"(ОТМЕНА ВЫБРАННОГО РЕЖИМА ЗАПРЕТА) ИЛИ "STATUS"(ПОКАЗ ТИПОВ ВЫЗОВОВ, ДЛЯ КОТОРЫХ ВВЕДЁН ИЛИ МОЖЕТ Б ВВЕДЁН ЗАПРЕТ).

5) НАЖАТЬ КНОПКУ ПОД СЛОВОМ "ОК".

 ПРИ ЭТОМ ТЕЛЕФОН ПОСЫЛАЕТ ВЫЗОВ ОПЕРАТОРУ СЕТИ И ЗАПРАШИВАЕТ ВОЗМОЖНОСТЬ ВЫПОЛНЕНИЯ ДАННОЙ ОПЕРАЦИИ. ПОСЛЕ ПОЛУЧЕНИЯ ОТВЕТА ИЗ СЕТИ ТЕЛЕФОН АВТОМАТИЧЕСКИ ЗАВЕРШАЕТ СЕАНС СВЯЗИ.

6) ЕСЛИ ВЫБРАН РЕЖИМ "ACTIVATE" ИЛИ "CANCEL", ВВЕСТИ ПАРОЛЬ ЗАПРЕТА ВЫЗОВОВ И НАЖАТЬ КНОПКУ ПОД СЛОВОМ "ОК".

– ЕСЛИ В П.4 ВЫБРАН РЕЖИМ "STATUS", ТО НА ДИСПЛЕИ ВЫВОДИТСЯ ПЕРЕЧЕНЬ ТИПОВ ВЫЗОВОВ, НА КОТОРЫЕ РАСПРОСТРАНЯЕТСЯ ИЛИ<br>МОЖЕТ БЫТЬ РАСПРОСТРАНЁН ЗАПРЕТ (НАПРИМЕР, РЕЧЕВОЙ ВЫЗОВ, ВЫЗОВ В РЕЖИМЕ ПЕРЕДАЧИ ДАННЫХ ИЛИ ФАКСИМИЛЬНЫХ

 **ЗАМЕЧАНИЕ**: ВМЕСТО ДАННОЙ ФУНКЦИИ МЕНЮ МОЖНО ИСПОЛЬЗОВАТЬ КОМАНДЫ, ВВОДИМЫЕ В РУЧНОМ РЕЖИМЕ И ОБЕСПЕЧИВАЮЩИЕ ВВОД В ДЕЙСТВИЕ И ОТМЕНУ ЗАПРЕТА ВЫЗОВОВ. ПРИ НАХОЖДЕНИИ ТЕЛЕФОНА В РЕЖИМЕ ОЖИДАНИЯ ВВЕСТИ<br>КОМАНДУ И НАЖАТЬ "ПОДНЯТЬ ТРУБКУ" ДЛЯ ПЕРЕДАЧИ НА СЕТЬ. ЗА ИНФОРМАЦИЕЙ О НЕОБХОДИМЫХ КОМАНДАХ ОБРАТИТЕСЬ К ОПЕРАТОРУ СЕТИ.

#### **ПРОСМОТР ПЕРЕЧНЯ ДОПУСТИМЫХ НОМЕРОВ** (VIEW FIXED DIAL LIST - MENU 54)

ДАННОЕ СУБМЕНЮ ПОЗВОЛЯЕТ ПРОСМОТРЕТЬ СОДЕРЖИМОЕ ПЕРЕЧНЯ ДОПУСТИМЫХ НОМЕРОВ, ЗАДАННОГО В MENU 55.

1) НАБРАТЬ MENU 54 ДЛЯ ВХОДА В ДАННУЮ ФУНКЦИЮ.

2) С ПОМОЩЬЮ "СТРЕЛОК" ПРОСМОТРЕТЬ ИМЕНА, ВКЛЮЧЕННЫЕ В ПЕРЕЧЕНЬ. НАЖАТЬ КНОПКУ "АВС" ДЛЯ ПРОСМОТРА СООТВЕТСТВУЮЩИХ ТЕЛЕФОННЫХ НОМЕРОВ.

3) НАЖАТЬ КНОПКУ ПОД СЛОВОМ "QUIT", ЧТОБЫ ВЫЙТИ ИЗ ПЕРЕЧНЯ.

ЕСЛИ В MENU 55 ВЫБРАН РЕЖИМ "OFF", ТО ВЫВОДИТСЯ СООБЩЕНИЕ "ALL NUMBERS ALLOWED" (ВСЕ НОМЕРА РАЗРЕШЕНЫ).

### **ДОПУСТИМЫЕ НОМЕРА (FIXED DIALLING - MENU 55)**

 СВОИ ИСХОДЯЩИЕ ВЫЗОВЫ ВЫ МОЖЕТЕ ОГРАНИЧИТЬ ЗАРАНЕЕ ЗАДАННЫМ ПЕРЕЧНЕМ ДОПУСТИМЫХ ТЕЛЕФОННЫХ НОМЕРОВ. ДЛЯ РЕАЛИЗАЦИИ ЭТОЙ ВОЗМОЖНОСТИ ДОЛЖНА БЫТЬ УСТАНОВЛЕНА SIM - КАРТА, РАССЧИТАННАЯ НА РЕАЛИЗАЦИЮ ЭТОЙ ФУНКЦИИ. ЕСЛИ<br>ЭТА ФУНКЦИЯ ВВЕДЕНА В ДЕЙСТВИЕ, ТО ВЫЗОВЫ МОЖНО ПОСЫЛАТЬ ТОЛЬКО ПО ТЕЛЕФОННЫМ НОМЕРАМ, ВКЛЮЧЕННЫМ В ПЕРЕЧЕНЬ ДОПУСТИМЫХ НОМЕРОВ, ЛИБО ПО НОМЕРАМ, НАЧИНАЮЩИМСЯ С ТОИ ЖЕ ЦИФРЫ(ЛИБО С ТЕХ ЖЕ ЦИФР), ЧТО И НОМЕР В ЭТОМ<br>ПЕРЕЧНЕ.

 **ПРИМЕР**: ЕСЛИ В ОДНУ ИЗ ЯЧЕЕК ДОПУСТИМЫХ НОМЕРОВ ЗАПИСАТЬ ЦИФРЫ +55, ТО ВЫЗОВЫ МОЖНО ПОСЫЛАТЬ ПО ЛЮБОМУ НОМЕРУ, НАЧИНАЮЩЕМУСЯ С ЭТИХ ЦИФР (НАПРИМЕР, ПО НОМЕРУ +556 789345).

ПОСЫЛКА ЭКСТРЕННЫХ ВЫЗОВОВ ПО НОМЕРУ 112 ВОЗМОЖНА ДАЖЕ В ТОМ СЛУЧАЕ, ЕСЛИ РАССМАТРИВАЕМАЯ ФУНКЦИЯ ВВЕДЕНА В ДЕЙСТВИЕ И В ПЕРЕЧНЕ ВООБЩЕ ОТСУТСТВУЮТ ДОПУСТИМЫЕ НОМЕРА.

1) НАБРАТЬ МЕЛU 55 ДЛЯ ВХОДА В ДАННУЮ ФУНКЦИЮ.<br>2) ВВЕСТИ КОД РІ№ И НАЖАТЬ КНОПКУ ПОД СЛОВОМ "ОК".<br>3) С ПОМОЩЬЮ "СТРЕЛОК" ВЫБРАТЬ ПУНКТ "ОN"(ВВОД В ДЕЙСТВИЕ ФУНКЦИИ), "ОFF"(ОТМЕНА ФУНКЦИИ) ИЛИ "NUMBERS"<br>4) ЕСЛИ ВЫБРАТЬ ПУН

ЕСЛИ ВЫБРАН ПУНКТ "ON" ИЛИ "OFF", ПРИВЕДЁННОЕ НИЖЕ ОПИСАНИЕ МОЖНО ПРОПУСТИТЬ.

5) НАЖАТЬ КНОПКУ ПОД СЛОВОМ "OPTION" ДЛЯ ДОСТУПА К СЛЕДУЮЩИМ ФУНКЦИЯМ:

"ERASE ALL" (СТЕРЕТЬ ВСЁ)

ИЗ ПЕРЕЧНЯ УДАЛЯЮТСЯ ВСЕ ИМЕНА И ТЕЛЕФОННЫЕ НОМЕРА.

"ADD" (ДОБАВИТЬ)

В ПЕРЕЧЕНЬ ДОБАВЛЯЕТСЯ ИМЯ (И ТЕЛЕФОННЫЙ НОМЕР).

"REMOVE" (УДАЛИТЬ)

ИЗ ПЕРЕЧНЯ УДАЛЯЕТСЯ ТО ИМЯ(И СООТВЕТСТВУЮЩИЙ ТЕЛЕФОННЫЙ НОМЕР), КОТОРОЕ БЫЛО ВЫВЕДЕНО НА ДИСПЛЕЙ В МОМЕНТ<br>НАЖАТИЯ КНОПКИ ПОД СЛОВОМ "ОРТION".

6) С ПОМОЩЬЮ "СТРЕЛОК" ВЫБРАТЬ НЕОБХОДИМЫЙ ПУНКТ И НАЖАТЬ КНОПКУ ПОД СЛОВОМ "ОК". 7) ДАЛЕЕ ВЫПОЛНИТЬ ОДНУ ИЗ СЛЕДУЮЩИХ ОПЕРАЦИЙ:

- ЕСЛИ ВЫБРАН ПУНКТ "АDD", ТО В ОТВЕТ НА ЗАПРОС "NAME:" (ИМЯ) ВВЕСТИ НЕОБХОДИМОЕ ИМЯ. ДАЛЕЕ НАЖАТЬ КНОПКУ ПОД<br>СЛОВОМ "ОК" ИЛИ КНОПКУ "АВС" И В ОТВЕТ НА ЗАПРОС "NUMBER" (НОМЕР) ВВЕСТИ ТЕЛЕФОННЫЙ НОМЕР. НАЖАТЬ КНОПКУ ПОД<br>•
- СОДЕРЖИМОГО ПЕРЕЧНЯ НАЖАТЬ КНОПКУ ПОД СЛОВОМ "ОК". ДЛЯ ВОЗВРАТА НА ПРЕДЫДУЩИЙ УРОВЕНЬ МЕНЮ (БЕЗ СТИРАНИЯ СОДЕРЖИМОГО ПЕРЕЧНЯ) НАЖАТЬ КНОПКУ ПОД СЛОВОМ "QUIT".

**ЗАМЕЧАНИЕ**: НАЖАТИЕ КНОПКИ "ОК" ПРИВОДИТ К СТИРАНИЮ СОДЕРЖИМОГО ПЕРЕЧНЯ БЕЗ ВОЗМОЖНОСТИ ВОССТАНОВЛЕНИЯ.

 ЕСЛИ ВЫБРАН ПУНКТ "EDIT", СНАЧАЛА ИЗМЕНИТЬ ИМЯ, ЗАТЕМ НАЖАТЬ КНОПКУ ПОД СЛОВОМ "ОК" ИЛИ КНОПКУ "АВС" И В ЗАКЛЮЧЕНИЕ ИЗМЕНИТЬ ТЕЛЕФОННЫЙ НОМЕР. НАЖАТЬ КНОПКУ ПОД СЛОВОМ "ОК", ЧТОБЫ ВНЕСТИ ИЗМЕНЕНИЯ В ПЕРЕЧЕНЬ.

#### **ИЗМЕНЕНИЕ КОДОВ ДОСТУПА** (CHANGE ACCESS CODES - MENU 56)

 С ПОМОЩЬЮ ДАННОГО СУБМЕНЮ МОЖНО ИЗМЕНИТЬ СЛЕДУЮЩИЕ КОДЫ ДОСТУПА: КОД ЗАЩИТЫ (MENU 561), КОД PIN (MENU 562), КОД PIN2 (MENU 563), ПАРОЛЬ ЗАПРЕТА ВЫЗОВОВ (MENU 564).

1) НАБРАТЬ MENU 56 ДЛЯ ВХОДА В ДАННОЕ СУБМЕНЮ.

2) С ПОМОЩЬЮ "СТРЕЛОК" ВЫБРАТЬ ТОТ КОД ДОСТУПА, КОТОРЫЙ НЕОБХОДИМО ИЗМЕНИТЬ. 3) НАЖАТЬ КНОПКУ ПОД СЛОВОМ "SELECT".

- 
- 4) ВВЕСТИ ТЕКУЩЕЕ ЗНАЧЕНИЕ КОДА И НАЖАТЬ КНОПКУ ПОД СЛОВОМ "ОК". 5) ВВЕСТИ НОВОЕ ЗНАЧЕНИЕ КОДА И НАЖАТЬ КНОПКУ ПОД СЛОВОМ "ОК".

6) ЕЩЁ РАЗ ВВЕСТИ НОВОЕ ЗНАЧЕНИЕ КОДА И НАЖАТЬ КНОПКУ ПОД СЛОВОМ "ОК".

**ЗАМЕЧАНИЕ**: КОДЫ ДОСТУПА МОГУТ СОСТОЯТЬ ТОЛЬКО ИЗ ЦИФР 0 ... 9. ДЛЯ ЗАМЕНЫ КОДА PIN НЕОБХОДИМО, ЧТОБЫ ФУНКЦИЯ ЗАПРОСА КОДА PIN В MENU 51 БЫЛА ВВЕДЕНА В ДЕЙСТВИЕ.

#### **ЗАМКНУТАЯ ГРУППА ПОЛЬЗОВАТЕЛЕЙ** (CLOSED USER GROUP - MENU 57)

 ДАННАЯ УСЛУГА СЕТИ ПОЗВОЛЯЕТ ПОСЫЛАТЬ ВЫЗОВЫ ТОЛЬКО ОПРЕДЕЛЁННОЙ ГРУППЕ ПОЛЬЗОВАТЕЛЕЙ, А ТАКЖЕ ПРИНИМАТЬ ВЫЗОВЫ ТОЛЬКО ОТ ОПРЕДЕЛЁННОЙ ГРУППЫ ПОЛЬЗОВАТЕЛЕЙ.

ДАННАЯ ФУНКЦИЯ МОЖЕТ ИСПОЛЬЗОВАТЬСЯ, НАПРИМЕР, КОГДА ФИРМА ВРЕМЕННО ПЕРЕДАЕТ SIM -КАРТУ СВОЕМУ СОТРУДНИКУ И<br>ХОЧЕТ ОГРАНИЧИТЬ ПОЛЬЗОВАНИЕ ТАКИМ ОБРАЗОМ, ЧТОБЫ ВЫЗОВЫ ПОСЫЛАЛИСЬ ТОЛЬКО ЧЛЕНАМ ОПРЕДЕЛЁННОЙ РАБОЧЕЙ ГРУППЫ.

ВЫ МОЖЕТЕ ВХОДИТЬ В СОСТАВ НЕСКОЛЬКИХ (ДО 10) ГРУПП ПОЛЬЗОВАТЕЛЕЙ.

 БОЛЕЕ ПОДРОБНУЮ ИНФОРМАЦИЮ О СОЗДАНИИ ГРУПП ПОЛЬЗОВАТЕЛЕЙ И ВВОДЕ В ДЕЙСТВИЕ ДАННОЙ УСЛУГИ МОЖНО ПОЛУЧИТЬ У ОПЕРАТОРА СЕТИ.

1) НАБРАТЬ MENU 57 ДЛЯ ВХОДА В ДАННУЮ ФУНКЦИЮ. 2) С ПОМОЩЬЮ "СТРЕЛОК" ВЫБРАТЬ ОДИН ИЗ СЛЕДУЮЩИХ РЕЖИМОВ:

"NONE" (ОТСУТСТВИЕ ОГРАНИЧЕНИЙ)

 ВЫЗОВЫ МОГУТ ПОСЫЛАТЬСЯ И ПРИНИМАТЬСЯ ОБЫЧНЫМ ОБРАЗОМ. ЭТИМ РЕЖИМОМ МОЖНО ПОЛЬЗОВАТЬСЯ ЛИШЬ ПРИ НАЛИЧИИ СООТВЕТСТВУЮЩЕГО ПРАВА. БОЛЕЕ ПОДРОБНУЮ ИНФОРМАЦИЮ МОЖНО ПОЛУЧИТЬ У ОПЕРАТОРА СЕТИ.

"PRESET" (ПРЕДВАРИТЕЛЬНО СОСТАВЛЕННАЯ ГРУППА)

ТЕЛЕФОН УСТАНАВЛИВАЕТСЯ НА РАБОТУ С ПРИОРИТЕТНОИ ГРУППОИ, СОСТАВ КОТОРОИ ЗАРАНЕЕ СОГЛАСОВАН МЕЖДУ ВЛАДЕЛЬЦЕМ<br>SIM - КАРТЫ И ОПЕРАТОРОМ СЕТИ. (ДЛЯ ОПРЕДЕЛЕНИЯ СОСТАВА ЭТОЙ ГРУППЫ ОБРАТИТЕСЬ К ОПЕРАТОРУ СЕТИ).

"SET" (ОПРЕДЕЛЁННАЯ ГРУППА)

 ТЕЛЕФОН УСТАНАВЛИВАЕТСЯ НА РАБОТУ С ОПРЕДЕЛЁННОЙ ГРУППОЙ ПОЛЬЗОВАТЕЛЕЙ. ПОСЫЛКА И ПРИЁМ ВЫЗОВОВ ВОЗМОЖНЫ ТОЛЬКО МЕЖДУ ЧЛЕНАМИ ВЫБРАННОЙ ГРУППЫ.

3) НАЖАТЬ КНОПКУ ПОД СЛОВОМ "ОК", ЧТОБЫ ВЫБРАТЬ РЕЖИМ.

4) ЕСЛИ ВЫБРАН РЕЖИМ "SET", ВВЕСТИ НОМЕР ТОИ ГРУППЫ, С КОТОРОИ ВЫ ХОТИТЕ РАБОТАТЬ (ЭТОТ НОМЕР ВЫ ПОЛУЧИТЕ У<br>ОПЕРАТОРА СЕТИ).

ЕСЛИ ПРИ ВВОДЕ ДОПУЩЕНА ОШИБКА, ТО ДЛЯ СТИРАНИЯ РАСПОЛОЖЕННОГО СПРАВА СИМВОЛА НАЖАТЬ КНОПКУ "С". ПОСЛЕ ВВОДА ПРАВИЛЬНОГО НОМЕРА НАЖАТЬ КНОПКУ ПОД СЛОВОМ "ОК".

ПРИ ВКЛЮЧЕНИИ ТЕЛЕФОНА ИЛИ ЗАМЕНЕ SIM - КАРТЫ ВВОДИТСЯ В ДЕЙСТВИЕ РЕЖИМ "PRESET".

– ЗАМЕЧАНИЕ: ПРИ СЛУЧАИНОМ ВЫБОРЕ НЕПРАВИЛЬНОЙ ГРУППЫ ВОЗМОЖНО, ЧТО ВЫ НЕ СМОЖЕТЕ ПРИНИМАТЬ ЛИБО ПОСЫЛАТЬ<br>ВЫЗОВЫ (КРОМЕ ПОСЫЛКИ ЭКСТРЕННЫХ ВЫЗОВОВ ПО НОМЕРУ 112). В ЭТОМ СЛУЧАЕ СЛЕДУЕТ СНОВА ВОЙТИ В ДАННОЕ СУБМЕНЮ И<br>ПРАВИ

## **ПРОДОЛЖИТЕЛЬНОСТЬ И СТОИМОСТЬ РАЗГОВОРОВ** (DURATION AND COST - MENU 6)

– ДАННОЕ МЕНЮ ПОЗВОЛЯЕТ УЗНАТЬ ПРОДОЛЖИТЕЛЬНОСТЬ И СТОИМОСТЬ ИСХОДЯЩИХ И ВХОДЯЩИХ СОЕДИНЕНИИ, СБРОСИТЬ<br>ПОКАЗАНИЯ ТАЙМЕРОВ И СЧЁТЧИКОВ, ОГРАНИЧИТЬ ПРОДОЛЖИТЕЛЬНОСТЬ РАЗГОВОРОВ И ВЫБРАТЬ РЕЖИМ ПОДСЧЁТА СТОИМОСТИ<br>РАЗГОВОРОВ

#### **ПРОДОЛЖИТЕЛЬНОСТЬ РАЗГОВОРОВ** (CALL DURATION - MENU 61)

 В ТЕЛЕФОНЕ ИМЕЮТСЯ ДВА ТАЙМЕРА, ПОЗВОЛЯЮЩИЕ ПРОВЕРИТЬ ПРОДОЛЖИТЕЛЬНОСТЬ РАЗГОВОРОВ. ИМЕЕТСЯ ТАКЖЕ ВОЗМОЖНОСТЬ СБРОСА ПОКАЗАНИЙ ЭТИХ ТАЙМЕРОВ.

1) НАБРАТЬ MENU 61 ДЛЯ ВХОДА В ДАННУЮ ФУНКЦИЮ. 2) С ПОМОЩЬЮ "СТРЕЛОК" ВЫБРАТЬ ОДИН ИЗ СЛЕДУЮЩИХ РЕЖИМОВ:

"LAST CALL DURATION" (ПРОДОЛЖИТЕЛЬНОСТЬ ПОСЛЕДНЕГО РАЗГОВОРА)

 ВЫВОДИТСЯ ПРОДОЛЖИТЕЛЬНОСТЬ ПОСЛЕДНЕГО (ЛИБО ТЕКУЩЕГО) ИСХОДЯЩЕГО ИЛИ ВХОДЯЩЕГО СОЕДИНЕНИЯ В ЧАСАХ, МИНУТАХ И СЕКУНДАХ (НАПРИМЕР, 00 : 02 : 15).

 **ЗАМЕЧАНИЕ**: ЕСЛИ ТЕЛЕФОН НАХОДИТСЯ В ПРЕДЕЛАХ "ДОМАШНЕЙ" СЕТИ, ПРОДОЛЖИТЕЛЬНОСТЬ ВХОДЯЩИХ СОЕДИНЕНИЙ НЕ ВЫВОДИТСЯ.

"ALL CALLS DURATION" (ПРОДОЛЖИТЕЛЬНОСТЬ ВСЕХ РАЗГОВОРОВ)

 ВЫВОДИТСЯ СУММАРНАЯ ПРОДОЛЖИТЕЛЬНОСТЬ ИСХОДЯЩИХ И ВХОДЯЩИХ СОЕДИНЕНИЙ, УСТАНОВЛЕННЫХ ПРИ РАБОТЕ С ЛЮБОЙ SIM - КАРТОЙ, КОТОРАЯ ИСПОЛЬЗОВАЛАСЬ С ТЕЛЕФОНОМ. ПРОДОЛЖИТЕЛЬНОСТЬ ВЫВОДИТСЯ В ЧАСАХ, МИНУТАХ И СЕКУНДАХ.

"CLEAR TIMERS" (СБРОС ПОКАЗАНИЙ ТАЙМЕРОВ)

ОБНУЛЕНИЕ ПОКАЗАНИЙ ВСЕХ ТАЙМЕРОВ.

3) ЕСЛИ ВЫБРАН РЕЖИМ "CLEAR TIMERS", НАЖАТЬ КНОПКУ ПОД СЛОВОМ "ОК". ДАЛЕЕ ВВЕСТИ КОД ЗАЩИТЫ И ЕЩЁ РАЗ НАЖАТЬ КНОПКУ ПОД СЛОВОМ "ОК". ПОЯВЛЯЕТСЯ СООБЩЕНИЕ "TIMERS CLEARED" (ТАЙМЕРЫ ОБНУЛЕНЫ), ОЗНАЧАЮЩЕЕ, ЧТО ПОКАЗАНИЯ ВСЕХ ТАЙМЕРОВ УСТАНОВЛЕНЫ

НА НУЛЕВЫЕ ЗНАЧЕНИЯ.

**ЗАМЕЧАНИЕ**: ВОССТАНОВЛЕНИЕ ПОКАЗАНИЙ ТАЙМЕРОВ НЕ ПРЕДУСМОТРЕНО.

## **СТОИМОСТЬ РАЗГОВОРОВ**

(CALL COSTS - MENU 62)

– ДАННАЯ УСЛУГА СЕТИ ПОЗВОЛЯЕТ УЗНАТЬ СТОИМОСТЬ ПОСЛЕДНЕГО (ЛИБО ТЕКУЩЕГО) РАЗГОВОРА, А ТАКЖЕ СУММАРНУЮ СТОИМОСТЬ<br>ВСЕХ РАЗГОВОРОВ, ПРОВЕДЁННЫХ В РЕЖИМЕ ИСХОДЯЩЕЙ И ВХОДЯЩЕЙ СВЯЗИ, ПОСЛЕ ПРЕДЫДУЩЕГО ОБНУЛЕНИЯ СЧЁТЧИКОВ.<br>СТ РАЗГОВОРОВ ВЫВОДИТСЯ ОТДЕЛЬНО ДЛЯ КАЖДОЙ SIM - КАРТЫ.

ПЛАТА, КОТОРУЮ ПОСТАВЩИК УСЛУГ ФАКТИЧЕСКИ НАЧИСЛЯЕТ ЗА РАЗГОВОРЫ И УСЛУГИ, МОЖЕТ ОТЛИЧАТЬСЯ ОТ ПОКАЗАНИЙ СЧЁТЧИКОВ И ЗАВИСИТ ОТ ХАРАКТЕРИСТИК СЕТИ, ВЕЛИЧИНЫ НАЛОГОВ И Т.П.

1) НАБРАТЬ MENU 62 ДЛЯ ВХОДА В ДАННУЮ ФУНКЦИЮ.

2) С ПОМОЩЬЮ "СТРЕЛОК" ВЫБРАТЬ ОДИН ИЗ СЛЕДУЮЩИХ РЕЖИМОВ:

"LAST CALL UNITS" (СТОИМОСТЬ ПОСЛЕДНЕГО РАЗГОВОРА)

 ВЫВОДИТСЯ СТОИМОСТЬ ПОСЛЕДНЕГО (ИЛИ ТЕКУЩЕГО) РАЗГОВОРА В ТАРИФНЫХ ИМПУЛЬСАХ ИЛИ В ДЕНЕЖНЫХ ЕДИНИЦАХ (В ЗАВИСИМОСТИ ОТ ВЫБОРА В MENU 64).

"ALL CALLS UNITS" (СТОИМОСТЬ ВСЕХ РАЗГОВОРОВ)

ВЫВОДИТСЯ СУММАРНАЯ СТОИМОСТЬ ВСЕХ РАЗГОВОРОВ В ТАРИФНЫХ ИМПУЛЬСАХ ИЛИ В ДЕНЕЖНЫХ ЕДИНИЦАХ (В ЗАВИСИМОСТИ ОТ ВЫБОРА В MENU 64).

"CLEAR COUNTERS" (СБРОС ПОКАЗАНИЙ СЧЁТЧИКОВ)

ОБНУЛЕНИЕ ПОКАЗАНИЙ ВСЕХ СЧЁТЧИКОВ.

3) ЕСЛИ ВЫБРАН РЕЖИМ "CLEAR COUNTERS", НАЖАТЬ КНОПКУ ПОД СЛОВОМ "ОК". ДАЛЕЕ ВВЕСТИ КОД PIN2 И ЕЩЁ РАЗ НАЖАТЬ КНОПКУ ПОД СЛОВОМ "ОК". ПОЯВЛЯЕТСЯ СООБЩЕНИЕ "COUNTERS CLEARED" (СЧЁТЧИКИ ОБНУЛЕНЫ), ОЗНАЧАЮЩЕЕ, ЧТО ПОКАЗАНИЯ СЧЁТЧИКОВ СТОИМОСТИ

УСТАНОВЛЕНЫ НА НУЛЕВЫЕ ЗНАЧЕНИЯ.

**ЗАМЕЧАНИЕ**: ВОССТАНОВЛЕНИЕ ПОКАЗАНИЙ СЧЁТЧИКОВ НЕ ПРЕДУСМОТРЕНО.

## **ОГРАНИЧЕНИЕ СТОИМОСТИ РАЗГОВОРОВ**  (CALL COSTS LIMIT - MENU 63)

 ДАННАЯ ФУНКЦИЯ ПОЗВОЛЯЕТ ОГРАНИЧИТЬ СУММАРНУЮ СТОИМОСТЬ ИСХОДЯЩИХ СОЕДИНЕНИЙ. ДЛЯ ЭТОГО ЗАДАЁТСЯ ТО КОЛИЧЕСТВО ТАРИФНЫХ ИМПУЛЬСОВ ИЛИ ДЕНЕЖНЫХ ЕДИНИЦ (В ЗАВИСИМОСТИ ОТ ВЫБОРА В MENU 64), КОТОРОЕ НЕ МОЖЕТ БЫТЬ ПРЕВЫШЕНО.

ПОСЫЛКА ЭКСТРЕННЫХ ВЫЗОВОВ ПО НОМЕРУ 112 ВОЗМОЖНА ДАЖЕ ПРИ ИСЧЕРПАННОМ ЛИМИТЕ ТАРИФНЫХ ИМПУЛЬСОВ.

1) НАБРАТЬ MENU 63 ДЛЯ ВХОДА В ДАННУЮ ФУНКЦИЮ. 2) ВВЕСТИ КОД PIN2 И НАЖАТЬ КНОПКУ ПОД СЛОВОМ "ОК".

3) С ПОМОЩЬЮ "СТРЕЛОК" ВЫБРАТЬ РЕЖИМ "SET" (ВВОД ОГРАНИЧЕНИЯ) ЛИБО "NONE" (ОТМЕНА ОГРАНИЧЕНИЯ) И НАЖАТЬ КНОПКУ ПОД СЛОВОМ "ОК".

4) ЕСЛИ ВЫБРАН РЕЖИМ "SET", ВВЕСТИ ТО КОЛИЧЕСТВО ТАРИФНЫХ ИМПУЛЬСОВ ИЛИ ДЕНЕЖНЫХ ЕДИНИЦ, КОТОРОЕ НЕ МОЖЕТ БЫТЬ<br>ПРЕВЫШЕНО. ДЛЯ ВВОДА ДЕСЯТИЧНОЙ ЗАПЯТОЙ НАЖАТЬ КНОПКУ # ИЛИ \*. 5) НАЖАТЬ КНОПКУ ПОД СЛОВОМ "ОК".

– ЕСЛИ ФУНКЦИЯ ОГРАНИЧЕНИЯ СТОИМОСТИ РАЗГОВОРОВ ВВЕДЕНА В ДЕИСТВИЕ, ТО ПРИ НАХОЖДЕНИИ ТЕЛЕФОНА В РЕЖИМЕ<br>ОЖИДАНИЯ НА ДИСПЛЕЙ ПОСТОЯННО ВЫВЕДЕНО ОСТАВШЕЕСЯ КОЛИЧЕСТВО ТАРИФНЫХ ИМПУЛЬСОВ ИЛИ ДЕНЕЖНЫХ ЕДИНИЦ. ЕСЛИ<br>ЛИМИТ ПОЛНО

#### **ВЫБОР ЕДИНИЦЫ СТОИМОСТИ** (SHOW COSTS IN - MENU 64)

– ДАННОЕ СУБМЕНЮ ПОЗВОЛЯЕТ ВЫБРАТЬ ЕДИНИЦУ ИЗМЕРЕНИЯ СТОИМОСТИ РАЗГОВОРОВ И ОСТАВШЕГОСЯ ЛИМИТА<br>ПРОДОЛЖИТЕЛЬНОСТИ РАЗГОВОРОВ. В КАЧЕСТВЕ ЭТОЙ ЕДИНИЦЫ МОЖНО ВЫБРАТЬ ДЕНЕЖНУЮ ЕДИНИЦУ ЛИБО ТАРИФНЫЙ ИМПУЛЬС.<br>ДЛЯ ПОЛУЧЕНИЯ ИНФО

1) НАБРАТЬ МЕNU 64 ДЛЯ ВХОДА В ДАННУЮ ФУНКЦИЮ.<br>2) ВВЕСТИ КОД PIN2 И НАЖАТЬ КНОПКУ ПОД СЛОВОМ "ОК".<br>3) С ПОМОЩЬЮ "СТРЕЛОК" ВЫБРАТЬ РЕЖИМ "СURRENCY" (ДЕНЕЖНЫЕ ЕДИНИЦЫ) ЛИБО "UNITS" (ТАРИФНЫЕ ИМПУЛЬСЫ) И НАЖАТЬ КНОПКУ ПОД СЛОВОМ "ОК".

4) ЕСЛИ ВЫБРАН РЕЖИМ "CURRENCY", ВВЕСТИ СТОИМОСТЬ ТАРИФНОГО ИМПУЛЬСА И НАЖАТЬ КНОПКУ ПОД СЛОВОМ "ОК".

 ЕСЛИ ВЫБРАН РЕЖИМ "UNITS", ТО СТОИМОСТЬ РАЗГОВОРОВ И ОСТАВШИЙСЯ ЛИМИТ ПРОДОЛЖИТЕЛЬНОСТИ РАЗГОВОРОВ ВЫВОДЯТСЯ В ТАРИФНЫХ ИМПУЛЬСАХ.

5) В ОТВЕТ НА ЗАПРОС "CURRENCY NAME" (НАИМЕНОВАНИЕ ВАЛЮТЫ) ВВЕСТИ НАИМЕНОВАНИЕ ИСПОЛЬЗУЕМОЙ ВАЛЮТЫ. 6) НАЖАТЬ КНОПКУ ПОД СЛОВОМ "ОК".

## **ВЫБОР СЕТИ (NETWORK SELECTION - MENU 7)**

 МОЖНО ЗАДАТЬ РЕЖИМ, ПРИ КОТОРОМ ТЕЛЕФОН АВТОМАТИЧЕСКИ ВЫБИРАЕТ ОДНУ ИЗ СОТОВЫХ СЕТЕЙ, ДОСТУПНЫХ В ДАННОМ РЕГИОНЕ. КРОМЕ ТОГО, С ПОМОЩЬЮ ДАННОГО МЕНЮ ВЫ МОЖЕТЕ ВЫБРАТЬ НЕОБХОДИМУЮ СЕТЬ В РУЧНОМ РЕЖИМЕ.

 ДАННУЮ ФУНКЦИЮ МОЖНО ИСПОЛЬЗОВАТЬ ДЛЯ ВЫБОРА ОПРЕДЕЛЁННОЙ СЕТИ (ЧТОБЫ ВОСПОЛЬЗОВАТЬСЯ, НАПРИМЕР, БОЛЕЕ НИЗКИМИ ТАРИФАМИ).

ОБЫЧНО (ТО ЕСТЬ, ЕСЛИ ВЫБРАН АВТОМАТИЧЕСКИЙ РЕЖИМ "АUTOMATIC") ТЕЛЕФОН ПЫТАЕТСЯ ИСПОЛЬЗОВАТЬ ТУ СЕТЬ, НА КОТОРОЙ<br>БЫЛА ВЫПОЛНЕНА ЕГО ПРЕДЫДУЩАЯ РЕГИСТРАЦИЯ. ЕСЛИ ТЕЛЕФОН НАХОДИТСЯ В ЗОНЕ ДЕЙСТВИЯ "ДОМАШНЕЙ" СЕТИ ПОЛЬЗОВАТЕ

– ЕСЛИ ВЫ В РУЧНОМ РЕЖИМЕ ВЫБИРАЕТЕ СЕТЬ ИЗ ПЕРЕЧНЯ, ТО ТЕЛЕФОН ПЫТАЕТСЯ ЗАРЕГИСТРИРОВАТЬСЯ НА ЭТОЙ СЕТИ. ЕСЛИ<br>ТЕЛЕФОН НЕ МОЖЕТ ПОЛУЧИТЬ ДОСТУП К ВЫБРАННОЙ СЕТИ ЛИБО ТЕРЯЕТ С НЕЙ КОНТАКТ (ВЫВОДИТСЯ СООБЩЕНИЕ "PLEASE SELEC

1) НАБРАТЬ МЕNU 7 ДЛЯ ВХОДА В ДАННУЮ ФУНКЦИЮ.<br>2) С ПОМОЩЬЮ "СТРЕЛОК" ВЫБРАТЬ РЕЖИМ "AUTOMATIC" (АВТОМАТИЧЕСКИЙ) ИЛИ "MANUAL" (РУЧНОЙ) И НАЖАТЬ КНОПКУ ПОД СЛОВОМ "ОК".

3) ЕСЛИ ВЫБРАН РЕЖИМ "MANUAL", ТО ТЕЛЕФОН ПРОИЗВОДИТ ПОИСК ДОСТУПНЫХ СЕТЕЙ(SEARCH AKTIVE=ВЕДЁТСЯ ПОИСК) И ЗАТЕМ<br>ВЫВОДИТ НА ДИСПЛЕЙ ВСЕ СЕТИ, В ЗОНЕ ДЕЙСТВИЯ КОТОРЫХ ОН НАХОДИТСЯ В ДАННЫЙ МОМЕНТ. С ПОМОЩЬЮ "СТРЕЛОК" ВЫБРАТЬ НЕОБХОДИМУЮ СЕТЬ И НАЖАТЬ КНОПКУ ПОД СЛОВОМ "ОК".

**ЗАМЕЧАНИЕ**: МОЖЕТ ОКАЗАТЬСЯ, ЧТО НЕ ВСЕ СЕТИ ИЗ ВЫВЕДЕННОГО ПЕРЕЧНЯ ДОСТУПНЫ ДЛЯ ИСПОЛЬЗОВАНИЯ.

ЕСЛИ ВЫ ВЫБИРАЕТЕ СЕТЬ, ОТЛИЧНУЮ ОТ "ДОМАШНЕЙ" СЕТИ, ТО ВЫБРАННАЯ "ГОСТЕВАЯ" СЕТЬ ДОЛЖНА ИМЕТЬ СОГЛАШЕНИЕ О "ROAMING" С ВАШЕЙ "ДОМАШНЕЙ" СЕТЬЮ. В ПРОТИВНОМ СЛУЧАЕ ВЫВОДИТСЯ СООБЩЕНИЕ "NO ACCESS" (НЕТ ДОСТУПА).

ВО ВРЕМЯ СЕАНСА СВЯЗИ ПЕРЕХОЛ НА ЛРУГУЮ СЕТЬ НЕВОЗМОЖЕН.

## **ФУНКЦИИ ПАМЯТИ (MEMORY FUNCTIONS - MENU 81)**

 ТЕЛЕФОННЫЕ НОМЕРА И ИМЕНА МОЖНО ЗАПИСАТЬ В ПАМЯТЬ SIM - КАРТЫ (ПАМЯТЬ "А") ИЛИ ВО ВНУТРЕННЮЮ ПАМЯТЬ РАДИОТЕЛЕФОНА (ПАМЯТЬ "В").

С ПОМОШЬЮ ЛАННОГО СУБМЕНЮ МОЖНО ЗАЛАТЬ, КАКУЮ ПАМЯТЬ ИСПОЛЬЗУЕТ РАДИОТЕЛЕФОН.

УСЛОВНОЕ ОБОЗНАЧЕНИЕ ПАМЯТИ, ВЫБРАННОЙ ДЛЯ ТЕКУЩЕГО ИСПОЛЬЗОВАНИЯ, ВЫВОДИТСЯ В ЛЕВОМ ВЕРХНЕМ УГЛУ ДИСПЛЕЯ.

1) НАБРАТЬ МЕМУ 81 ДЛЯ ВХОДА В ДАННУЮ ФУНКЦИЮ.<br>2) ЕСЛИ ЗАДАН УРОВЕНЬ ЗАЩИТЫ "МЕМОRY"(ПАМЯТЬ) И ВЫ ХОТИТЕ ВЫПОЛНИТЬ ПЕРЕХОД С ПАМЯТИ SIM - КАРТЫ НА ПАМЯТЬ<br>ТЕЛЕФОНА, НА ДИСПЛЕЙ ВЫВОДИТСЯ ЗАПРОС КОДА ЗАЩИТЫ. ВВЕСТИ КОД И НАЖ

4) НАЖАТЬ КНОПКУ ПОД СЛОВОМ "ОК".

## **СОСТОЯНИЕ ПАМЯТИ (MEMORY STATUS - MENU 82)**

 ДАННОЕ СУБМЕНЮ ПОЗВОЛЯЕТ ПОЛУЧИТЬ ИНФОРМАЦИЮ О КОЛИЧЕСТВЕ ПУСТЫХ И ЗАПОЛНЕННЫХ ЯЧЕЕК ПАМЯТИ, ВЫБРАННОЙ ДЛЯ ТЕКУЩЕЙ РАБОТЫ.

1) НАБРАТЬ MENU 82 ДЛЯ ВХОДА В ДАННУЮ ФУНКЦИЮ. 2) С ПОМОЩЬЮ "СТРЕЛОК" ПРОСМОТРЕТЬ КОЛИЧЕСТВО ПУСТЫХ И ЗАПОЛНЕННЫХ ЯЧЕЕК ПАМЯТИ.

3) НАЖАТЬ КНОПКУ ПОД СЛОВОМ "QUIT" ДЛЯ ВЫХОДА ИЗ ФУНКЦИИ.

## **КОПИРОВАНИЕ СОДЕРЖИМОГО ПАМЯТИ** (COPY BETWEEN MEMORIES - MENU 83)

 ДАННАЯ ФУНКЦИЯ ПОЗВОЛЯЕТ КОПИРОВАТЬ ТЕЛЕФОННЫЕ НОМЕРА (И СООТВЕТСТВУЮЩИЕ ИМЕНА) ИЗ ЯЧЕЕК ВНУТРЕННЕЙ ПАМЯТИ ТЕЛЕФОНА В ЯЧЕЙКИ ПАМЯТИ SIM - КАРТЫ И НАОБОРОТ. ВЫ МОЖЕТЕ ВЫБРАТЬ ДЛЯ КОПИРОВАНИЯ ОТДЕЛЬНЫЕ ЯЧЕЙКИ ПАМЯТИ ИЛИ ВСЮ ПАМЯТЬ.

ЕСЛИ ИМЯ ИМЕЕТ СЛИШКОМ БОЛЬШУЮ ДЛИНУ ДЛЯ ТОЙ ПАМЯТИ, В КОТОРУЮ ОНО КОПИРУЕТСЯ, ДАННОЕ ИМЯ БУДЕТ УКОРОЧЕНО.<br>ЭТО ЧАСТО ИМЕЕТ МЕСТО ПРИ КОПИРОВАНИИ ИЗ ПАМЯТИ ТЕЛЕФОНА В ПАМЯТЬ SIM - КАРТЫ.

1) НАБРАТЬ MENU 83 ДЛЯ ВХОДА В ДАННУЮ ФУНКЦИЮ.

2) ЕСЛИ ЗАДАН РЕЖИМ ЗАЩИТЫ "МЕМОRY" (ПАМЯТЬ), ТО В ОТВЕТ НА ЗАПРОС "SECURITY CODE" (КОД ЗАЩИТЫ) ВВЕСТИ КОД ЗАЩИТЫ И<br>НАЖАТЬ КНОПКУ ПОД СЛОВОМ "ОК".

3) С ПОМОЩЬЮ "СТРЕЛОК" ВЫБРАТЬ ВАРИАНТ "FROM PHONE TO CARD" (С ТЕЛЕФОНА НА КАРТУ) ИЛИ "FROM CARD TO PHONE" (С КАРТЫ В ТЕЛЕФОН).<br>4) НАЖАТЬ КНОПКУ ПОЛ СЛОВОМ "ОК"

4) НАЖАТЬ КНОПКУ ПОД СЛОВОМ "ОК".<br>5) С ПОМОЩЬЮ "СТРЕЛОК" УСТАНОВИТЬ УКАЗАТЕЛЬ НАПРОТИВ ТЕКСТА "ОNE ВY ONE" (КОПИРОВАНИЕ ОТДЕЛЬНЫХ ЯЧЕЕК) ИЛИ "СОРҮ<br>А.L.?" (КОПИРОВАНИЕ ВСЕХ ЯЧЕЕК).<br>6) НАЖАТЬ КНОПКУ ПОД СЛОВОМ "ОК".

7) ВЫПОЛНИТЬ ОДНО ИЗ СЛЕДУЮЩИХ ДЕЙСТВИЙ:

• ЕСЛИ ВЫБРАН ВАРИАНТ "ОNE BY ONE", ТО С ПОМОЩЬЮ "СТРЕЛОК" ПРОСМОТРЕТЬ ЗАПИСАННЫЕ В ПАМЯТЬ ИМЕНА И ВЫБРАТЬ<br>НЕОБХОДИМОЕ ИМЯ. ПРИ НАЖАТИИ КНОПКИ "АВС" ВЫВОДИТСЯ ТЕЛЕФОННЫЙ НОМЕР, ЗАПИСАННЫЙ ВМЕСТЕ С ДАННЫМ ИМЕНЕМ.<br>КОГДА НА

**ВАРИАНТЫ СТИРАНИЯ ПАМЯТИ** (MEMORY ERASING OPTIONS - MENU 84)

 ДАННАЯ ФУНКЦИЯ ПОЗВОЛЯЕТ СТИРАТЬ ТЕЛЕФОННЫЕ НОМЕРА И ИМЕНА ИЗ НЕКОТОРЫХ ЛИБО ИЗ ВСЕХ ЯЧЕЕК ПАМЯТИ, ВЫБРАННОЙ ДЛЯ ТЕКУЩЕЙ РАБОТЫ (ТО ЕСТЬ ИЗ ПАМЯТИ SIM - КАРТЫ ИЛИ ИЗ ПАМЯТИ ТЕЛЕФОНА).

СТИРАНИЕ СОДЕРЖИМОГО ОТДЕЛЬНЫХ ЯЧЕЕК ВЫБРАННОЙ ПАМЯТИ

1) НАБРАТЬ МЕNU 84 ДЛЯ ВХОДА В ДАННУЮ ФУНКЦИЮ.<br>2) С ПОМОЩЬЮ СТРЕЛОК ВЫБРАТЬ ВАРИАНТ "ONE BY ONE" (СТИРАНИЕ ВЫБРАННЫХ ЯЧЕЕК).<br>3) НАЖАТЬ КНОПКУ ПОД СЛОВОМ "OK".

4) ЧТОБЫ ВЫБРАТЬ ЯЧЕЙКУ (ЯЧЕЙКИ), СОДЕРЖИМОЕ КОТОРОЙ (КОТОРЫХ) НЕОБХОДИМО СТЕРЕТЬ, ВЫПОЛНИТЬ ОДНО ИЗ СЛЕДУЮЩИХ ДЕЙСТВИЙ:

 В ОТВЕТ НА ЗАПРОС "NAME TO BE ERASED" (СТИРАЕМОЕ ИМЯ) ВВЕСТИ ИМЯ, ЗАПИСАННОЕ В ТОЙ ЯЧЕЙКЕ, СОДЕРЖИМОЕ КОТОРОЙ НЕОБХОДИМО СТЕРЕТЬ.

ВТОРОЙ СПОСОБ: НАЖАТЬ КНОПКУ "АВС" (ДЛЯ ПЕРЕХОДА НА ЦИФРОВОЙ РЕЖИМ) И В ОТВЕТ НА ЗАПРОС "LOCATION TO BE ERASED" (СТИРАЕМАЯ ЯЧЕЙКА) ВВЕСТИ НОМЕР ЯЧЕЙКИ, СОДЕРЖИМОЕ КОТОРОЙ НЕОБХОДИМО СТЕРЕТЬ.

 НАХОДЯСЬ В ЦИФРОВОМ ЛИБО В БУКВЕННОМ РЕЖИМЕ, С ПОМОЩЬЮ "СТРЕЛОК" ВЫБРАТЬ ТЕЛЕФОННЫЙ НОМЕР ИЛИ ИМЯ, ПОДЛЕЖАЩИЕ СТИРАНИЮ.

5)НАЖАТЬ КНОПКУ ПОД СЛОВОМ "ЕRASE" (СТИРАНИЕ), ЧТОБЫ СТЕРЕТЬ ИМЯ И ТЕЛЕФОННЫЙ НОМЕР ИЗ ПАМЯТИ.<br>6)ЕСЛИ НЕОБХОДИМО СТЕРЕТЬ НЕСКОЛЬКО ИМЁН И ТЕЛЕФОННЫХ НОМЕРОВ, ТО С ПОМОЩЬЮ "СТРЕЛОК" ВЫБРАТЬ НЕОБХОДИМОЕ ИМЯ ИЛИ НОМЕР И НАЖАТЬ КНОПКУ ПОД СЛОВОМ "ERASE". ПОВТОРИТЬ ЭТУ ОПЕРАЦИЮ НЕОБХОДИМОЕ ЧИСЛО РАЗ.

НАЖАТИЕ КНОПКИ ПОД СЛОВОМ "QUIT" ПРИВОДИТ К ВОЗВРАТУ НА ПРЕДЫДУЩИЙ УРОВЕНЬ МЕНЮ.

СТИРАНИЕ СОДЕРЖИМОГО ВСЕХ ЯЧЕЕК ВЫБРАННОЙ ПАМЯТИ

1) НАБРАТЬ MENU 84 ДЛЯ ВХОДА В ДАННУЮ ФУНКЦИЮ 2) С ПОМОЩЬЮ "СТРЕЛОК" ВЫБРАТЬ ВАРИАНТ "ERASE ALL" (СТИРАНИЕ ВСЕХ ЯЧЕЕК)

3) НАЖАТЬ КНОПКУ ПОД СЛОВОМ "ОК".

4) В ОТВЕТ НА ЗАПРОС "ARE YOU SURE?" (ВЫ УВЕРЕНЫ?) НАЖАТЬ КНОПКУ ПОД СЛОВОМ "ОК" И ТАКИМ ОБРАЗОМ СТЕРЕТЬ СОДЕРЖИМОЕ ЯЧЕЕК.

НАЖАТИЕ КНОПКИ ПОД СЛОВОМ "QUIT" ПРИВОДИТ К ВОЗВРАТУ НА ПРЕДЫДУЩИЙ УРОВЕНЬ МЕНЮ.<br>5) В ТЕЧЕНИЕ ПРОЦЕССА СТИРАНИЯ НА ДИСПЛЕЙ ВЫВОДИТСЯ СООБЩЕНИЕ "ЕRASING MEMORY…"(СТИРАНИЕ ПАМЯТИ…). ПОСЛЕ<br>ЗАВЕРШЕНИЯ СТИРАНИЯ ВЫВОДИТСЯ СООБЩ

**ЗАМЕЧАНИЕ**: ПОСЛЕ СТИРАНИЯ СОДЕРЖИМОЕ ПАМЯТИ НЕ МОЖЕТ БЫТЬ ВОССТАНОВЛЕНО.

**ВЫВОД СОБСТВЕННОГО ТЕЛЕФОННОГО НОМЕРА** (SHOW OWN NUMBER - MENU 85)

 ДАННОЕ СУБМЕНЮ ПОЗВОЛЯЕТ ПРОВЕРИТЬ ТЕЛЕФОННЫЙ НОМЕР (НОМЕРА), ПРИПИСАННЫЙ (ПРИПИСАННЫЕ) К ИСПОЛЬЗУЕМОЙ SIM - КАРТЕ.

 НЕКОТОРЫЕ SIM - КАРТЫ НЕ СОДЕРЖАТ НОМЕРА И ТАКИМ ОБРАЗОМ НЕ ОБЕСПЕЧИВАЮТ РЕАЛИЗАЦИЮ ДАННОЙ ФУНКЦИИ. В ЭТОМ СЛУЧАЕ ПРИ ВХОДЕ В ДАННОЕ СУБМЕНЮ ВЫВОДИТСЯ СООБЩЕНИЕ "OWN NUMBER NOT ON SIM CARD" (СОБСТВЕННЫЙ НОМЕР НА SIM - КАРТЕ ОТСУТСТВУЕТ).

1) НАБРАТЬ MENU 85 ДЛЯ ВХОДА В ДАННУЮ ФУНКЦИЮ.

2) ЕСЛИ К ТЕЛЕФОННОМУ НОМЕРУ ПРИПИСАНО ИМЯ, ТО ЭТО ИМЯ МОЖНО ВЫВЕСТИ НАЖАТИЕМ КНОПКИ "АВС".<br>3) ЕСЛИ SIM - КАРТА СОДЕРЖИТ НЕСКОЛЬКО НОМЕРОВ, ТО ИХ МОЖНО ПРОСМОТРЕТЬ С ПОМОЩЬЮ "СТРЕЛОК".

#### **ПЕРСОНАЛЬНЫЕ НАПОМИНАНИЯ** (PERSONAL REMINDERS - MENU 9)

## **ПРИВЕТСТВЕННОЕ СООБЩЕНИЕ**

(WELCOME NOTE - MENU 91)

 ПРЕДУСМОТРЕНА ВОЗМОЖНОСТЬ ЗАДАНИЯ ПРИВЕТСТВЕННОГО СООБЩЕНИЯ ИЛИ НАПОМИНАНИЯ, КОТОРОЕ БУДЕТ ВЫВОДИТЬСЯ НА ДИСПЛЕЙ ПРИ ВКЛЮЧЕНИИ ПИТАНИЯ ТЕЛЕФОНА.<br>МАКСИМАЛЬНАЯ ДЛИНА СООБЩЕНИЯ СОСТАВЛЯЕТ 30 СИМВОЛОВ.

1) НАБРАТЬ MENU 91 ДЛЯ ВХОДА В ДАННУЮ ФУНКЦИЮ. НА ЛИСПЛЕЕ ПОЯВИТСЯ МИГАЮЩИЙ КУРСОР

**ЗАМЕЧАНИЕ**: ЕСЛИ ПРИ ВКЛЮЧЕНИИ ТЕЛЕФОНА НАЖАТЬ КНОПКУ ПОД СЛОВОМ "KEEP", НА ДИСПЛЕЙ ВЫВОДИТСЯ ПРИВЕТСТВЕННОЕ СООБЩЕНИЕ, РАНЕЕ ВВЕДЁННОЕ В ПАМЯТЬ.

2) ВВЕСТИ НОВОЕ СООБЩЕНИЕ ИЛИ ОТРЕДАКТИРОВАТЬ РАНЕЕ ВВЕДЁННОЕ СООБЩЕНИЕ.

- ЕСЛИ ВЫ ХОТИТЕ ВКЛЮЧИТЬ В СООБЩЕНИЕ ЦИФРЫ, МОЖНО НАЖАТЬ КНОПКУ "АВС" ДЛЯ ПЕРЕХОДА НА ЦИФРОВОЙ РЕЖИМ И ЗАТЕМ ВВЕСТИ НЕОБХОДИМЫЕ ЦИФРЫ. ПОВТОРНОЕ НАЖАТИЕ КНОПКИ "АВС" ПРИВОДИТ К ВОЗВРАТУ В БУКВЕННЫИ РЕЖИМ.<br>• НАЖАТИЕМ КНОПКИ "С" МОЖНО СТЕРЕТЬ СИМВОЛЫ, СТОЯЩИЕ СЛЕВА ОТ КУРСОРА.<br>• С ПОМОЩЬЮ "СТРЕЛОК" КУРСОР МОЖНО ПЕРЕМЕСТИТЬ В
- 

3) ЧТОБЫ ЗАПОМНИТЬ НОВОЕ (ИЛИ ОТРЕДАКТИРОВАННОЕ) СООБЩЕНИЕ ЛИБО СТЕРЕТЬ СУЩЕСТВУЮЩЕЕ СООБЩЕНИЕ, НАЖАТЬ КНОПКУ ПОД СЛОВОМ "ОРТІОN". ПРИ НАЖАТИИ КНОПКИ ПОД СЛОВОМ "QUIT" ВСЕ ВЫПОЛНЕННЫЕ ИЗМЕНЕНИЯ НЕ УЧИТЫВАЮТСЯ И ПРОИСХОДИТ<br>ВОЗВРАТ НА ПРЕДЫДУЩИЙ УРОВЕНЬ МЕНЮ.

4) ЕСЛИ ПРИ ВЫПОЛНЕНИИ ПРЕДЫДУЩЕГО ПУНКТА БЫЛА НАЖАТА КНОПКА ПОД СЛОВОМ "OPTTION", ТО ДАЛЕЕ СЛЕДУЕТ УСТАНОВИТЬ<br>УКАЗАТЕЛЬ НАПРОТИВ СЛОВА "SAVE" (ЗАПИСЬ) ИЛИ "ERASE" (СТИРАНИЕ).

"SAVE"

 НОВОЕ ЛИБО ОТРЕДАКТИРОВАННОЕ СООБЩЕНИЕ ЗАПИСЫВАЕТСЯ В ПАМЯТЬ ДЛЯ ПОСЛЕДУЮЩЕГО ИСПОЛЬЗОВАНИЯ. ДАННОЕ СООБЩЕНИЕ ВЫВОДИТСЯ ПРИ КАЖДОМ ВКЛЮЧЕНИИ ТЕЛЕФОНА.

"ERASE"

 СООБЩЕНИЕ УДАЛЯЕТСЯ С ДИСПЛЕЯ И СТИРАЕТСЯ ИЗ ПАМЯТИ. ПРИ СЛЕДУЮЩЕМ ВКЛЮЧЕНИИ ТЕЛЕФОНА НИКАКОЕ СООБЩЕНИЕ НА ДИСПЛЕЙ НЕ ВЫВОДИТСЯ.

5) НАЖАТЬ КНОПКУ ПОД СЛОВОМ "ОК" ДЛЯ ВЫПОЛНЕНИЯ НЕОБХОДИМОЙ ОПЕРАЦИИ.

 ПРИ СЛЕДУЮЩЕМ ВКЛЮЧЕНИИ ТЕЛЕФОНА НА ДИСПЛЕЕ ПОЯВЛЯЕТСЯ СООБЩЕНИЕ, ЗАПИСАННОЕ В ПАМЯТЬ. ПОСЛЕ ПРОЧТЕНИЯ СООБЩЕНИЯ ЕГО МОЖНО СТЕРЕТЬ НАЖАТИЕМ КНОПКИ ПОД СЛОВОМ "ERASE" ЛИБО СОХРАНИТЬ НАЖАТИЕМ КНОПКИ ПОД СЛОВОМ "KEEP" ИЛИ КНОПКИ "С".

— КОГДА СООБЩЕНИЕ ВЫВЕДЕНО НА ДИСПЛЕИ, МОЖНО НАЖАТЬ ЦИФРОВУЮ КНОПКУ И ДАЛЕЕ ОБЫЧНЫМ ОБРАЗОМ ВЫПОЛНЯТЬ<br>ДЕЙСТВИЯ С ПАМЯТЬЮ ИЛИ С МЕНЮ (НАПРИМЕР, ПОСЫЛАТЬ ИЛИ ПРИНИМАТЬ ВЫЗОВЫ). ЕСЛИ СТЕРЕТЬ ВСЕ СИМВОЛЫ С ДИСПЛЕЯ<br>(ПУТЁМ НАЖА

#### **ТАЙМЕР ОБРАТНОГО СЧЁТА ВРЕМЕНИ** (COUNTDOWN TIMER - MENU 92)

 ТЕЛЕФОН МОЖЕТ БЫТЬ ЗАПРОГРАММИРОВАН НА ПОДАЧУ ЗВУКОВОГО СИГНАЛА ЧЕРЕЗ ЗАДАННЫЙ ПРОМЕЖУТОК ВРЕМЕНИ. ДЛЯ ПРАВИЛЬНОГО ОТСЧЕТА ЭТОГО ПРОМЕЖУТКА ВРЕМЕНИ ТЕЛЕФОН ДОЛЖЕН БЫТЬ ВКЛЮЧЕН. ПРИ ВЫКЛЮЧЕНИИ ТЕЛЕФОНА ИЛИ ПРИ<br>ПОЛНОМ РАЗРЯДЕ АККУМУЛЯТОРА ТАЙМЕР ОБНУЛЯЕТСЯ, ПОСЛЕ ЧЕГО ЕГО НЕОБХОДИМО ВНОВЬ ЗАПРОГРАММИРОВАТЬ.

1)НАБРАТЬ МЕ№ 92 ДЛЯ ВХОДА В ДАННУЮ ФУНКЦИЮ.<br>2)В ОТВЕТ НА ЗАПРОС «SET TIMER" (УСТАНОВИТЬ ТАЙМЕР) ЗАДАТЬ ПРОМЕЖУТОК ВРЕМЕНИ, ПО ИСТЕЧЕНИИ КОТОРОГО ДОЛЖЕН БЫТЬ<br>ПОДАН ЗВУКОВОЙ СИГНАЛ. ПРИМЕР: ЕСЛИ ВВЕСТИ ЗНАЧЕНИЕ 02h 30min, 3) НАЖАТЬ КНОПКУ ПОД СЛОВОМ "ОК".

 ПО ИСТЕЧЕНИИ ЗАДАННОГО ПРОМЕЖУТКА ВРЕМЕНИ ТЕЛЕФОН ПОДАЁТ ПОВТОРЯЮЩИЙСЯ ЗВУКОВОЙ СИГНАЛ ВЫЗОВА, А НА ДИСПЛЕЕ МИГАЕТ СООБЩЕНИЕ "COUNTDOWN TIME UP" (ОБРАТНЫЙ СЧЕТ ВРЕМЕНИ ЗАВЕРШЕН). ДЛЯ ВЫКЛЮЧЕНИЯ ЗВУКОВОГО СИГНАЛА НАЖАТЬ<br>КНОПКУ ПОД СЛОВОМ "OK".

ЕСЛИ ТАЙМЕР НЕОБХОДИМО ОСТАНОВИТЬ ДО ИСТЕЧЕНИЯ ЗАДАННОГО ПРОМЕЖУТКА ВРЕМЕНИ, СЛЕДУЕТ ВОЙТИ В ДАННУЮ ФУНКЦИЮ<br>И ВЫКЛЮЧИТЬ ТАЙМЕР ПУТЁМ ЧЕТЫРЁХКРАТНОГО ВВОДА НУЛЯ(0) С ПОСЛЕДУЮЩИМ НАЖАТИЕМ КНОПКИ ПОД СЛОВОМ "ОК".

 **ЗАМЕЧАНИЕ**: ЕСЛИ ЗВУКОВОЙ СИГНАЛ ВЫЗОВА ОТКЛЮЧЕН В MENU 12, ТО И В ДАННОМ СЛУЧАЕ ОН НЕ ПОДАЁТСЯ. ЕСЛИ В MENU 12 ВЫБРАН ОДИН ИЗ РЕЖИМОВ ВИБРАЦИИ(RING AND VIBRATE ЛИБО VIBRATE), ТО ПО ИСТЕЧЕНИИ ЗАДАННОГО ПОМЕЖУТКА ВРЕМЕНИ<br>ТЕЛЕФОН ТАКЖЕ ВИБРИРУЕТ. РЕЖИМ ВИБРАЦИИ РЕАЛИЗУЕТСЯ ТОЛЬКО ПРИ НАЛИЧИИ СПЕЦИАЛЬНОГО АККУМУЛЯТОРА.

## **ФУНКЦИИ, РЕАЛИЗУЕМЫЕ ВО ВРЕМЯ СЕАНСА СВЯЗИ**

(IN - CALL OPTIONS - MENU 10)

В ТЕЛЕФОНЕ ПРЕДУСМОТРЕНО НЕСКОЛЬКО ФУНКЦИЙ УПРАВЛЕНИЯ, КОТОРЫМИ МОЖНО ВОСПОЛЬЗОВАТЬСЯ ВО ВРЕМЯ СЕАНСА СВЯЗИ.

– ВОЗМОЖНОСТЬ ПОЛЬЗОВАНИЯ КАЖДОЙ ИЗ ЭТИХ ФУНКЦИЙ ПРЕДОСТАВЛЯЕТСЯ НЕ ВСЕГДА. НАПРИМЕР, ДЛЯ РЕАЛИЗАЦИИ ФУНКЦИИ<br>"SWAP" (ПЕРЕКЛЮЧЕНИЕ) НЕОБХОДИМО, ЧТОБЫ ОДНО СОЕДИНЕНИЕ НАХОДИЛОСЬ В АКТИВНОМ СОСТОЯНИИ, А ВТОРОЕ - В СОСТОЯНИИ<br>

ЧТОБЫ ПОЛУЧИТЬ ЛОСТУП К ЛАННЫМ ФУНКЦИЯМ В ПРОЦЕССЕ РАЗГОВОРА, ЛОСТАТОЧНО НА СЕКУНЛУ НАЖАТЬ КНОПКУ ПОЛ СЛОВОМ "MENU".

ДАННЫЕ ФУНКЦИИ НЕ ПРОНУМЕРОВАНЫ, ПОЭТОМУ ДОСТУП К НИМ МЕТОДОМ СОКРАЩЁННОГО НАБОРА НЕВОЗМОЖЕН.

#### 1) НАБРАТЬ MENU 10.

2) С ПОМОЩЬЮ "СТРЕЛОК" ПРОСМОТРЕТЬ ПЕРЕЧЕНЬ ФУНКЦИЙ. ПРИ НАЛИЧИИ ТЕКУЩЕГО СОЕДИНЕНИЯ МОЖНО УСТАНОВИТЬ УКАЗАТЕЛЬ<br>НАПРОТИВ НЕОБХОДИМОЙ ФУУНКЦИИ И НАЖАТЬ КНОПКУ ПОД СЛОВОМ "ОК" ДЛЯ РЕАЛИЗАЦИИ ВЫБРАННОЙ ФУНКЦИИ.

## ПЕРЕЧЕНЬ ФУНКЦИЙ, РЕАЛИЗУЕМЫХ ВО ВРЕМЯ СВЯЗИ:

## "MUTE/UNMUTE" (ОТКЛЮЧЕНИЕ/ВКЛЮЧЕНИЕ МИКРОФОНА)

ОТКЛЮЧЕНИЕ ИЛИ ВКЛЮЧЕНИЕ МИКРОФОНА РАДИОТЕЛЕФОНА. ЕСЛИ ТЕЛЕФОН ПОДКЛЮЧЕН К АВТОМОБИЛЬНОМУ КОМПЛЕКТУ<br>ГРОМКОГОВОРЯЩЕЙ СВЯЗИ ИЛИ К НАСТОЛЬНОМУ ЗАРЯДНОМУ УСТРОЙСТВУ ГРОМКОГОВОРЯЩЕЙ СВЯЗИ, ТО ВВОД В ДЕЙСТВИЕ РЕЖИМА<br>"МUTE" ПРИВ

#### "HOLD/UNHOLD" (УДЕРЖАНИЕ/ОТМЕНА УДЕРЖАНИЯ)

 ФУНКЦИЯ "HOLD" ПОЗВОЛЯЕТ ПЕРЕВЕСТИ ТЕКУЩЕЕ СОЕДИНЕНИЕ ИЗ АКТИВНОГО СОСТОЯНИЯ В СОСТОЯНИЕ УДЕРЖАНИЯ, ЧТОБЫ ПОСЛАТЬ ВЫЗОВ ДРУГОМУ АБОНЕНТУ. ПОСЛЕ ОКОНЧАНИЯ НОВОГО СЕАНСА СВЯЗИ ПЕРВОЕ СОЕДИНЕНИЕ МОЖНО ВЕРНУТЬ В АКТИВНОЕ СОСТОЯНИЕ, ВЫБРАВ ФУНКЦИЮ "UNHOLD".

## "SWAP" (ПЕРЕКЛЮЧЕНИЕ)

ДАННАЯ ФУНКЦИЯ ПРЕДПОЛАГАЕТ, ЧТО УСТАНОВЛЕНЫ ДВА СОЕДИНЕНИЯ, ОДНО ИЗ КОТОРЫХ НАХОДИТСЯ В АКТИВНОМ СОСТОЯНИИ, А<br>ВТОРОЕ - В СОСТОЯНИИ УДЕРЖАНИЯ. ФУНКЦИЯ "SWAP" ПЕРЕВОДИТ УДЕРЖИВАЕМОЕ СОЕДИНЕНИЕ В АКТИВНОЕ СОСТОЯНИЕ, А АКТИВ

ВМЕСТО ИСПОЛЬЗОВАНИЯ ДАННОЙ ФУНКЦИИ МОЖНО НАЖАТЬ "ПОДНЯТЬ ТРУБКУ" ПРИ ОТСУТСТВИИ СИМВОЛОВ НА ДИСПЛЕЕ.

## "DROP CALL" (СБРОС СОЕДИНЕНИЯ)

СБРОС СОЕДИНЕНИЯ, НАХОДЯЩЕГОСЯ В АКТИВНОМ СОСТОЯНИИ. ДАННУЮ ФУНКЦИЮ МОЖНО ИСПОЛЬЗОВАТЬ ПРИ НАЛИЧИИ ДВУХ СОЕДИНЕНИЙ (АКТИВНОГО И УДЕРЖИВАЕМОГО). ПРИ ЭТОМ НАЖАТИЕ "ПОЛОЖИТЬ ТРУБКУ" ПРИВОДИТ К СБРОСУ ОБОИХ СОЕДИНЕНИЙ.

#### "SEND DTMF" (ПОСЫЛКА СИГНАЛОВ DTMF)

ПОСЫЛКА ДВУХТОНАЛЬНЫХ МНОГОЧАСТОТНЫХ СИГНАЛОВ. ДАННАЯ ФУНКЦИЯ ПОЗВОЛЯЕТ ПЕРЕДАВАТЬ УПРАВЛЯЮЩИЕ СИГНАЛЫ НА АВТООТВЕТЧИКИ, ТЕЛЕФОННЫЕ СИСТЕМЫ С КОМПЮТЕРНЫМ УПРАВЛЕНИЕМ И Т.П.

#### "JOIN/PRIVATE" (ПОДКЛЮЧЕНИЕ/КОНФИДЕНЦИАЛЬНЫЙ)

 ФУНКЦИЯ "JOIN" ОБЕСПЕЧИВАЕТ ПОДКЛЮЧЕНИЕ НОВОГО АБОНЕНТА К СЕАНСУ КОНФЕРЕНЦ - СВЯЗИ. ВО ВРЕМЯ СЕАНСА КОНФЕРЕНЦ - СВЯЗИ ФУНКЦИЯ "PRIVATE" ПОЗВОЛЯЕТ ПРОВЕСТИ КОНФИДЕНЦИАЛЬНЫЙ РАЗГОВОР С ВЫБРАННЫМ ДЛЯ ЭТОГО УЧАСТНИКОМ КОНФЕРЕНЦ - СВЯЗИ.

### **ВЫЗОВ В РЕЖИМЕ ПЕРЕДАЧИ ФАКСИМИЛЬНЫХ СООБЩЕНИЙ ИЛИ ДАННЫХ** (FAX OR DATA CALL - MENU 11)

ТЕЛЕФОН РАССЧИТАН НА ПЕРЕДАЧУ И ПРИЁМ ДАННЫХ ЧЕРЕЗ ДОПОЛНИТЕЛЬНЫЙ АДАПТЕР, ПОДКЛЮЧАЕМЫЙ К ОСНОВАНИЮ ТЕЛЕФОНА.

 ЕСЛИ АДАПТЕР НЕ ПОДКЛЮЧЕН К ТЕЛЕФОНУ, ТО ПРИ ВХОДЕ В ДАННОЕ МЕНЮ ВЫВОДИТСЯ СООБЩЕНИЕ "CONNECT TERMINAL" (ПОДКЛЮЧИТЬ ТЕРМИНАЛ). ПРОВЕРИТЬ ПРАВИЛЬНОСТЬ ПОДКЛЮЧЕНИЯ АДАПТЕРА ПЕРЕДАЧИ ДАННЫХ.

ТЕЛЕФОН РАССЧИТАН НА АВТОМАТИЧЕСКОЕ РАСПОЗНАВАНИЕ ТИПА ПОДКЛЮЧЕННОГО ОКОНЕЧНОГО УСТРОЙСТВА.

## **УСТАНОВЛЕНИЕ СОЕДИНЕНИЯ В РЕЖИМЕ ПЕРЕДАЧИ ФАКСИМИЛЬНЫХ СООБЩЕНИЙ ИЛИ ДАННЫХ**

1) НАБРАТЬ МЕNU 11 ДЛЯ ВХОДА В ДАННУЮ ФУНКЦИЮ.<br>2) В ОТВЕТ НА ЗАПРОС ВВЕСТИ ТЕЛЕФОННЫЙ НОМЕР АДРЕСАТА И НАЖАТЬ КНОПКУ ПОД СЛОВОМ "ОК".<br>3) ПОСЛЕ ОКОНЧАНИЯ ПЕРЕДАЧИ НАЖАТЬ "ПОЛОЖИТЬ ТРУБКУ" ДЛЯ ЗАВЕРШЕНИЯ СЕАНСА СВЯЗИ.

#### ВТОРОЙ СПОСОБ:

1) ПРИ НАХОЖДЕНИИ ТЕЛЕФОНА В РЕЖИМЕ ОЖИДАНИЯ ВВЕСТИ ТЕЛЕФОННЫЙ НОМЕР.

2) НАБРАТЬ MENU 11 ДЛЯ ПОСЫЛКИ ВЫЗОВА. 3) ПОСЛЕ ОКОНЧАНИЯ ПЕРЕДАЧИ НАЖАТЬ "ПОЛОЖИТЬ ТРУБКУ" ДЛЯ ЗАВЕРШЕНИЯ СЕАНСА СВЯЗИ.

ВО ВРЕМЯ ПЕРЕДАЧИ НА ДИСПЛЕЙ ВЫВЕДЕНО СООБЩЕНИЕ "DATA CALL" (ПЕРЕДАЧА ДАННЫХ) ЛИБО "FAX CALL" (ПЕРЕДАЧА ФАКСИМИЛЬНОГО СООБЩЕНИЯ), А ТАКЖЕ УКАЗАТЕЛЬ "D".

 ДОПОЛНИТЕЛЬНАЯ ИНФОРМАЦИЯ ПРИВЕДЕНА В ДОКУМЕНТАХ И ИНСТРУКЦИЯХ, ПОСТАВЛЯЕМЫХ ВМЕСТЕ С АДАПТЕРОМ ПЕРЕДАЧИ ДАННЫХ, ПРИКЛАДНЫМИ ПРОГРАММАМИ ПЕРЕДАЧИ ДАННЫХ ИЛИ ФАКСИМИЛЬНЫХ СООБЩЕНИЙ.

#### **ИНДИКАЦИЯ ВХОДЯЩЕГО ВЫЗОВА** (RINGING OPTIONS - MENU 12)

ВОЗМОЖЕН ВЫБОР СЛЕДУЮЩИХ ВИДОВ ИНДИКАЦИИ ВХОДЯЩЕГО ВЫЗОВА:

"RING AND VIBRATE" (ЗВУКОВОЙ СИГНАЛ И ВИБРАЦИЯ)

ПЕРЕДАЁТСЯ ЗВУКОВОЙ СИГНАЛ ВЫЗОВА, МИГАЮТ ЛАМПЫ И ТЕЛЕФОН ВИБРИРУЕТ. ЛАМПЫ НЕ МИГАЮТ, ЕСЛИ ФУНКЦИЯ "LIGHTS" (ПОДСВЕТКА) В MENU 41 УСТАНОВЛЕНА В РЕЖИМ "OFF".

**ЗАМЕЧАНИЕ**: ДЛЯ ВИБРАЦИИ НЕОБХОДИМ СПЕЦИАЛЬНЫЙ АККУМУЛЯТОР. ОБРАТИТЕСЬ К ТОРГОВОМУ ПРЕДСТАВИТЕЛЮ.

"RING" (ЗВУКОВОЙ СИГНАЛ)

ПОДАЁТСЯ ЗВУКОВОЙ СИГНАЛ ВЫЗОВА И МИГАЮТ ЛАМПЫ.

"BEEP" (КОРОТКИЙ ЗВУКОВОЙ СИГНАЛ)

ПОДАЁТСЯ КОРОТКИЙ ЗВУКОВОЙ СИГНАЛ И МИГАЮТ ЛАМПЫ.

"VIBRATE" (ВИБРАЦИЯ)

ТЕЛЕФОН ВИБРИРУЕТ И МИГАЮТ ЛАМПЫ.

**ЗАМЕЧАНИЕ**: ДЛЯ ВИБРАЦИИ НЕОБХОДИМ СПЕЦИАЛЬНЫЙ АККУМУЛЯТОР.

"SILENT SERVICE" (БЕСШУМНЫЙ РЕЖИМ)

О ВХОДЯЩЕМ ВЫЗОВЕ СООБЩАЕТ ТОЛЬКО МИГАНИЕ ЛАМП. НИКАКИЕ ЗВУКОВЫЕ СИГНАЛЫ (В ТОМ ЧИСЛЕ ЗВУКОВЫЕ СИГНАЛЫ КЛАВИАТУРЫ, ПРЕДУПРЕДИТЕЛЬНЫЕ ЗВУКОВЫЕ СИГНАЛЫ И ЗВУКОВЫЕ СИГНАЛЫ ТАЙМЕРА ОБРАТНОГО СЧЁТА ВРЕМЕНИ) НЕ ПОДАЮТСЯ.

1) НАБРАТЬ MENU 12 ДЛЯ ВХОДА В ДАННУЮ ФУНКЦИЮ. 2) С ПОМОЩЬЮ "СТРЕЛОК" ВЫБРАТЬ НЕОБХОДИМЫЙ РЕЖИМ.

3) НАЖАТЬ КНОПКУ ПОД СЛОВОМ "ОК".

ЕСЛИ ВЫБРАН РЕЖИМ "ВЕЕР", "VIBRATE" ИЛИ "SILENT SERVICE", ТО ПРИ НАХОЖДЕНИИ ТЕЛЕФОНА В РЕЖИМЕ ОЖИДАНИЯ НА ДИСПЛЕИ<br>ВЫВЕДЕНО СООБЩЕНИЕ "SILENT" (БЕСШУМНЫЙ РЕЖИМ).

 **ЗАМЕЧАНИЕ**: ЕСЛИ ТЕЛЕФОН ПОДКЛЮЧЕН К НАСТОЛЬНОМУ ЗАРЯДНОМУ УСТОЙСТВУ ГРОМКОГОВОРЯЩЕЙ СВЯЗИ ЛИБО К АВТОМОБИЛЬНОМУ КОМПЛЕКТУ ГРОМКОГОВОРЯЩЕЙ СВЯЗИ, ТО РЕЖИМ ИНДИКАЦИИ ВХОДЯЩЕГО ВЫЗОВА УСТАНАВЛИВАЕТСЯ ОТДЕЛЬНО ДЛЯ КАЖДОГО ИЗ ЭТИХ ДОПОЛНИТЕЛЬНЫХ УСТРОЙСТВ. В ЭТОМ СЛУЧАЕ РЕАЛИЗАЦИЯ РЕЖИМОВ "RING AND VIBRATE" И "VIBRATE" НЕ ПРЕДСТАВЛЯЕТСЯ ВОЗМОЖНОЙ.

## **РЕДАКТОР ТЕЛЕФОННЫХ НОМЕРОВ**

(NUMBER EDITOR - MENU 13)

В ТЕЛЕФОНЕ ИМЕЕТСЯ ПРОСТАЯ ПРОГРАММА РЕДАКТИРОВАНИЯ, ПОЗВОЛЯЮЩАЯ ДОБАВЛЯТЬ НОВЫЕ ЦИФРЫ (НАПРИМЕР, ЗНАК "+"<br>ВМЕСТО КОДОВ ВЫХОДА НА МЕЖДУНАРОДНУЮ АТС) В НАЧАЛО ТЕЛЕФОННОГО НОМЕРА ЛИБО ИЗМЕНЯТЬ СУЩЕСТВУЮЩИЙ ТЕЛЕФОННЫЙ НОМЕР.

1) ВЫЗВАТЬ ТЕЛЕФОННЫЙ НОМЕР ИЗ ПАМЯТИ(СМ. РАЗДЕЛ "ВЫЗОВ ТЕЛЕФОННОГО НОМЕРА ИЗ ПАМЯТИ" В ГЛАВЕ "ФУНКЦИЙ ПАМЯТИ")<br>2) НАБРАТЬ МЕNU 13 ДЛЯ ВВОДА В ДЕЙСТВИЕ ДАННОЙ ФУНКЦИИ. ПЕРВАЯ ЦИФРА ТЕЛЕФОННОГО HOMEPA И КУРСОР НАЧИНАЮТ МИГ

НАЖАТИЕ "ВНИЗ" И "ВВЕРХ" ПРИВОДИТ К ПЕРЕМЕЩЕНИЮ КУРСОРА СООТВЕТСТВЕННО "ВПРАВО" И "ВЛЕВО".

ДЛЯ ЗАМЕНЫ ИМЕЮЩЕЙСЯ ЦИФРЫ СТЕРЕТЬ ЕЁ СНАЧАЛА НАЖАТИЕМ КНОПКИ "С", А ЗАТЕМ ВВЕСТИ НЕОБХОДИМУЮ ЦИФРУ.

4) ДЛЯ ВЫХОДА ИЗ ФУНКЦИИ НАЖАТЬ КНОПКУ ПОД СЛОВОМ "ОК" ЛИБО ПОДОЖДАТЬ 10 СЕКУНД.<br>5) ОБЫЧНЫМ ОБРАЗОМ ЗАПИСАТЬ ТЕЛЕФОННЫЙ НОМЕР В ПАМЯТЬ(СМ. РАЗДЕЛ "ЗАПИСЬ ТЕЛЕФОННОГО НОМЕРА С ИМЕНЕМ" В ГЛАВЕ "ФУНКЦИИ ПАМЯТИ").

## **7. ПОСЫЛКА СИГНАЛОВ DTMF**

 ПОСЫЛКА ДВУХТОНАЛЬНЫХ МНОГОЧАСТОТНЫХ СИГНАЛОВ (DTMF) ПОЗВОЛЯЕТ ВЗАИМОДЕЙСТВОВАТЬ С АВТООТВЕТЧИКАМИ, ТЕЛЕФОННЫМИ СИСТЕМАМИ С КОМПЮТЕРНЫМ УПРАВЛЕНИЕМ И Т.П.

ПОСЫЛКА СИГНАЛОВ DTMF ВОЗМОЖНА ДАЖЕ В ТОМ СЛУЧАЕ, КОГДА ЗВУКОВЫЕ СИГНАЛЫ КЛАВИАТУРЫ ОТКЛЮЧЕНЫ.

(I) РУЧНОЙ РЕЖИМ ПЕРЕДАЧИ

1) ПОСЛАТЬ ВЫЗОВ ПО НЕОБХОДИМОМУ ТЕЛЕФОННОМУ НОМЕРУ.

2) ВВЕСТИ ЦИФРЫ, ПОДЛЕЖАЩИЕ ПЕРЕДАЧЕ В ВИДЕ СИГНАЛОВ DTMF. ЦИФРЫ ПЕРЕДАЮТСЯ НА СЕТЬ ОДНА ЗА ДРУГОЙ. 3) НАЖАТЬ КНОПКУ "ПОЛОЖИТЬ ТРУБКУ" ДЛЯ ОКОНЧАНИЯ СЕАНСА СВЯЗИ.

(II) АВТОМАТИЧЕСКАЯ ПЕРЕДАЧА

1) ПОСЛАТЬ ВЫЗОВ ПО НЕОБХОДИМОМУ ТЕЛЕФОННОМУ НОМЕРУ.

2) НАЖАТЬ НА СЕКУНДУ КНОПКУ ПОД СЛОВОМ "МЕNU".<br>3) С ПОМОЩЬЮ "СТРЕЛОК" УСТАНОВИТЬ УКАЗАТЕЛЬ НАПРОТИВ ТЕКСТА "SEND DTMF"(ПОСЫЛКА СИГНАЛОВ DTMF) И НАЖАТЬ КНОПКУ

ПОД СЛОВОМ "ОК".<br>4) ВВЕСТИ НОМЕР ТОЙ ЯЧЕЙКИ ПАМЯТИ, В КОТОРОЙ ЗАПИСАНА ЦИФРОВАЯ ПОСЛЕДОВАТЕЛЬНОСТЬ DTMF, И НАЖАТЬ КНОПКУ ПОД<br>СЛОВОМ "FIND". ПРИ ЭТОМ ЦИФРЫ ВЫЗЫВАЮТСЯ ИЗ УКАЗАННОЙ ЯЧЕЙКИ И ПЕРЕДАЮТСЯ НА СЕТЬ.

НАЖАТИЕ КНОПКИ "QUIT" ПРИВОДИТ К ЗАВЕРШЕНИЮ ПЕРЕДАЧИ С СОХРАНЕНИЕМ СОЕДИНЕННИЯ.

5) НАЖАТЬ КНОПКУ "ПОЛОЖИТЬ ТРУБКУ" ДЛЯ ОКОНЧАНИЯ СЕАНСА СВЯЗИ.

## **СВЯЗЫВАНИЕ ДВУХ ЯЧЕЕК ПАМЯТИ**

ЯЧЕЙКА ПАМЯТИ МОЖЕТ СОДЕРЖАТЬ ДО 30 СИМВОЛОВ. ОДНАКО ДВЕ ЯЧЕЙКИ МОЖНО СВЯЗАТЬ МЕЖДУ СОБОЙ В ТЕХ СЛУЧАЯХ, КОГДА,<br>НАПРИМЕР, НЕОБХОДИМО ЗАПОМНИТЬ ТЕЛЕФОННЫЙ НОМЕР ПРИЁМНОГО УСТРОЙСТА ВМЕСТЕ С ЦИФРОВОЙ ПОСЛЕДОВАТЕЛЬНОСТЬЮ DTMF. ДЛЯ СВЯЗЫВАНИЯ ДВУХ ЯЧЕЕК ВЫПОЛНИТЬ СЛЕДУЮЩИЕ ДЕЙСТВИЯ (ЭТО ВОЗМОЖНО ТОЛЬКО В ПАМЯТИ РАДИОТЕЛЕФОНА):

1) ВВЕСТИ ЛИБО ВЫЗВАТЬ ИЗ ПАМЯТИ ТОТ ТЕЛЕФОННЫЙ НОМЕР (НАПРИМЕР, 123456), КОТОРЫЙ НЕОБХОДИМО СВЯЗАТЬ С ПОСЛЕДОВАТЕЛЬНОСТЬЮ DTMF.<br>2) ДВАЖДЫ БЫСТРО НАЖАТЬ КНОПКУ "\* ". ПРИ ЭТОМ В КОНЕЦ ТЕЛЕФОННОГО НОМЕРА ДОБАВЛЯЕТСЯ СИМВОЛ "+ ".

2) ДВАЖДЫ БЫСТРО НАЖАТЬ КНОПКУ "\*". ПРИ ЭТОМ В КОНЕЦ ТЕЛЕФОННОГО НОМЕРА ДОБАВЛЯЕТСЯ СИМВОЛ "+".<br>- ВВЕСТИ НОМЕР ТОЙ ЯЧЕЙКИ ПАМЯТИ, В КОТОРУЮ ВЫ ХОТИТЕ ЗАПИСАТЬ ПОСЛЕДОВАТЕЛЬНОСТЬ DTMF.<br>- НАПРИМЕР, ЕСЛИ ПОСЛЕДОВАТЕЛЬНОСТЬ D СООТВЕТСТВУЮЩИЙ ЗАПРОС).

4) ЗАПИСАТЬ В ПАМЯТЬ ТЕЛЕФОННЫЙ НОМЕР, ВКЛЮЧАЯ СИМВОЛ " + " (И, АЛЬТЕРНАТИВНО, НОМЕР ЯЧЕЙКИ ДЛЯ ЦИФРОВОЙ ПОСЛЕДОВАТЕЛЬНОСТИ DTMF). 5) ВВЕСТИ И ЗАПИСАТЬ В ДАННУЮ ЯЧЕЙКУ (В ДАННОМ ПРИМЕРЕ В ЯЧЕЙКУ 33) ЦИФРОВУЮ ПОСЛЕДОВАТЕЛЬНОСТЬ DTMF.

ЕСЛИ ПРИ ВЫПОЛНЕНИИ п.3 ВЫ НЕ ВВЕЛИ НОМЕР ЯЧЕЙКИ ПОСЛЕ СИМВОЛА "+", ЭТОТ ЭТАП МОЖНО ПРОПУСТИТЬ.

ПОСЫЛКА СВЯЗАННОЙ ПОСЛЕДОВАТЕЛЬНОСТИ

1) ВВЕСТИ НОМЕР ТОЙ ЯЧЕЙКИ ПАМЯТИ, В КОТОРОЙ ЗАПИСАНА ПЕРВАЯ ЧАСТЬ СВЯЗАННОЙ ПОСЛЕДОВАТЕЛЬНОСТИ.

2)НАЖАТЬ "ПОДНЯТЬ ТРУБКУ".<br>- ЕСЛИ ПОСЛЕ СИМВОЛА "+" ВЫ НЕ ВВЕЛИ HOMEP ЯЧЕЙКИ, ТО ПОСЛЕ УСТАНОВЛЕНИЯ СОЕДИНЕНИЯ ТЕЛЕФОН ВЫВОДИТ<br>СООТВЕТСТВУЮЩИЙ ЗАПРОС. В ОТВЕТ НА ЗАПРОС "LOCATION NUMBER" (НОМЕР ЯЧЕЙКИ) ВВЕСТИ HOMEP ЯЧЕЙКИ СЛОВОМ "FIND".

ВСТАВКА СИМВОЛОВ ПАУЗЫ (P) И ОЖИДАНИЯ (W) МЕЖДУ ЦИФРАМИ DTMF

 ПЕРЕД ЦИФРАМИ DTMF ЛИБО МЕЖДУ НИМИ МОЖНО ВВЕСТИ СИМВОЛЫ, ВЫЗЫВАЮЩИЕ ПАУЗУ ПРОДОЛЖИТЕЛЬНОСТЬЮ 2,5 СЕК ИЛИ СОСТОЯНИЕ ОЖИДАНИЯ.

 ДЛЯ ВВОДА ПАУЗЫ БЫСТРО НАЖАТЬ КНОПКУ " \* " ТРИ РАЗА, ЧТО ВЫЗЫВАЕТ ПОЯВЛЕНИЕ НА ДИСПЛЕЕ СИМВОЛА " P ". ВСЕ ЦИФРЫ ПОСЛЕ ПАУЗЫ БУДУТ ПЕРЕДАВАТЬСЯ В ВИДЕ СИГНАЛОВ DTMF.

ДЛЯ ВВОДА СИМВОЛА ОЖИДАНИЯ БЫСТРО НАЖАТЬ КНОПКУ "\*" ЧЕТЫРЕ РАЗА, ЧТО ВЫЗЫВАЕТ ПОЯВЛЕНИЕ НА ДИСПЛЕЕ СИМВОЛА "W<br>".

ЛЛЯ ПОСЫЛКИ ПОСЛЕЛОВАТЕЛЬНОСТИ DTMF, СОЛЕРЖАШЕЙ СИМВОЛЫ ОЖИЛАНИЯ

1) ПОСЛАТЬ ВЫЗОВ DTMF ОБЫЧНЫМ ОБРАЗОМ.

2) ЖДАТЬ ОТВЕТА. НАЖАТЬ КНОПКУ ПОД СЛОВОМ "DTMF" ЧИСЛО РАЗ, РАВНОЕ КОЛИЧЕСТВУ СИМВОЛОВ ОЖИДАНИЯ. ВСЕ ЦИФРЫ,<br>СЛЕДУЮЩИЕ ЗА ЭТИМИ СИМВОЛАМИ, БУДУТ ПЕРЕДАВАТЬСЯ В ВИДЕ СИГНАЛОВ DTMF.

 **ЗАМЕЧАНИЕ**: НЕКОТОРЫЕ SIM - КАРТЫ НЕ РАССЧИТАНЫ НА ИСПОЛЬЗОВАНИЕ СИМВОЛОВ ПАУЗЫ И ОЖИДАНИЯ. ЕСЛИ ВАША SIM - КАРТА НЕ ПРИНИМАЕТ ЭТИ СИМВОЛЫ, СЛЕДУЕТ СНАЧАЛА ВЫБРАТЬ ДЛЯ РАБОТЫ ПАМЯТЬ РАДИОТЕЛЕФОНА И ЗАТЕМ ЗАПИСАТЬ В НЕЁ НЕОБХОДИМУЮ ПОСЛЕДОВАТЕЛЬНОСТЬ.

## **8. УХОД И ОБСЛУЖИВАНИЕ**

 ТЕЛЕФОН РАЗРАБОТАН И ИЗГОТОВЛЕН С ИСПОЛЬЗОВАНИЕМ САМЫХ ПОСЛЕДНИХ ДОСТИЖЕНИЙ ТЕХНИКИ И ТРЕБУЕТ ОСТОРОЖНОГО ОБРАЩЕНИЯ. СОБЛЮДЕНИЕ ПРИВЕДЁННЫХ НИЖЕ РЕКОМЕНДАЦИЙ ОБЕСПЕЧИТ ВЫПОЛНЕНИЕ ГАРАНТИЙНЫХ ТРЕБОВАНИЙ И НАДЁЖНУЮ РАБОТУ ТЕЛЕФОНА В ТЕЧЕНИЕ МНОГИХ ЛЕТ.

- ХРАНИТЕ ТЕЛЕФОН, А ТАКЖЕ ВСЕ ЕГО СОСТАВНЫЕ УЗЛЫ И ДОПОЛНИТЕЛЬНОЕ ОСНАЩЕНИЕ В МЕСТАХ, НЕДОСТУПНЫХ ДЛЯ ДЕТЕИ.<br>- ПРЕДОХРАНЯЙТЕ ТЕЛЕФОН ОТ ВЛАГИ. ЖИДКОСТИ СОДЕРЖАТ МИНЕРАЛЬНЫЕ ЧАСТИЦЫ, КОТОРЫЕ ВЫЗЫВАЮТ КОРРОЗИЮ ЭЛЕКТРОННЫХ СХЕМ.

- НЕ ИСПОЛЬЗУЙТЕ И НЕ ХРАНИТЕ ТЕЛЕФОН В ЗАПЫЛЁННЫХ ИЛИ ЗАГРЯЗНЁННЫХ ПОМЕЩЕНИЯХ. ЭТО МОЖЕТ ВЫЗВАТЬ ПОВРЕЖДЕНИЕ

ПОДВИЖНЫХ УЗЛОВ ТЕЛЕФОНА.<br>- НЕ ХРАНИТЕ ТЕЛЕФОН ПРИ ПОВЫШЕННОЙ ТЕМПЕРАТУРЕ. ЭТО МОЖЕТ ПРИВЕСТИ К СОКРАЩЕНИЮ СРОКА СЛУЖБЫ ЭЛЕКТРОННЫХ<br>КОМПОНЕНТОВ, ПОВРЕЖДЕНИЮ АККУМУЛЯТОРА, А ТАКЖЕ К ДЕФОРМАЦИИ ИЛИ ПЛАВЛЕНИЮ НЕКОТОРЫХ СИНТЕ

- ДЛЯ ЧИСТКИ ТЕЛЕФОНА НЕ ИСПОЛЬЗУЙТЕ РАЗЪЕДАЮЩИЕ ХИМИКАТЫ, РАСТВОРИТЕЛИ ДЛЯ ХИМИЧЕСКОЙ ЧИСТКИ И СИЛЬНЫЕ МОЮЩИЕ<br>СРЕДСТВА. ВЫТИРАЙТЕ ТЕЛЕФОН МЯГКОЙ ТРЯПКОЙ, СЛЕГКА СМОЧЕННОЙ В СЛАБОМ РАСТВОРЕ МАЛА И ВОДЫ.

 ПРИ НЕИСПРАВНОСТИ ТЕЛЕФОНА ОБРАТИТЕСЬ К БЛИЖАЙШЕМУ УПОЛНОМОЧЕННОМУ ПРЕДСТАВИТЕЛЮ. СОТРУДНИКИ ПРЕДСТАВИТЕЛЬСТВА ОКАЖУТ ПОМОЩЬ И ПРИ НЕОБХОДИМОСТИ ОБЕСПЕЧАТ РЕМОНТ И ТЕХОБСЛУЖИВАНИЕ.

## **АЛФАВИТНЫЙ УКАЗАТЕЛЬ**

А

АВТОМАТИЧЕСКИЙ ОТВЕТ НА ВЫЗОВ • 19 АВТОМАТИЧЕСКИЙ ПОВТОРНЫЙ НАБОР • 19

Б

БЕЗОПАСНОСТЬ ДОРОЖНОГО ДВИЖЕНИЯ • 1 БЛОКИРОВКА КЛАВИАТУРЫ • 10 БОКОВЫЕ КНОПКИ • 2

В

ВАЖНАЯ ИНФОРМАЦИЯ ПО БЕЗОПАСНОСТИ • 1 ВАРИАНТЫ СТИРАНИЯ ПАМЯТИ • 13; 25 ВВОД В ЭКСПЛУАТАЦИЮ • 4; 8 ВВОД ИМЁН • 8; 12 ВКЛЮЧЕНИЕ ТЕЛЕФОНА • 7 ВСТАВКА СИМВОЛОВ ПАУЗЫ (P) И ОЖИДАНИЯ (W) МЕЖДУ ЦИФРАМИ DTMF • 29 ВЫБОР ЕДИНИЦЫ СТОИМОСТИ • 24 ВЫВОД СОБСТВЕННОГО ТЕЛЕФОННОГО НОМЕРА • 26 ВЫЗОВ В РЕЖИМЕ ПЕРЕДАЧИ ФАКСИМИЛЬНЫХ СООБЩЕНИЙ ИЛИ ДАННЫХ • 27 ВЫЗОВ ЕКСТРЕННОЙ ПОМОЩИ • 1

ВЫЗОВ НАЖАТИЕМ ОДНОЙ КНОПКИ • 19 ВЫЗОВ ТЕЛЕФОННОГО НОМЕРА ИЗ ПАМЯТИ • 13; 28 ВЫКЛЮЧЕНИЕ ТЕЛЕФОНА • 8

З

ЗАДАНИЕ ТЕЛЕФОННОГО НОМЕРА ПОЧТОВОГО ЯЩИКА РЕЧЕВОЙ ПОЧТЫ (MENU 245) • 17 ЗАМЕЧАНИЕ О КОДЕ ЗАЩИТЫ • 2 ЗАМКНУТАЯ ГРУППА ПОЛЬЗОВАТЕЛЕЙ • 23 ЗАПИСЬ ТЕЛЕФОННОГО НОМЕРА С ИМЕНЕМ • 8; 12; 28 ЗАРЯДКА АККУМУЛЯТОРОВ • 5 ЗАРЯДКА НОВОГО АККУМУЛЯТОРА • 5 ЗВУКОВЫЕ СИГНАЛЫ КЛАВИАТУРЫ • 19; 28

И

ИЗМЕНЕНИЕ КОДОВ ДОСТУПА • 22 ИНДИКАЦИЯ ВХОДЯЩЕГО ВЫЗОВА • 28 ИНДИКАЦИЯ МИКРОСОТЫ • 19 ИНДИКАЦИЯ СОБСТВЕННОГО НОМЕРА НА ДРУГОМ КОНЦЕ СОЕДИНЕНИЯ • 20 ИНДИКАЦИЯ УРОВНЯ ЗАРЯДА АККУМУЛЯТОРА • 5

## К

КЛАВИАТУРА • 2; 4; 18 КЛАВИАТУРА, ДИСПЛЕЙ И РАЗЪЁМЫ • 2 КНОПКИ УПРАВЛЕНИЯ • 2; 4 КОД PUK (НЕ МЕНЕЕ 8 ЦИФР) • 7 КОД PUK2 (НЕ МЕНЕЕ 8 ЦИФР) • 7 КОД ЗАЩИТЫ • 6; 7; 20; 21; 22; 23; 25 КОД ЗАЩИТЫ (5 ЦИФР) • 6 КОДЫ ДОСТУПА • 6; 7; 20; 22; 23

КОПИРОВАНИЕ СОДЕРЖИМОГО ПАМЯТИ • 25

М

МЕЖДУНАРОДНЫЕ ВЫЗОВЫ • 8; 21 МЕТОД ПРОСМОТРА МЕНЮ • 13; 14 МЕТОД СОКРАЩЁННОГО НАБОРА • 13; 14

О

О ПОЛЬЗОВАНИИ АККУМУЛЯТОРАМИ • 5 О ПОЛЬЗОВАНИИ НАСТОЯЩИМ РУКОВОДСТВОМ • 1<br>ОГРАНИЧЕНИЕ СТОИМОСТИ РАЗГОВОРОВ • 24<br>ОПИСАНИЕ ФУНКЦИЙ • ЛЕНО • 14<br>ОСНОВНЫЕ ФУНКЦИИ • 7; 20 ОТВЕТ НА ВЫЗОВ • 2; 9; 19 ОТВЕТ НА СООБЩЕНИЯ ЗА ВАШ СЧЁТ • 17; 20

## П

ПАМЯТЬ РАДИОТЕЛЕФОНА • 3; 4; 11; 13; 25; 29 ПАРАМЕТРЫ ПЕРЕДАЧИ СООБЩЕНИЙ • 16 ПАРОЛЬ ЗАПРЕТА ВЫЗОВОВ (4 ЦИФРЫ) • 7 ПЕРЕАДРЕСАЦИЯ ВЫЗОВОВ • 17; 18 ПЕРЕЧЕНЬ ИМЕЮЩИХСЯ МЕНЮ • 20 ПЕРСОНАЛЬНЫЕ НАПОМИНАНИЯ • 26 ПОВТОРНЫЙ ВЫЗОВ • 10<br>ПОВТОРНЫЙ ВЫЗОВ ПОСЛЕДНЕГО НОМЕРА • 10<br>ПОСЛЕДНИЕ ВЫЗОВЫ, ОСТАВЛЕННЫЕ БЕЗ ОТВЕТА • 11<br>ПОСЛЕДНИЕ НАБРАННЫЕ НОМЕРА • 11<br>ПОСЛЕДНИЕ ПРИНЯТЫЕ ВЫЗОВЫ • 11 ПОСЫЛКА ВЫЗОВА • 2; 8; 9; 10; 21<br>ПОСЫЛКА ВЫЗОВА НАЖАТИЕМ ОДНОЙ КНОПКИ • 10<br>ПОСЫЛКА СИГНАЛОВ DTMF • 27; 28<br>ПОСЫЛКА СООБЩЕНИЯ SMS В РАЗЛИЧНЫХ ФОРМАТАХ • 17; 20 ПРЕДУПРЕДИТЕЛЬНЫЕ ЗВУКОВЫЕ СИГНАЛЫ • 19; 28 ПРИВЕТСТВЕННОЕ СООБЩЕНИЕ • 7; 26 ПРИЁМ ВЫЗОВА • 9 ПРОДОЛЖИТЕЛЬНОСТЬ ЗАРЯДКИ • 5; 6 ПРОДОЛЖИТЕЛЬНОСТЬ И СТОИМОСТЬ РАЗГОВОРОВ • 23 ПРОДОЛЖИТЕЛЬНОСТЬ РАБОТЫ • 6 ПРОДОЛЖИТЕЛЬНОСТЬ РАЗГОВОРОВ • 23 ПРОСЛУШИВАНИЕ РЕЧЕВЫХ СООБЩЕНИЙ • 15; 17 ПРОСМОТР И РЕДАКТИРОВАНИЕ СООБЩЕНИЙ SMS • 16<br>ПРОСМОТР ПЕРЕЧНЯ ДОПУСТИМЫХ НОМЕРОВ • 22<br>ПРОСМОТР СОДЕРЖИМОГО ПАМЯТИ • 12<br>ПРОСМОТР ТЕЛЕФОННЫХ НОМЕРОВ • 11

## Р

РАЗЪЁМЫ • 2; 3; 4; 5 РЕГУЛИРОВКА УРОВНЯ ГРОМКОСТИ ГОЛОВНОГО ТЕЛЕФОНА • 10 РЕДАКТОР ТЕЛЕФОННЫХ НОМЕРОВ • 28 РЕЖИМЫ РАБОТЫ РАДИОТЕЛЕФОНА • 2; 3; 4; 10; 14; 18 РЕЧЕВЫЕ СООБЩЕНИЯ • 15

## С

СВЯЗЫВАНИЕ ДВУХ ЯЧЕЕК ПАМЯТИ • 28 СИЛА СИГНАЛА • 6

СООБЩЕНИЯ SMS • 15; 16; 17; 20 СТАНДАРТНЫЕ ЯЧЕЙКИ ПАМЯТИ • 11 СТИРАНИЕ НОМЕРОВ ВСЕХ ПОСЛЕДНИХ ВЫЗОВОВ • 11; 15 СТИРАНИЕ СОДЕРЖИМОГО ЯЧЕЙКИ ПАМЯТИ • 13 СТОИМОСТЬ РАЗГОВОРОВ • 23; 24

ТАЙМЕР ОБРАТНОГО СЧЁТА ВРЕМЕНИ • 26 ТЕКСТЫ ПОДСКАЗОК • 14 ТИП ЗВУКОВОГО СИГНАЛА ВЫЗОВА • 19

У

Т

УВЕДОМЛЕНИЕ О ПОСТУПЛЕНИИ НОВОГО ВЫЗОВА • 20 УКАЗАТЕЛИ ДИСПЛЕЯ • 3 УКАЗАТЕЛИ СООБЩЕНИЙ SMS • 15

УРОВЕНЬ ГРОМКОСТИ СИГНАЛА ВЫЗОВА • 14; 19 УСКОРЕННЫЙ НАБОР • 10 УСЛОВИЯ ЭКСПЛУАТАЦИИ • 1 УСЛУГИ СЕТИ • 2; 7; 14 УСТАНОВКА РЕЖИМОВ НА ИСХОДНЫЕ ЗНАЧЕНИЯ • 20 УХОД И ОБСЛУЖИВАНИЕ • 29

Ф

ФУНКЦИИ МЕНЮ • 7; 8; 10; 11; 13; 14; 18; 20; 22 ФУНКЦИИ ПАМЯТИ • 8; 10; 25; 28 ФУНКЦИИ, РЕАЛИЗУЕМЫЕ ВО ВРЕМЯ СЕАНСА СВЯЗИ • 27

Я

ЯЧЕЙКИ ПАМЯТИ • 11

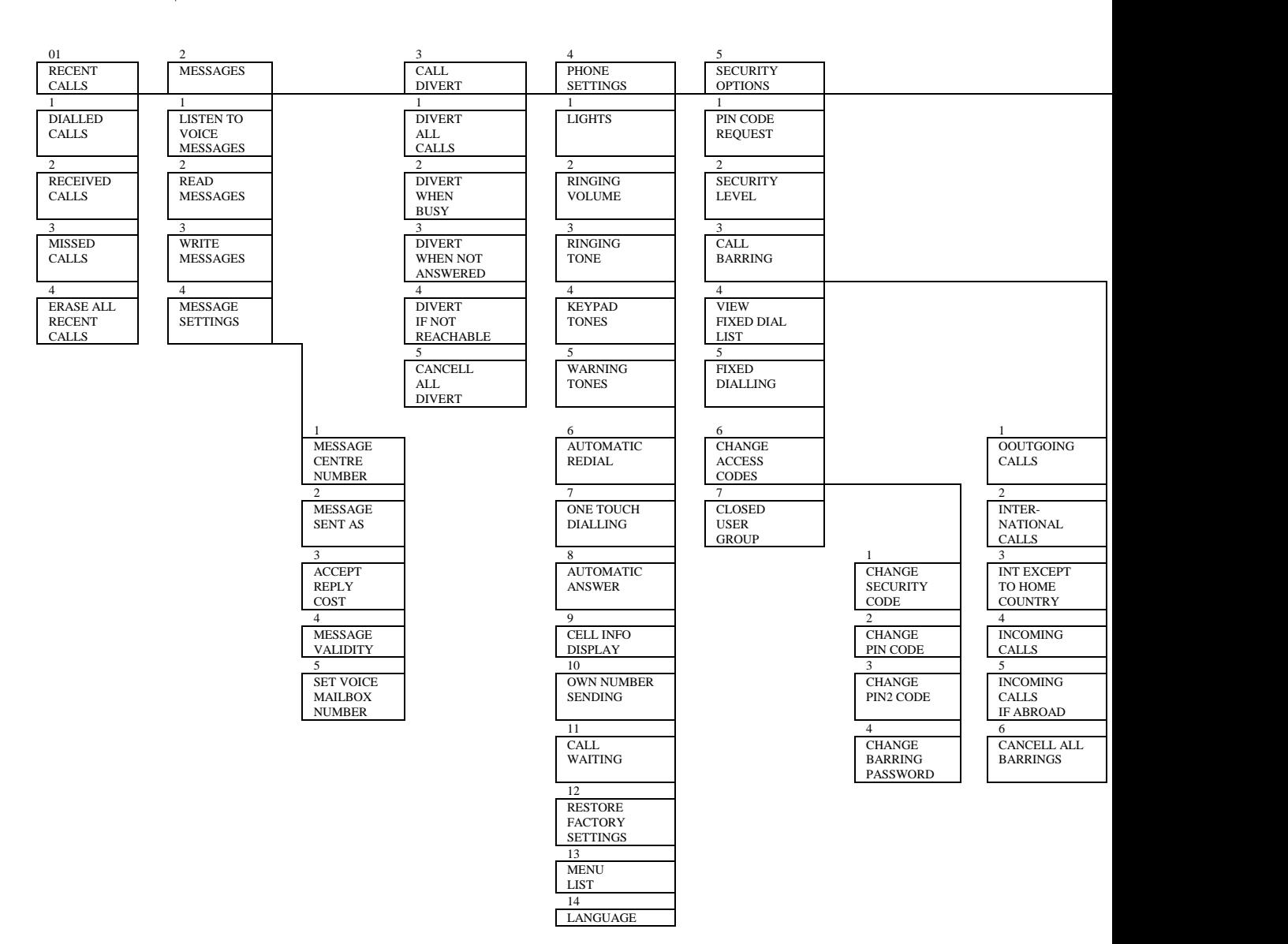

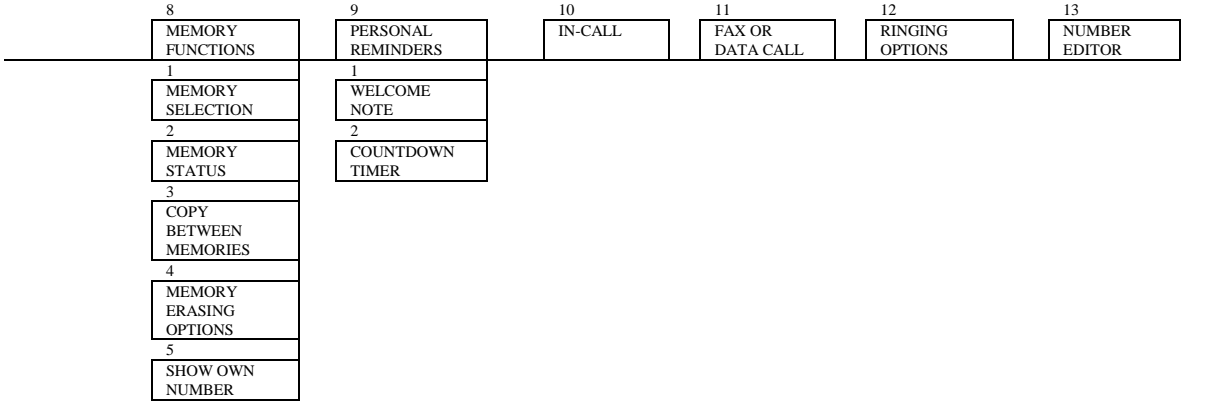